SVEUČILIŠTE U ZAGREBU FAKULTET STROJARSTVA I BRODOGRADNJE

# **ZAVRŠNI RAD**

**Ante Buljac**

Zagreb, 2012. godina

SVEUČILIŠTE U ZAGREBU FAKULTET STROJARSTVA I BRODOGRADNJE

# **ZAVRŠNI RAD**

Prof. dr. sc. Janoš Kodvanj Ante Buljac

Mentor: Student:

Zagreb, 2012. godina.

Izjavljujem da sam ovaj rad izradio samostalno koristeći stečena znanja tijekom studija i navedenu literaturu.

Zahvaljujem se prof. dr. sc. Janošu Kodvanju i dr. sc. Anti Bakiću na podršci, povjerenju te pruženoj pomoći i stručnom usmjeravanju pri izradi završnog rada. Također bih se zahvalio asistentu mag. ing. mech. Martinu Surjaku na pomoći pri korištenju opreme Laboratorija za eksperimentalnu mehaniku te laborantu Gordanu Plačku za pomoć pri pripremi ispitnih uzoraka.

Ante Buljac

# SVEUČILIŠTE U ZAGREBU FAKULTET STROJARSTVA I BRODOGRADNJE

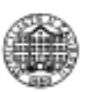

Središnje povjerenstvo za završne i diplomske ispite

Povjerenstvo za završne i diplomske ispite studija strojarstva za smjerove:

procesno-energetski, konstrukcijski, brodostrojarski i inženjersko modeliranje i računalne

simulacije

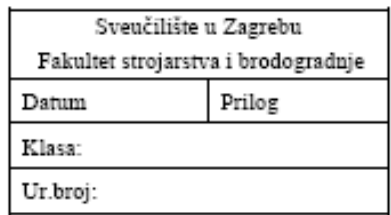

# ZAVRŠNI ZADATAK

Student:

Mat.br ·

Naslov:

Opis zadatka:

((O)

Zadatak zadan:

Zadatak zadao:

Rok predaje rada:

Predsjednik Povjerenstva:

Prof. dr. sc. Mladen Andrassy

Obrazac DS-3A/PDS-3A

Referada za diplomske i završne ispite

# <span id="page-4-0"></span>SADRŽAJ

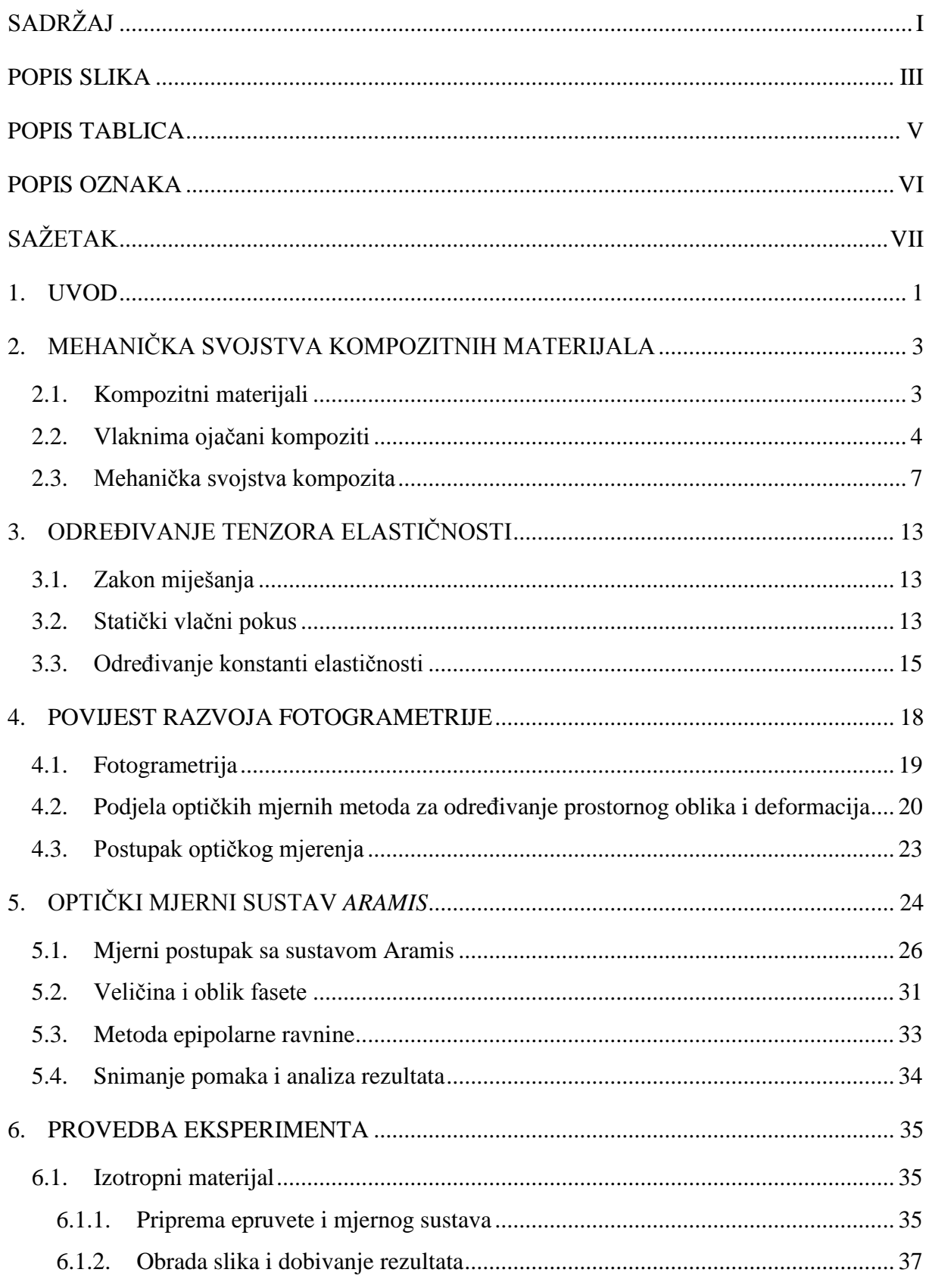

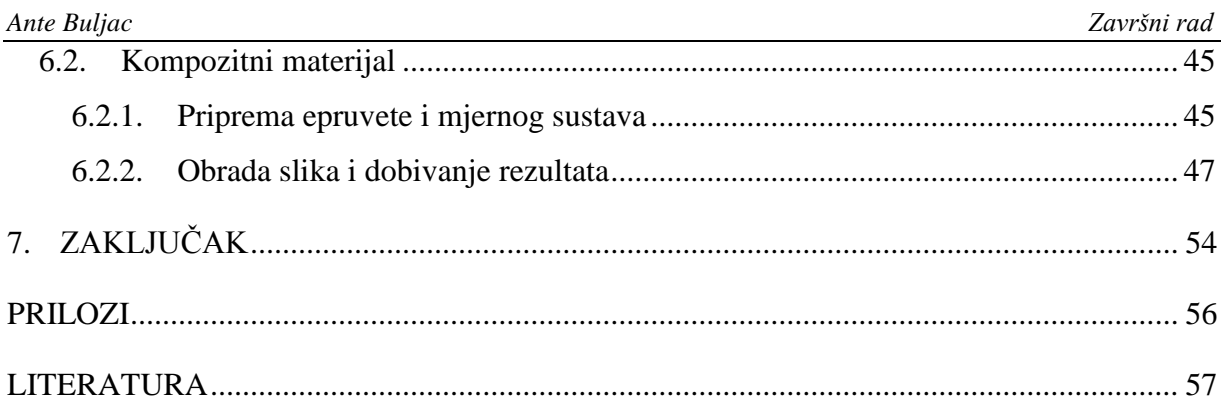

# <span id="page-6-0"></span>**POPIS SLIKA**

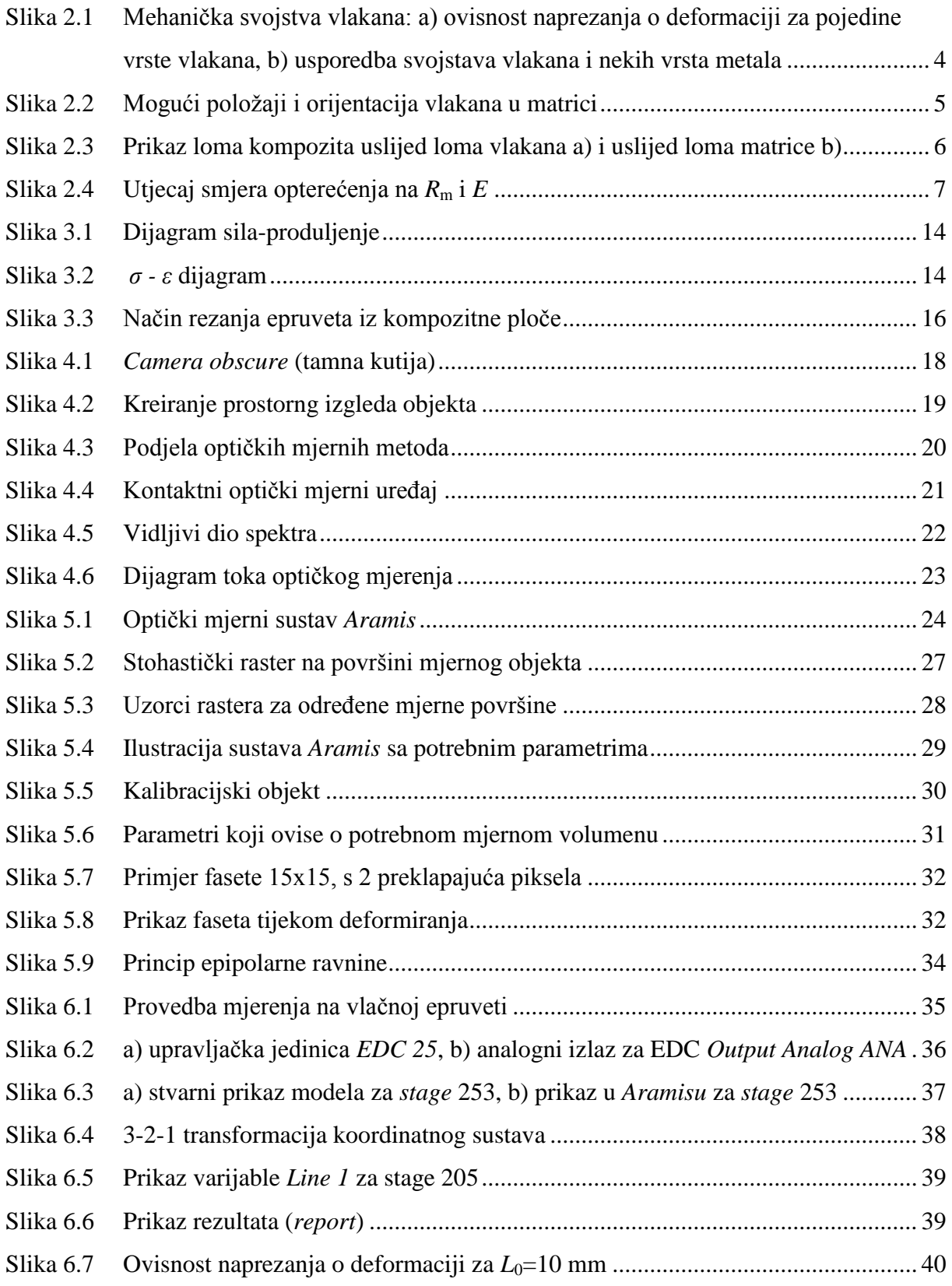

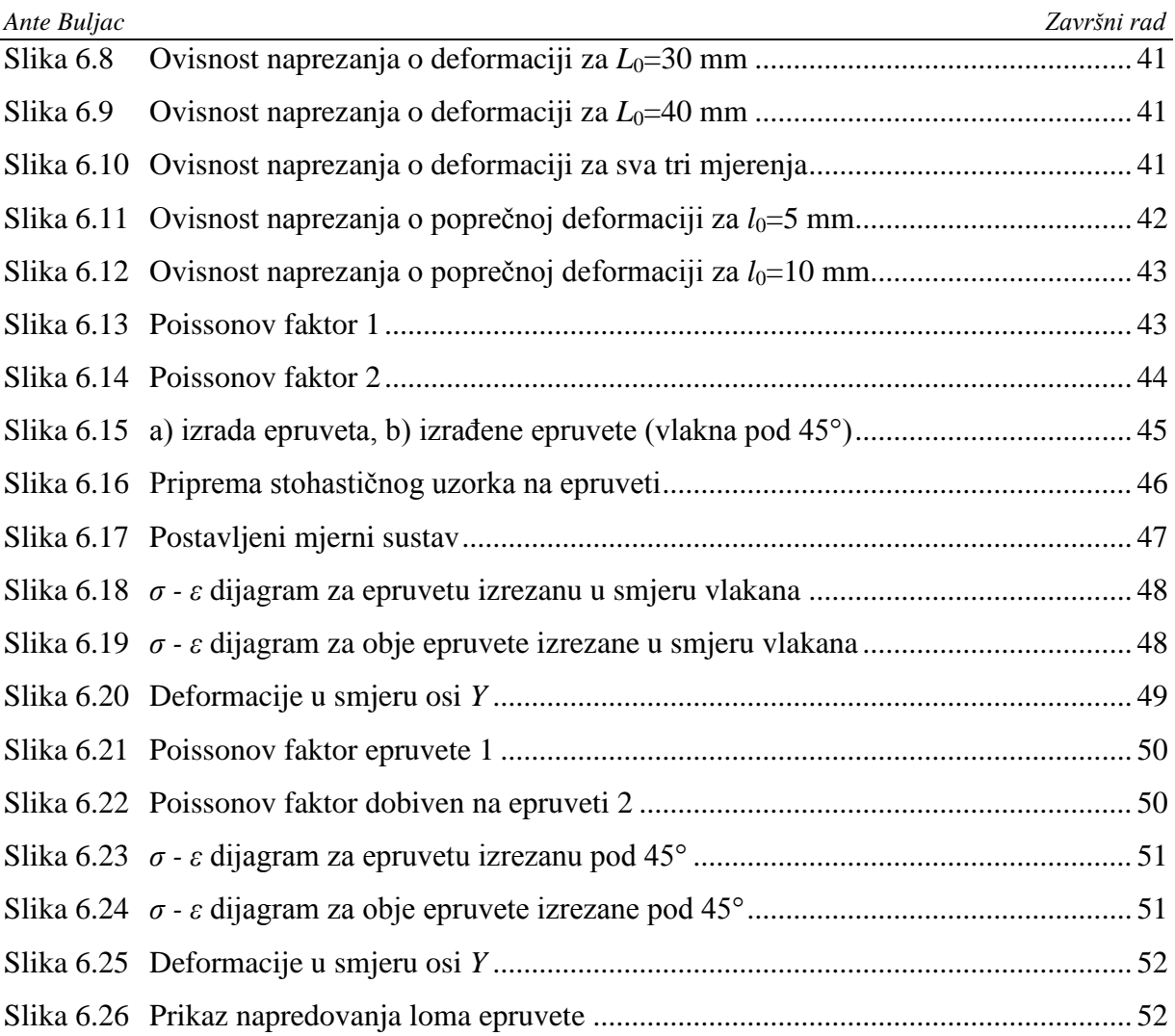

# <span id="page-8-0"></span>**POPIS TABLICA**

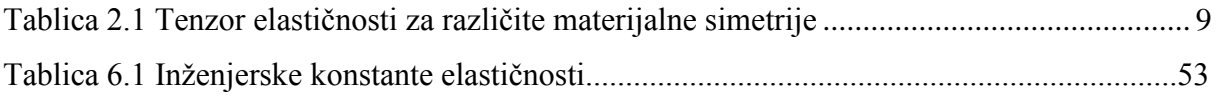

# <span id="page-9-0"></span>**POPIS OZNAKA**

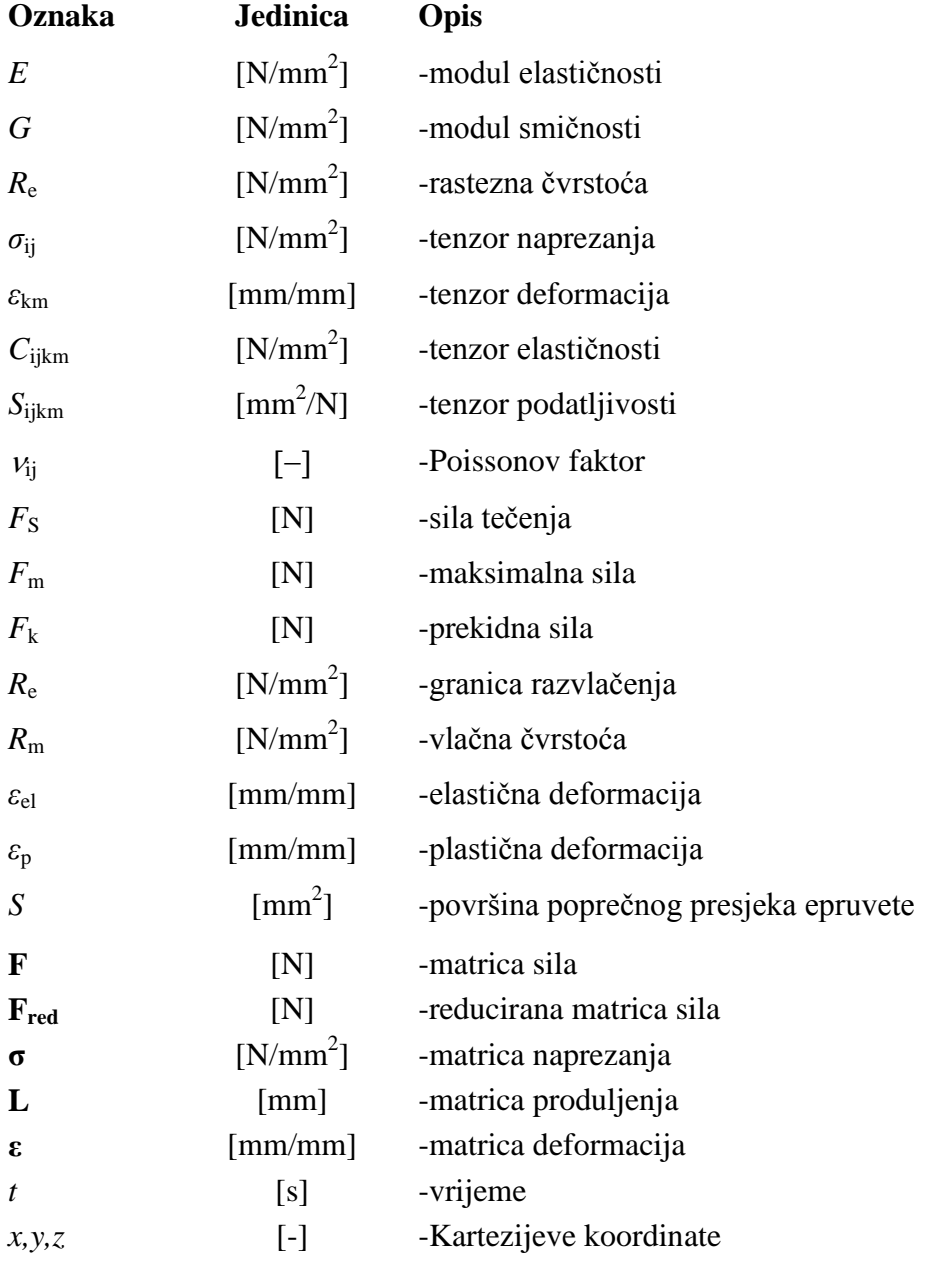

# <span id="page-10-0"></span>**SAŽETAK**

Korištenje optičkih metoda za praćenje deformiranja tijela uslijed opterećenja posebno se proširilo u posljednjem desetljeću. Algoritmom digitalne korelacije slike mjere se pomaci točaka na površini tijela iz kojih se izračunavaju površinske komponente tenzora deformacije. U ovom radu primijenjen je optički sustav *Aramis* za određivanje elastičnih svojstava materijala. Osim na izotropnom materijalu, određena su svojstva i na anizotropnom kompozitnom materijalu s izraženim stupnjem anizotropije kod kojeg se svojstva značajno mijenjaju u ovisnosti o orijentaciji materijala. U radu su također opisani kompozitni materijali s posebnim osvrtom na mehanička svojstva istih, zatim način određivanja komponenti tenzora elastičnosti za izotropne i anizotropne materijale i postupak pripreme i mjerenja s optičkim sustavom *Aramis*. Eksperiment je proveden na dovoljnom broju uzoraka kako bi se mogle odrediti sve komponente tenzora elastičnosti.

Ključne riječi: naprezanje, deformacija, izotropni materijal, kompozitni materijal, optički mjerni sustav

## <span id="page-11-0"></span>**1. UVOD**

Mehanička svojstva materijala zauzimaju posebno mjesto među ostalim fizikalnim i kemijskim svojstvima, budući da se na osnovi njih dimenzioniraju dijelovi strojeva i uređaja. Pomoću mehaničkih svojstava može se objektivno ocijeniti kvaliteta materijala u prijamnoj kontroli poluproizvoda, te u završnoj kontroli proizvoda. Mehanička svojstva materijala su, kao i sva ostala svojstva, posljedica strukturnog stanja materijala, koje se dobiva obradom materijala određenog sastava određenim tehnološkim postupkom.

Poznavanjem korelacije *strukturno stanje - mehanička svojstva* bilo bi moguće proračunati mehanička svojstva koristeći (mikro)strukturne parametre. To je nažalost moguće samo za idealne tvari, budući da su u realnima prisutne (mikro)strukturne nepravilnosti koje nije moguće egzaktno uočiti i obuhvatiti proračunom. Stoga se precizno utvrđivanje mehaničkih svojstava realnih materijala provodi isključivo eksperimentalnim putem. Ovo naročito vrijedi za kompozitne materijale čija struktura, a time i mehanička svojstva, uveliko ovise o velikom broju faktora koje je vrlo teško obuhvatiti programskim paketima pa se umjesto toga provode eksperimenti s ciljem utvrđivanja realnih svojstava specifičnog kompozita.

Danas je na području ispitivanja mehaničkih svojstava materijala razvijena različita laboratorijska oprema koja nam u tome uvelike pomaže. Ispitivanja se provode s visokopreciznim i skupim uređajima na posebno pripremljenim uzorcima materijala koji se nazivaju *epruvetama*.

Osnovna mehanička svojstva, modul elastičnosti *E* i rastezna čvrstoća  $R<sub>m</sub>$ , određuju se na epruvetama napregnutim na vlak u uvjetima statičkog opterećenja. Takvo ispitivanje se naziva statički vlačni pokus. Jedini zahtjev koji treba ispuniti je ostvarenje jednolikog stanja vlačnih naprezanja u uzdužnom smjeru. Ispitivanje uzorka može biti statičko, što se definira pomakom čeljusti u jedinici vremena (npr. mm/min) ili s malim prirastom opterećenja u jedinici vremena, odnosno cikličko, ukoliko se intenzitet opterećenja mijenja tokom vremena. Često se prilikom ispitivanja mehaničkih svojstava simuliraju i neki drugi eksploatacijski uvjeti kao npr. povišena ili snižena temperatura, agresivna atmosfera i sl.

Cilj ovog završnog rada je primijeniti optički mjerni sustav Aramis za određivanje elastičnih svojstava materijala. Osim na izotropnom materijalu, treba odrediti svojstva i na anizotropnom kompozitnom materijalu s izraženim stupnjem anizotropije kod kojeg se

svojstva značajno mijenjaju u ovisnosti o orijentaciji materijala. Mjerenje konstanti elastičnosti kod ovakvog materijala se vrši po uzoru na izotropne materijale. Konstante elastičnosti slijede iz Hookeovog zakona na osnovi izmjerene deformacije i izračunatog naprezanja. MeĎutim, za razliku od izotropnih, gdje je potrebno odrediti dvije veličine (*E* i *υ*), kod transverzalno izotropnih materijala se problem određivanja tehničkih konstanti svodi na određivanje pet veličina:  $E_x, E_y, V_{xy}, V_{yx}$  i  $G_{xy}$ , od kojih su četiri međusobno nezavisne.

# <span id="page-13-0"></span>**2. MEHANIČKA SVOJSTVA KOMPOZITNIH MATERIJALA**

## <span id="page-13-1"></span>**2.1. Kompozitni materijali**

S obzirom na naglasak koji je u ovome radu postavljen na analizu svojstava kompozitnih materijala, slijedi kratak opis kompozitnih materijala s posebnim osvrtom na mehanička svojstva istih.

Sam naziv kompozitni materijal potječe od latinske riječi *componere*, što u prijevodu znači sastaviti. Kompozitni materijali ili ukratko kompoziti, dobiveni su umjetnim spajanjem dvaju ili više materijala različitih svojstava s ciljem dobivanja materijala takvih svojstava koja ne posjeduje niti jedna komponenta sama za sebe. Na taj način se postižu neuobičajene povoljne kombinacije svojstava kao što su visoka krutost, čvrstoća, mala težina, dobro ponašanje pri visokim temperaturama, kemijska postojanost, tvrdoća, električna i/ili toplinska vodljivost.

Kompoziti se sastoje od matrice (osnove) u koju su uronjena vlakna (ojačala). Matrice mogu biti metalne, keramičke i polimerne. Polimerne matrice su najvećim dijelom epoksidne, poliesterske i fenolne smole. Uloga matrice je da povezuje vlakna, prenosi opterećenja na vlakna i zaštićuje vlakna od okolnih utjecaja i oštećenja, a ujedno se od nje očekuje i otpornost na koroziju, poboljšavanje svojstava u poprečnom smjeru, poboljšavanje žilavosti cijele konstrukcije, kemijska stabilnost i dobro prijanjanje uz vlakna.

Uloga ojačala je postizanje visoke čvrstoće, visokog modula elastičnosti, krutosti i ostalih zahtijevanih svojstava (toplinska vodljivost, otpornost na trošenje, itd.). Kompoziti se prema obliku ojačala dijele na:

- a) kompozite s česticama,
- b) vlaknima ojačane kompozite,
- c) slojevite kompozite,
- d) sendvič konstrukcije.

Ukupno ponašanje kompozita ovisit će o svojstvima matrice i ojačala, veličini i rasporedu (raspodjeli) konstituenata, volumnom udjelu konstituenata, obliku konstituenata i prirodi i jakosti veze među njima. S obzirom da će se eksperiment provoditi na vlaknima ojačanom kompozitu u daljnjem izlaganju pobliže će se opisati njihove karakteristike koje će valjati uzeti u obzirom prilikom izvođenja pokusa.

#### <span id="page-14-0"></span>**2.2. Vlaknima ojačani kompoziti**

Kod vlaknima ojačanih kompozita dolazi do izražaja poboljšanje čvrstoće, žilavosti, krutosti, te povećanje omjera *čvrstoća/gustoća*. Materijal matrice prenosi opterećenje na vlakna koja nose veći dio opterećenja. Vlakna su čvrsta, kruta i krhka u odnosu na matricu koja je mekanija i duktilnija. Ojačala kod kompozita ojačanim vlaknima svrstana su u tri skupine: viskeri, žice i vlakna.

*Viskeri* su sićušni monokristali koji imaju ekstremno velik omjer *duljina/promjer*, a mogu biti od grafita (ugljika), silicijeva karbida, silicijeva nitrida i aluminijeva oksida. Proizvode se ili sintetički ili pod strogo kontroliranim uvjetima.

*Vlakna* su polikristalna ili amorfna te imaju mali promjer.

Vrste vlakana za ojačavanje matrice su:

- a) aramidna vlakna (Kevlar 29, Kevlar 49),
- b) ugljična vlakna (HM visokog modula elastičnosti, HS visoke čvrstoće),
- c) staklena vlakna,
- d) vlakna bora (Boron),
- e) polietilenska vlakna (S1000),
- f) grafitna vlakna,
- g) keramička vlakna.

Na slici 2.1 prikazana su svojstva uobičajenih materijala vlakana i dana je usporedba sa svojstvima metalnih materijala.

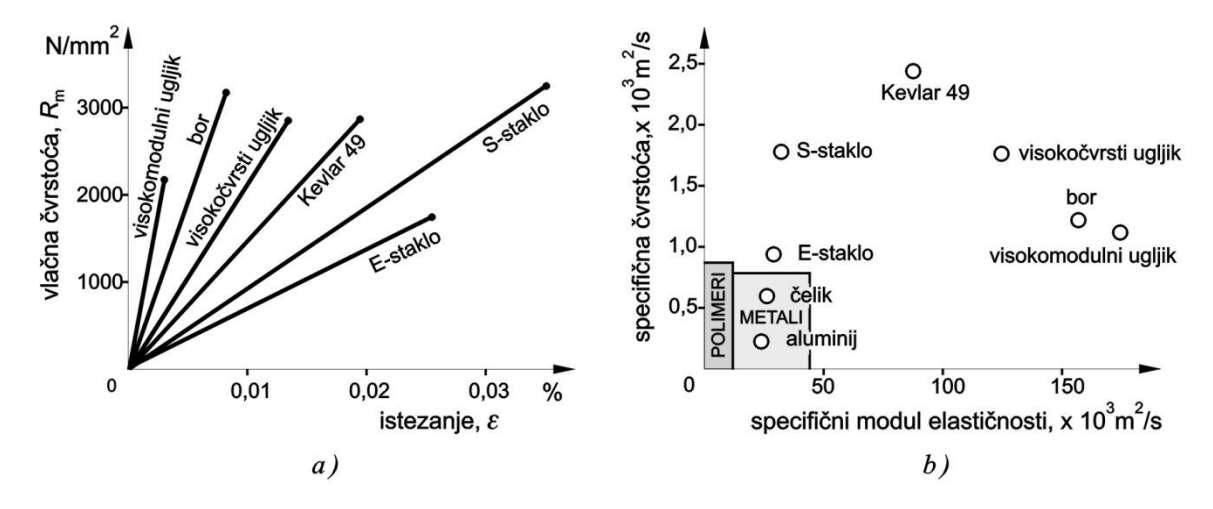

<span id="page-14-1"></span>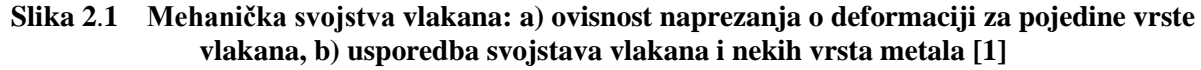

Kod postavljanja vlakana posebna se pozornost mora posvetiti orijentaciji, dužini i obliku vlakana, jer ona izravno utječu na značajke kompozitnog materijala. Najčešći oblik i orijentacija vlakana u matrici prikazan je na slici 2.2.

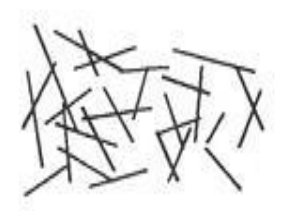

Usitnjena vlakna (slučajni raspored)

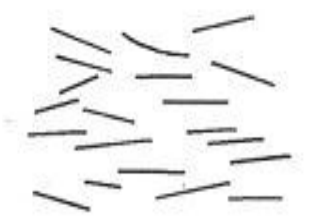

Orijentirana kratka vlakna

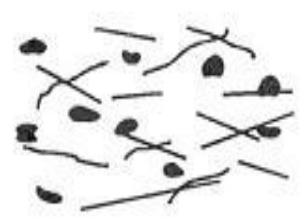

Vlakno/cestica hibridi

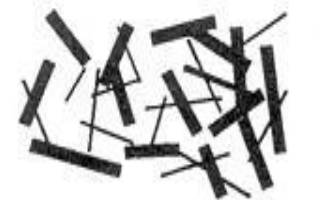

Kratki vlaknasti hibridi

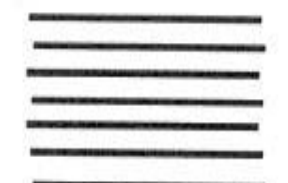

Jednosmjerna kontinuirana vlakna

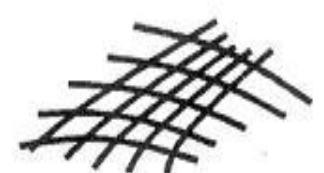

Cilindrični navoj niti

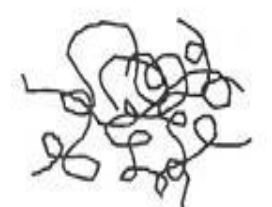

Duga/isprepletena

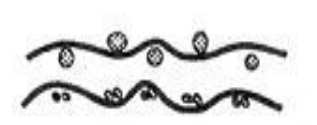

Tkanje

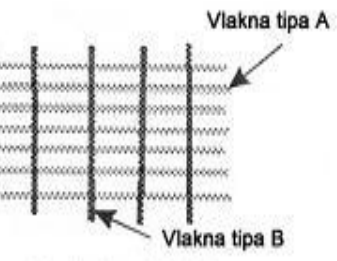

Kontinuirano/hibrid

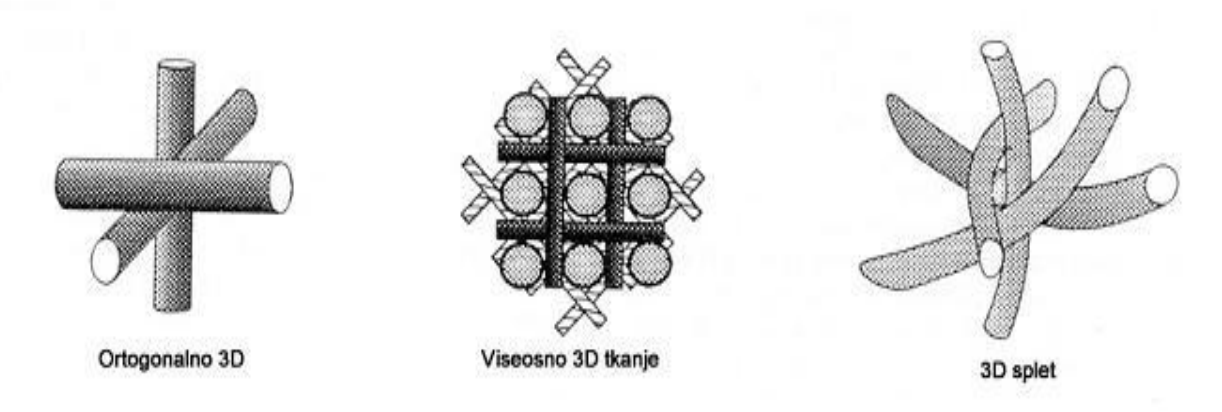

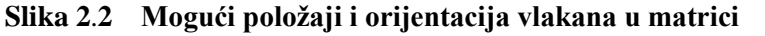

<span id="page-15-0"></span>*Fakultet strojarstva i brodogradnje 5*

Lom kompozita određuje sastojak s manjom rastezljivošću. Uobičajeno je da matrica prenosi opterećenje na vlakna. Kada je rastezljivost matrice veća od rastezljivosti vlakana do loma će doći zbog loma vlakana [slika 2.3a], dok će u obrnutom slučaju do loma doći zbog loma matrice [slika 2.3b].

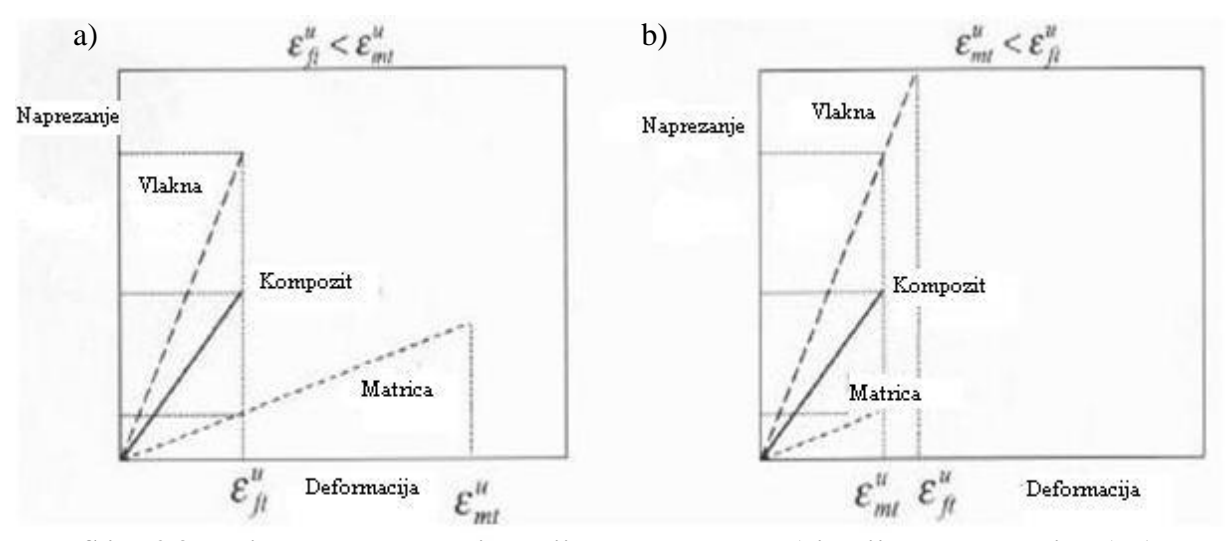

<span id="page-16-0"></span>**Slika 2**.**3 Prikaz loma kompozita uslijed loma vlakana a) i uslijed loma matrice b) [1]**

Kako su svojstva vlakana u pogledu vlačne čvrstoće daleko iznad svojstava same matrice, nije teško zaključiti da je cilj postići veću rastezljivost matrice od rastezljivosti vlakana kako bi pozitivna svojstva vlakana došla u potpunosti do izražaja [slika 2.3a].

Vlaknima ojačani kompoziti spadaju u skupinu anizotropnih materijala budući da imaju znatno bolja svojstva u smjeru vlakana nego okomito na njih. Čvrstoća kompozita ovisi o vezama izmeĎu vlakana i matrice. Usmjerenost vlakana ima veliki utjecaj na čvrstoću u određenim smjerovima. Najveća čvrstoća se dobiva kada je opterećenje paralelno s vlaknima a najmanja kad je okomito na vlakna. Materijali koji se preporučuju za vlakna su visokog specifičnog modula elastičnosti i čvrstoće. Najveći specifični modul elastičnosti imaju materijali niskog atomskog broja i oni koji imaju kovalentne veze, npr. grafit (ugljik) i bor.

Spomenuta anizotropnost se posebno dobro očituje na slici 2.4 gdje je prikazana ovisnost modula elastičnosti i vlačne čvrstoće o kutu koji je definiran smjerom vlakana i smjerom opterećenja za dani kompozit s vlaknima položenim u jednom smjeru.

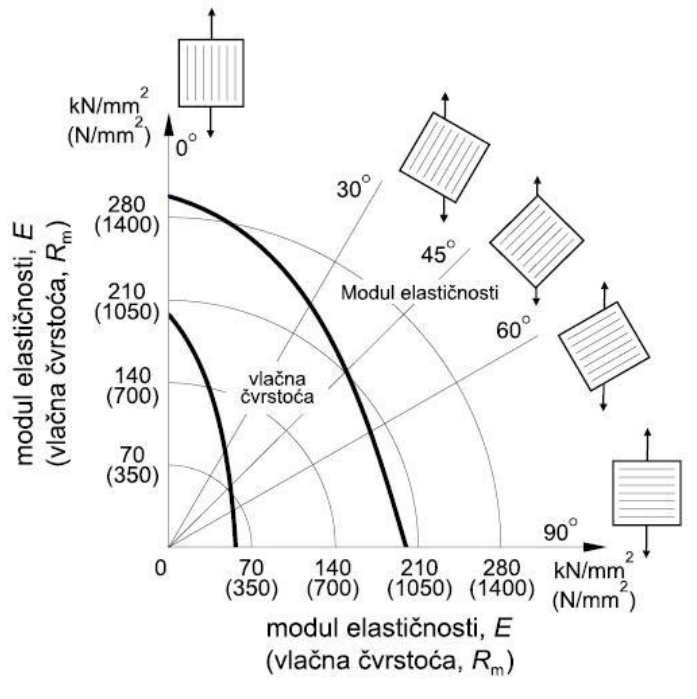

**Slika 2.4 Utjecaj smjera opterećenja na** *R***<sup>m</sup> i** *E* **[1]**

#### <span id="page-17-1"></span><span id="page-17-0"></span>**2.3. Mehanička svojstva kompozita**

Polazi se od izraza koji vrijedi za opće anizotropne materijale. Ovisnost komponenata naprezanja i deformacije za slučaj konstantne temperature dana je izrazom

$$
\sigma_{ij} = C_{ijkm}\varepsilon_{km},\tag{2.1}
$$

koji predstavlja poopćeni *Hooke-ov zakon*, a član *Cijkm* predstavlja tenzor elastičnosti. Prema ovome zakonu svaka komponenta naprezanja  $\sigma_{ij}$  je ovisna o svakoj komponenti deformacije  $\varepsilon_{ij}$  što znači da je tenzor elastičnosti tenzor četvrtog reda koji ima (3<sup>4</sup>) 81 komponentu. Inverzni oblik ovog zakona glasi

$$
\varepsilon_{ij} = S_{ijkm}\sigma_{km} \tag{2.2}
$$

gdje S<sub>ijkm</sub> predstavlja tenzor podatljivosti, također četvrtog reda.

*Fakultet strojarstva i brodogradnje 7* Simetričnost tenzora deformacije ( $\varepsilon_{ij} = \varepsilon_{ji}$ ) i tenzora naprezanja ( $\sigma_{ij} = \sigma_{ji}$ ) u izrazu (2.1) uvjetuje i simetričnost tenzora elastičnosti, odnosno vrijedi

$$
C_{ijkm} = C_{jikm} = C_{jimk} = C_{ijmk}
$$
\n(2.3)

pa se sada broj nezavisnih komponenti smanjuje sa 81 na 36 članova, odnosno tenzor elastičnosti daje vezu između 6 nezavisnih članova naprezanja i 6 nezavisnih članova deformacija. Ako se promotri izraz za gustoću deformiranja koji glasi

$$
W = \frac{1}{2} C_{ijkm} \varepsilon_{ij} \varepsilon_{km},
$$
\n(2.4)

primjećuje se da se promjena poloţaja *εkm* i *εij* neće odraziti na ukupnu vrijednosti izraza (2.4), što znači da tenzor elastičnosti posjeduje svojstvo simetričnosti i u odnosu na grupe indeksa *ij* i *km*, odnosno vrijedi

$$
C_{ijkm} = C_{kmij} \tag{2.5}
$$

iz čega proizlazi da tenzor elastičnosti sada ima 21 nezavisnu komponentu. Do tog broja može se doći ako se uoči da je matrica 6 x 6 simetrična. Ona ima 6 dijagonalnih i 2 x 15 nedijagonalnih članova. Budući da je matrica simetrična, preostaje 15+6=21 različita komponenta.

Prema tome, za određivanje mehaničkih svojstava općeg anizotropnog materijala potrebno je odrediti čak 21 neovisnu komponentu, što bi s eksperimentalnog stanovišta bio vrlo zahtjevan i mukotrpan zadatak. Međutim, najveći broj materijala koji nas okružuju posjeduju neku vrstu simetrije u svojoj graĎi, a prema *Neumannovom principu* simetrija u strukturi materijala uvjetuje i simetriju svih njegovih fizikalnih svojstava, pa tako i elastičnih. Ravnine elastične simetrije imaju svojstvo da se pri refleksiji (zrcaljenju) koordinatnog sustava na toj ravnini ne mijenjaju komponente tenzora elastičnosti *Cijkm*, odnosno tenzora podatljivosti *Sijkm*. Pri zrcaljenju koordinatni sustav prelazi iz lijevog u desni i obratno. Veza novih koordinata  $\overline{x}_1, \overline{x}_2, \overline{x}_3$  sa starim koordinatama  $x_1, x_2, x_3$  zapisana matrično glasi

$$
\overline{x}_i = a_{ij} x_j \tag{2.6}
$$

Uvjet da se na ravnini elastične simetrije ne mijenjaju komponente tenzora elastičnosti i podatljivosti moguće je zadovoljiti samo ako su neke komponente jednake nuli. Broj komponenata jednakih nuli povećava se povećanjem ravnina elastične simetrije. U tablici 2.1. dan je prikaz tenzora elastičnosti za materijale s različitim brojem simetrija, dok tenzor podatljivosti ima istu strukturu.

Radi bolje preglednosti, u tablici je korišten matrični prikaz tenzora elastičnosti i podatljivosti gdje se prilikom prijelaza na matrični zapis koriste dva jednostavna pravila: dva ponovljena indeksa sažimaju se u jedan iste vrijednosti, a dva različita indeksa sažimaju se u jedan koji ima vrijednost *devet minus zbroj tih dvaju indeksa*. Sada jednadžbe (2.1) i (2.2) u matričnom zapisu glase:

$$
\sigma_i = C_{ij} \varepsilon_j, \qquad \varepsilon_i = S_{ij} \sigma_j \tag{2.7}
$$

a uvjet simetrije (2.5) glasi:

$$
C_{ij} = C_{ji}, \qquad S_{ij} = S_{ji}. \tag{2.8}
$$

<span id="page-19-0"></span>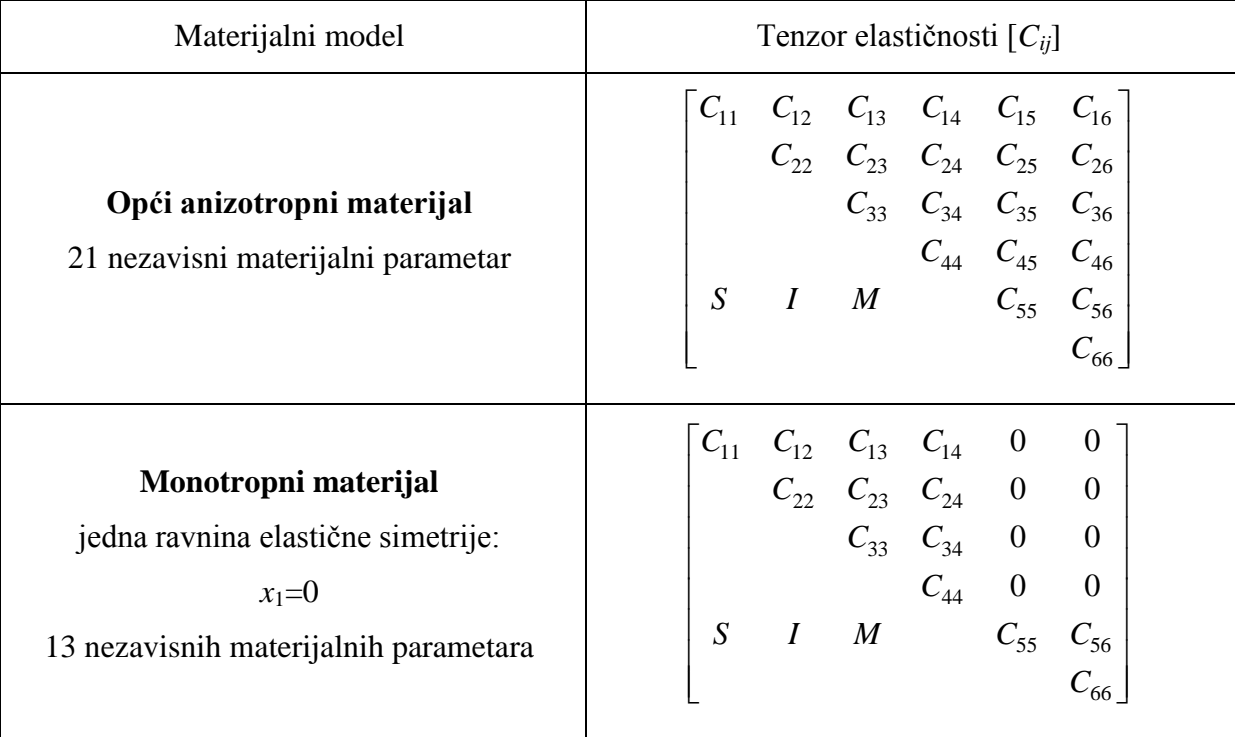

#### **Tablica 2.1 Tenzor elastičnosti za različite materijalne simetrije**

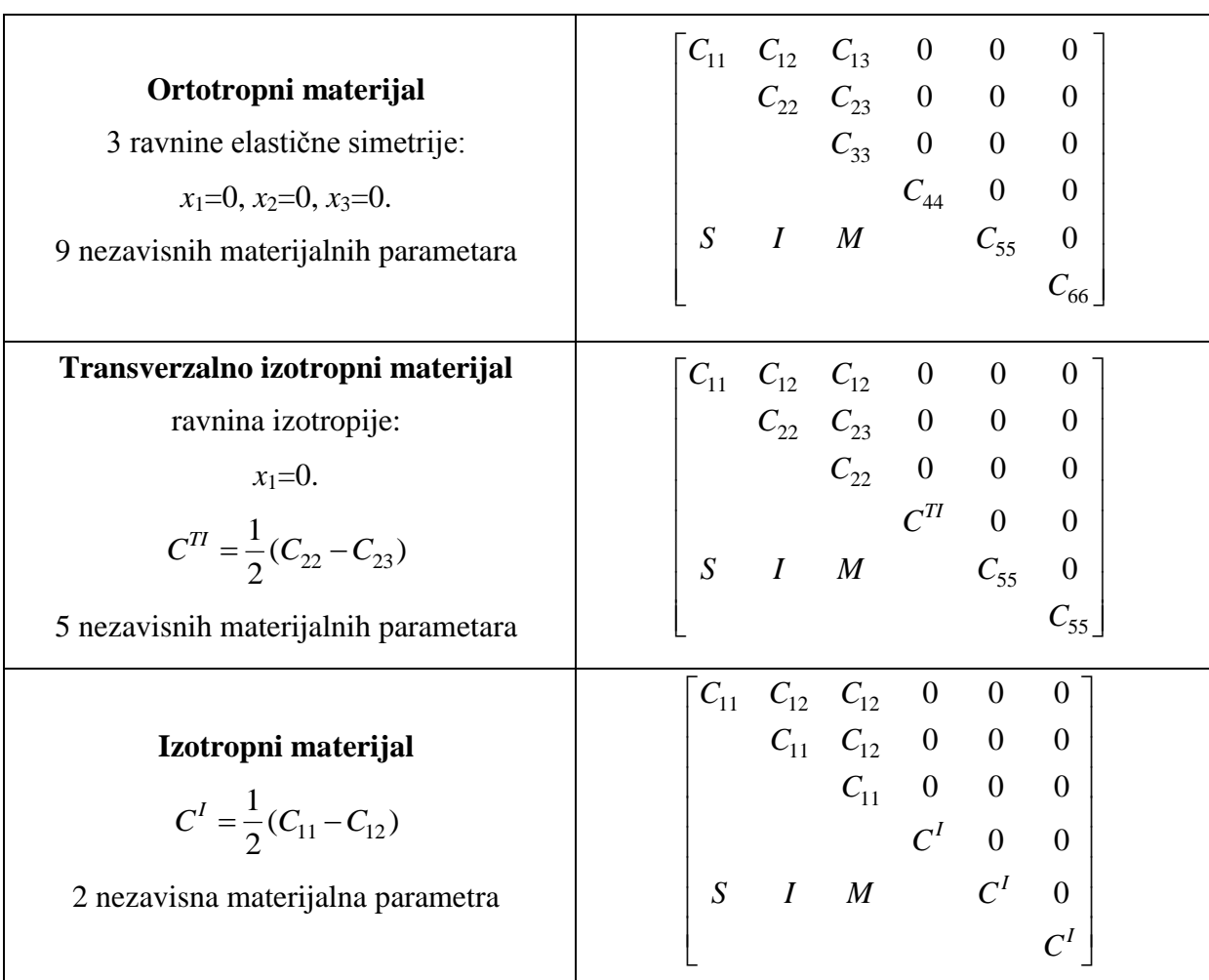

Iz tablice se vidi da se materijalu koji ima jednu ravninu elastične simetrije  $(x_1=0)$ , broj neovisnih komponenti tenzora elastičnosti smanjuje za 8, pa je sada ukupan broj različitih komponenti 21-8=13. Ako materijal ima još jednu ravninu simetrije, koja je okomita na prethodnu, broj nezavisnih komponenti se smanjuje za još 4 komponente pa je broj nezavisnih komponenti 13-4=9. Materijalu koji ima i treću ravninu simetrije, okomitu na prethodne dvije, broj nezavisnih komponenta neće se dodatno smanjivati.

Međutim, iz ovoga se može zaključiti da materijal koji ima dvije međusobno okomite ravnine elastične simetrije mora imati i treću ravninu simetrije koja je okomita na prethodne dvije. Ti materijali se zovu ortotropni materijali i imaju devet meĎusobno neovisnih konstanti elastičnosti.Vlaknima ojačani kompoziti u pravilu imaju ortotropne karakteristike. Čak i kada vlakna nisu postavljena međusobno okomito, smjerovi mehaničkih svojstava ekstremnih vrijednosti približno su okomiti.

Naravno, prilikom ispitivanja materijala smjerovi izrezivanja epruveta odabiru se na način da se određuje minimalan broj parametra prilikom eksperimenta, odnosno da se odrede glavne komponente tenzora elastičnosti i podatljivosti, koje se naknadno transformacijskim formulama prevode u željeni koordinatni sustav pri čemu određene komponente tenzora postaju različite od nule. Transformacijske formule u tom slučaju glase

$$
\overline{C}_{ij} = a_{ip} a_{jq} C^0_{pq} \tag{2.9}
$$

$$
\overline{S}_{ij} = a_{ip} a_{jq} S_{pq}^0
$$
 (2.10)

Komponente tenzora  $C_{ij}$  i  $S_{ij}$  nemaju neko određeno fizikalno značenje. U tehničkoj literaturi uobičajena je upotreba tzv. *inženjerskih konstanti elastičnosti* do kojih se dolazi eksperimentalnim ispitivanjem materijala. Iz njih se prvo izračunaju komponente *Sij* jer su odnosi jednostavniji, te se zatim inverzijom iz *Sij* dobivaju i komponente *Cij*.

Pa tako Hooke-ov zakon za ortotropni materijal, ali izražen preko inženjerskih *konstanti elastičnosti*, glasi

$$
\begin{bmatrix}\n\varepsilon_1 \\
\varepsilon_2 \\
\varepsilon_3 \\
\hline\n\end{bmatrix}\n\begin{bmatrix}\n\frac{1}{E_1} & -\frac{v_{12}}{E_1} & -\frac{v_{13}}{E_1} & 0 & 0 & 0 \\
-\frac{v_{21}}{E_2} & \frac{1}{E_2} & -\frac{v_{23}}{E_2} & 0 & 0 & 0 \\
-\frac{v_{31}}{E_3} & -\frac{v_{32}}{E_3} & \frac{1}{E_3} & 0 & 0 & 0 \\
0 & 0 & 0 & \frac{1}{G_{23}} & 0 & 0 \\
0 & 0 & 0 & \frac{1}{G_{13}} & 0 & 0 \\
0 & 0 & 0 & 0 & \frac{1}{G_{13}} & 0 \\
0 & 0 & 0 & 0 & 0 & \frac{1}{G_{12}}\n\end{bmatrix}\n\begin{bmatrix}\n\sigma_1 \\
\sigma_2 \\
\sigma_3 \\
\sigma_4 \\
\hline\n\end{bmatrix}
$$
\n(2.11)

gdje *E*<sup>i</sup> predstavlja modul elastičnosti u smjeru osi *i*, *ij* je *Poissonov faktor* a jednak je negativnom omjeru deformacija  $\varepsilon_j$  i  $\varepsilon_i$ , dok  $G_{ij}$  predstavlja modul smicanja.

Ako se izraz (2.11) usporedi s izrazom (2.8), dobiva se sljedeća veza među konstantama elastičnosti

$$
\frac{V_{ij}}{E_i} = \frac{V_{ji}}{E_j} \tag{2.12}
$$

*Fakultet strojarstva i brodogradnje 11*

Za transverzalno izotropni materijal (ravnina izotropije  $x_1=0$ ), u čiju grupu spada predmetni kompozit, veza između deformacije i naprezanja izražena preko inženjerskih konstanti glasi

$$
\begin{bmatrix}\n\varepsilon_1 \\
\varepsilon_2 \\
\varepsilon_3 \\
\varepsilon_4 \\
\varepsilon_5 \\
\varepsilon_6\n\end{bmatrix} = \begin{bmatrix}\n\frac{1}{E_1} & -\frac{v_{12}}{E_1} & -\frac{v_{12}}{E_1} & 0 & 0 & 0 \\
-\frac{v_{12}}{E_1} & \frac{1}{E_2} & -\frac{v_{23}}{E_2} & 0 & 0 & 0 \\
-\frac{v_{12}}{E_1} & \frac{1}{E_2} & -\frac{v_{23}}{E_2} & 0 & 0 & 0 \\
0 & 0 & 0 & \frac{2(1+v_{23})}{E_2} & 0 & 0 \\
0 & 0 & 0 & 0 & \frac{1}{G_{12}} & 0 \\
0 & 0 & 0 & 0 & 0 & \frac{1}{G_{12}}\n\end{bmatrix}\n\begin{bmatrix}\n\sigma_1 \\
\sigma_2 \\
\sigma_3 \\
\sigma_4 \\
\sigma_5 \\
\sigma_6\n\end{bmatrix}
$$
\n(2.13)

pri čemu je korišten izraz (2.12). Dakle, kako bi se potpuno definirala elastična svojstva materijala potrebno je odrediti:  $E_1, E_2, v_{12}, v_{23}$  *i*  $G_{12}$ .

Kod izotropnog materijala tenzor podatljivosti se dodatno pojednostavljuje (2.14) te je za njegovo definiranje potrebno odrediti samo dva parametra -  $E$  i  $\nu$ , što će se koristiti kod

određivanja mehaničkih svojstava na epruveti od konstrukcijskog čelika.

\n
$$
\begin{bmatrix}\n\varepsilon_1 \\
\varepsilon_2 \\
\varepsilon_3 \\
\varepsilon_4 \\
\varepsilon_5 \\
\varepsilon_6\n\end{bmatrix}\n=\n\begin{bmatrix}\n\frac{1}{E} & -\frac{V}{E} & -\frac{V}{E} & 0 & 0 & 0 \\
-\frac{V}{E} & \frac{1}{E} & -\frac{V}{E} & 0 & 0 & 0 \\
-\frac{V}{E} & -\frac{V}{E} & \frac{1}{E} & 0 & 0 & 0 \\
0 & 0 & 0 & \frac{2(1+V)}{E} & 0 & 0 \\
0 & 0 & 0 & 0 & \frac{2(1+V)}{E} & 0 \\
0 & 0 & 0 & 0 & \frac{2(1+V)}{E} & 0 \\
0 & 0 & 0 & 0 & \frac{2(1+V)}{E} & 0\n\end{bmatrix}\n\begin{bmatrix}\n\sigma_1 \\
\sigma_2 \\
\sigma_3 \\
\sigma_4 \\
\sigma_5 \\
\sigma_6\n\end{bmatrix}
$$
\n(2.14)

# <span id="page-23-0"></span>**3. ODREĐIVANJE TENZORA ELASTIČNOSTI**

### <span id="page-23-1"></span>**3.1. Zakon miješanja**

Izračun tenzora elastičnosti se kod kompozita može provesti na dva principijelno različita načina, koristeći *zakon miješanja* ili provedbom eksperimenta na materijalu. Kod korištenja zakona miješanja na osnovi podataka o elastičnim konstantama pojedinih komponenata i njihovom volumnom udjelu u kompozitu pomoću odgovarajućih formula dolazi se do elastičnih svojstava kompozita. Ovaj jeftiniji, brži i lakši način izračuna sa sobom nosi veliku dozu netočnosti što ga automatski čini nepouzdanim za ozbiljnije probleme. Spomenuta netočnost pokušala se korigirati dodavanjem određenih empirijskih faktora u formule, međutim to je sve nedovoljno za precizno određivanje traženih podataka.

## <span id="page-23-2"></span>**3.2. Statički vlačni pokus**

Kod provođenja druge metode najčešće se koristi statički vlačni pokus (definiran normom HRN EN 10002-1). Iako se na prvi pogled čini kao vrlo jednostavan pokus, za kvalitetnu provedbu istog potrebni su uređaji s visokom preciznošću i velika vještina ispitivača. U čeljusti kidalice postavlja se epruveta, izradak točno definiranih dimenzija (norma DIN 50125) koji je kompatibilan sa čeljustima. Nakon toga postupno se povećava sila i prati produljenje epruvete. Brzina deformiranja tijekom statičkog vlačnog pokusa je propisana standardom i u velikoj mjeri utječe na mehanička svojstva materijala, u prvom redu na modul elastičnosti. Uobičajene brzine su ≤ 10 *MPa* u sekundi. Na zaslonu kidalice se za vrijeme statičkog vlačnog pokusa crta dijagram sila-produljenje, *F-ΔL*, koji se naziva i dijagram kidanja [slika 3.1]. Ako se pridržava propisanih normi, u središnjem dijelu epruvete pojavit će se jednoosno stanje naprezanja.

U prvom dijelu dijagrama *F-ΔL* ovisnost sile i produljenja je linearna, što znači da istim prirastima sile odgovaraju i jednaka produljenja. Poslije vrijednosti sile *F*<sup>e</sup> koja se naziva silom tečenja (razvlačenja), gubi se linearna ovisnost između daljnjeg povećanja sile i produljenja. Opterećenje se povećava sve do dostizanja maksimalne sile  $F<sub>m</sub>$ , nakon koje se epruveta nastavlja produljivati uz sve manju i manju silu. Konačno, pri vrijednosti sile *F*<sup>k</sup> dolazi do loma (pucanja) epruvete.

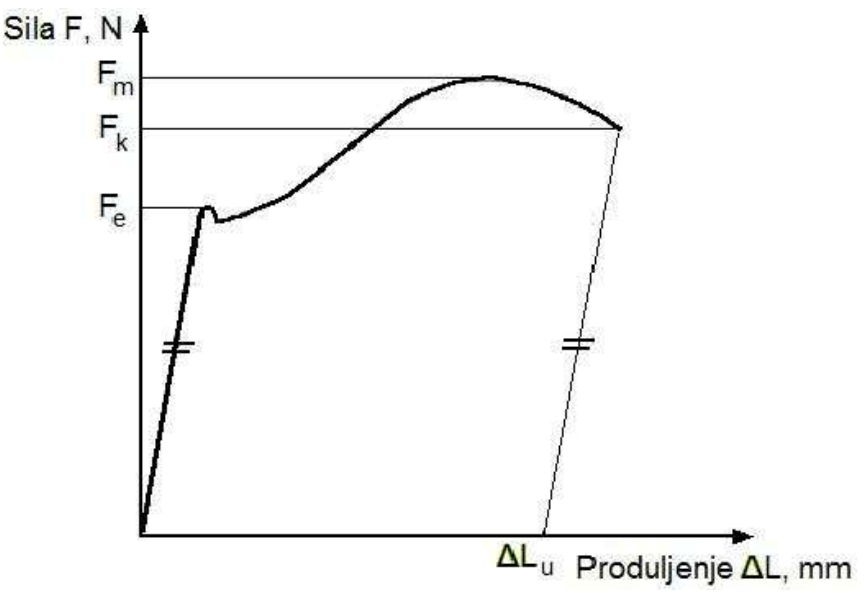

**Slika 3**.**1 Dijagram sila-produljenje [4]**

<span id="page-24-0"></span>Međutim, takav način mjerenja i nije toliko relevantan s obzirom da su podaci ovisni o veličini poprečnog presjeka epruvete s kojom se radi. Zbog toga se u dijagramu *F-ΔL* iznos sile dijeli s površinom poprečnog presjeka *S*0, a iznos produljenja s početnom duljinom *L*<sup>0</sup> nakon čega se dobiva, kvalitativno jednak prethodnom, dijagram ovisnosti naprezanja o deformaciji – *σ - ε* dijagram [slika 3.2] s kojim se dobivaju podaci neovisni o geometrijskim karakteristikama korištene epruvete. Iznosi sile se mogu dijeliti i s trenutnom površinom poprečnog presjeka *S*, što daje *stvarni σ-ε dijagram*.

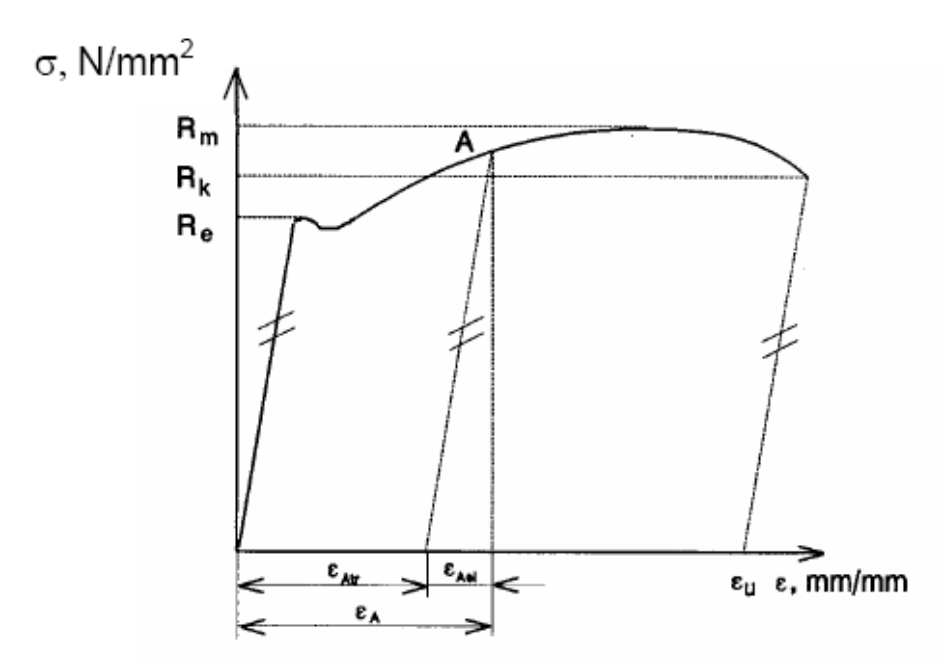

<span id="page-24-1"></span>**Slika 3**.**2** *σ - ε* **dijagram [4]**

Prilikom ispitivanja nakon prelaska granice razvlačenja *R*e, materijal ulazi u područje plastičnih ili trajnih deformacija. Dakle, nakon pređene vrijednosti R<sub>e</sub> deformacija epruvete se sastoji od elastične deformacije *ε*el koja iščezava s rasterećenjem, te od plastične ili trajne deformacije *ε*tr koja ostaje trajno prisutna u materijalu. U dijagramu *σ-ε* se iznos trajne deformacije dobiva tako da se iz željene točke na dijagramu povuče paralela s Hookeovim pravcem do presjecišta s osi apscisa.

Bitno je još napomenuti da se naprezanje  $R<sub>m</sub>$  nikako ne smije nazivati maksimalno naprezanje već *vlačna* ili *rastezna čvrstoća*. Iako je iznos tog naprezanja u ovakvom dijagramu *σ-ε* najveći, u stvarnosti to nije ujedno i maksimalno naprezanje. Nakon dostignute vrijednosti *R*m, deformacija epruvete nije više jednolika po čitavoj njenoj duljini već se lokalizira na jednom mjestu i to suženje se naziva *vrat epruvete*.

Svi prethodno izvedeni izrazi (2.1-2.14) izvedeni su uz pretpostavku malih deformacija u elastičnom području, tako da će upravo linearni dio dobivenog *σ - ε* dijagrama, za koji vrijedi *Hooke-ov zakon*, biti uzet u razmatranje prilikom izračuna konstanti elastičnosti.

#### <span id="page-25-0"></span>**3.3. OdreĎivanje konstanti elastičnosti**

Analizom podataka dobivenih iz *σ - ε* dijagrama i primjenom *Hookeovog zakona* izračunavaju se inženjerske konstante elastičnosti. Na osnovu tih konstanti određuju se koeficijenti tenzora podatljivosti odnosno tenzora elastičnosti. Jedan od načina određivanja nepoznatih konstanti elastičnosti kod kompozita, a koji će se korisiti u radu je da se iz materijala izrežu tri epruvete, od kojih su dvije izrezane u smjeru glavnih pravaca ortotropije, a treća pod kutom 45° u odnosu na glavnu os ortotropije [slika 3.3]. Prva epruveta se izrezuje u smjeru vlakana i na njoj se određuju deformacije  $\varepsilon_{x1}$  i  $\varepsilon_{y1}$ . Druga epruveta se izrezuje u smjeru okomitom na smjer tih vlakana i na njoj se određuju deformacije  $\varepsilon_{x2}$  i  $\varepsilon_{y2}$ . Prva i druga epruveta iskoristit će se za određivanje modula elastičnosti i Poissonova faktora. Treća epruveta se izrezuje pod kutom od 45° i na njoj će se odrediti deformacije  $\varepsilon_{x3}$  i  $\varepsilon_{y3}$ , a služi za izračun modula smicanja.

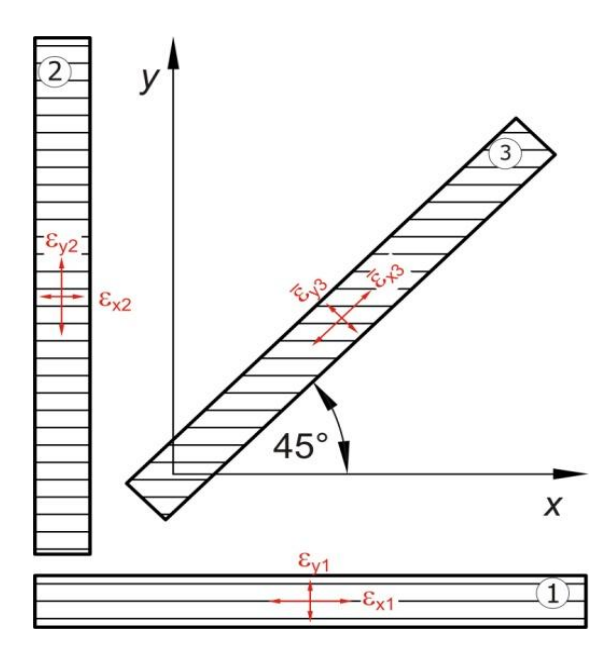

**Slika 3**.**3 Način rezanja epruveta iz kompozitne ploče [3]**

<span id="page-26-0"></span>Ako se takve tri epruvete opterete silama *F*1, *F*<sup>2</sup> i *F*<sup>3</sup> u epruvetama će se pojaviti jednoosno stanje naprezanja pa vrijedi

$$
\sigma_{x1} = \frac{F_1}{bh}, \ \sigma_{y2} = \frac{F_2}{bh}, \ \bar{\sigma}_{x3} = \frac{F_3}{bh}, \qquad (3.1)
$$

a uz određivanje deformacija pomoću Hooke-ova zakona dolazi se do modula elastičnosti i Poissonovih faktora

$$
E_x = \frac{\sigma_{x1}}{\varepsilon_{x1}}, \quad E_y = \frac{\sigma_{y2}}{\varepsilon_{y2}} \quad V_{xy} = -\frac{\varepsilon_{y1}}{\varepsilon_{x1}}, \quad V_{yx} = -\frac{\varepsilon_{x2}}{\varepsilon_{y2}} \tag{3.2}
$$

Ako se u izraz (2.12) uvrsti izraz (3.2) dobiva se

$$
\frac{\varepsilon_{y1}}{\varepsilon_{x2}} = \frac{\sigma_{x1}}{\sigma_{y2}}
$$
\n(3.3)

što dovodi do zaključka da je jedan od izmjerenih podataka suvišan i može poslužiti za provjeru točnosti provedenog mjerenja. Iz podataka dobivenih mjerenjem na trećoj epruveti mogu se izračunati sljedeće vrijednosti

$$
\overline{E}_x = \frac{\overline{\sigma}_{x3}}{\overline{\varepsilon}_{x3}} \qquad \overline{V}_{xy} = -\frac{\overline{\varepsilon}_{y3}}{\overline{\varepsilon}_{x3}} \tag{3.4}
$$

koje će se naknadno ubaciti u transformacijske formule za tenzor podatljivosti za  $\alpha$ =45° kako bi se odredio *Gxy* . Konačni izraz dobiven iz transformacijskih formula glasi

$$
\frac{1}{G_{12}} = \frac{4}{E_x} - \frac{1}{4} \left( \frac{1}{E_1} - \frac{2v_{12}}{E_1} + \frac{1}{E_2} \right).
$$
 (3.5)

# <span id="page-28-0"></span>**4. POVIJEST RAZVOJA FOTOGRAMETRIJE**

Fotografija je proces stvaranja slika pomoću svjetlosti reflektirane od objekta koji se fotografira. Sama riječ fotografija dolazi od grčkih riječi φως phos (svjetlost) i γραφις graphis (olovka, kist), i mogla bi se doslovno prevesti kao crtanje pomoću svjetlosti. Prema ovoj definiciji početkom fotografije može se smatrati tzv. *camera obscura*. *Cameru obscuru* (lat. tamna kutija) navodno je prvi opisao arapski učenjak Ibn Al Hasan Haitkam oko 1032. godine. Drugi u domeni fotografije bio je Leonardo da Vinci sa svojim radovima o optici. U njegovim zapisima se radilo o slijedećem: na jednom trgu stoje dvije zgrade, jedna nasuprot drugoj. Prva zgrada je obasjana suncem, a druga se nalazi u sjeni. Kad se probuši rupa na zidu kuće u sjeni, onda će se kroz tu rupu lomiti svijetlo i na suprotnom zidu sobe stvarati sliku trga i kuće obasjane suncem. Kasnije su tu nepokretnu *cameru obscuru*  pretvorili u kutiju koja je na jednoj strani imala rupicu, a na drugoj mutno staklo. To je bila najprimitivnija fotografska kamera. Na slici 4.1 prikazana je *camera obscura*, prethodnica današnjeg fotoaparata.

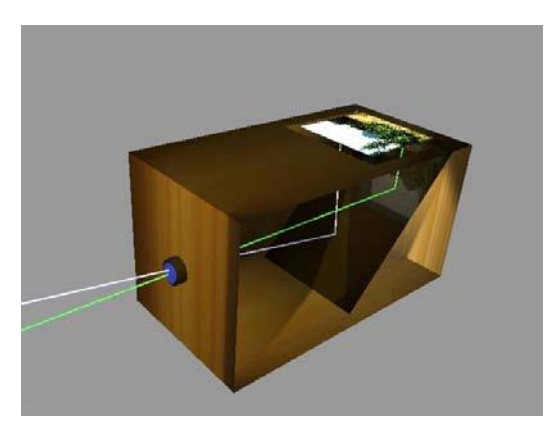

**Slika 4**.**1** *Camera obscure* **(tamna kutija) [6]**

<span id="page-28-1"></span>U 19. stoljeću, francuz Niepce uspijeva stvoriti kemijskim putem sloj osjetljiv na svjetlo, koji moţe primiti sliku *camere obscure*. Na tome principu su stvoreni prvi temelji prave fotografije: sloj osjetljiv na svjetlo i kamera. Nakon Niepcea rad nastavlja njegov suradnik Daguerre i sin Izidor. Pred Francuskom akademijom znanosti dobili su potporu za daljnji rad na tom području, a postupak za dobivanje fotografije nazvan je dagereotipija. Istodobno se u Engleskoj istim problemom bavio William Fox Talbot koji je otkrio postupak nazvan kalotipija kojim je bilo moguće proizvesti negativ koji se zatim mogao neograničeno

*Fakultet strojarstva i brodogradnje 18*

umnožavati. Fotografi su nakon tih otkrića desetljećima radili na usavršavanju postupka dobivanja slike, da bi revoluciju izazvao poznati George Eastman koji je umjesto papira 1844. uveo fotografski film. Nakon toga uslijedio je razvoj slika u boji (1861.) i razvoj digitalne fotografije.

#### <span id="page-29-0"></span>**4.1. Fotogrametrija**

Ocem fotogrametrije smatra se Aimé Laussedat koji je 1851. godine koristeći metodu švicarskog matematičara Johanna Heinricha Lamberta (Freye Perspective, Zürich, 1759.), iz dvije fotografije rekonstruirao snimljeni objekt. Metodu je nazvao "Metrophotographie", a rezultat su godine istraživanja konstrukcija baziranih na topografskom stolu i *cameri obscuri*. Pojam fotogrametrija, prema dostupnoj literaturi, prvi je u znanosti upotrijebio W. Jordan 1876. godine za stručno područje "indirektnog mjerenja prostornih objekata pomoću fotografije".

Fotogrametrija je optička mjerna metoda gdje se prostorni izgled promatranog predmeta određuje pomoću snimaka napravljenih fotoaparatom. Nešto sofisticiranija tehnika, zvana stereofotogrametrija, omogućuje odreĎivanje 3D koordinata (*x*, *y*, *z*) objekta [slika 4.2]. Na temelju više dvodimenzionalnih snimaka metodom epipolarne ravnine rješava se problem jednoznačnosti i kreira trodimenzionalni prikaz snimanog objekta.

Fotogrametrija kao optička metoda se primjenjuje u različitim poslovima, kao u topografskom kartiranju, arhitekturi, inženjerstvu, policiji, geodeziji, ekologiji, medicini, rudarstvu, građevini, te u meteorologiji kod utvrđivanja brzine kretanja [tornada,](http://hr.wikipedia.org/wiki/Tornado) kada uobičajene meteorološke metode to ne omogućuju.

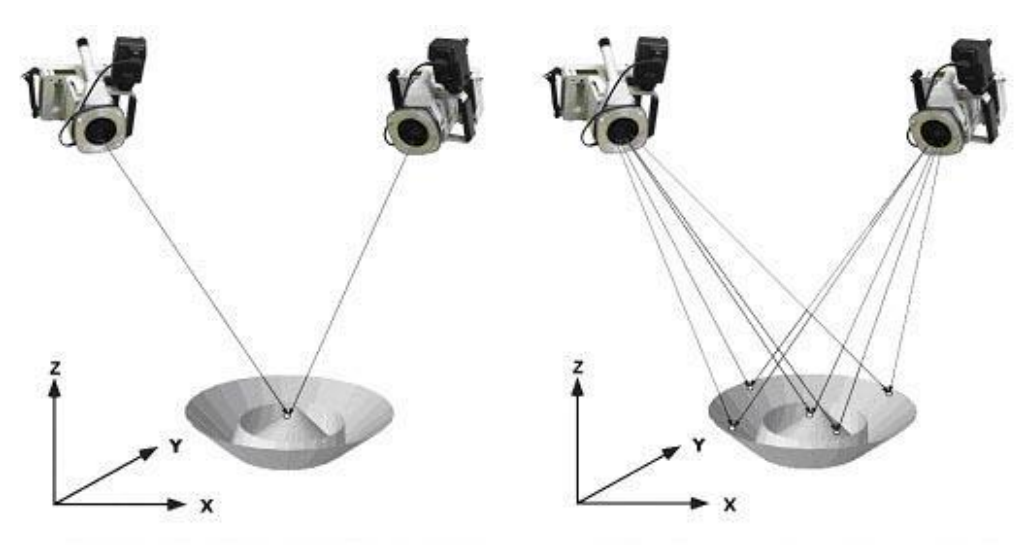

**Slika 4**.**2 Kreiranje prostorng izgleda objekta [7]**

<span id="page-29-1"></span>*Fakultet strojarstva i brodogradnje 19*

## <span id="page-30-0"></span>**4.2. Podjela optičkih mjernih metoda za odreĎivanje prostornog oblika i deformacija**

Optičke mjerne metode prema dobivanju informacija se mogu podijeliti na aktivne i pasivne. Na temelju optičkih mjernih metoda može se odrediti oblik i dimenzije ispitivanih objekata. Na slici 4.3 prikazana je njihova podjela.

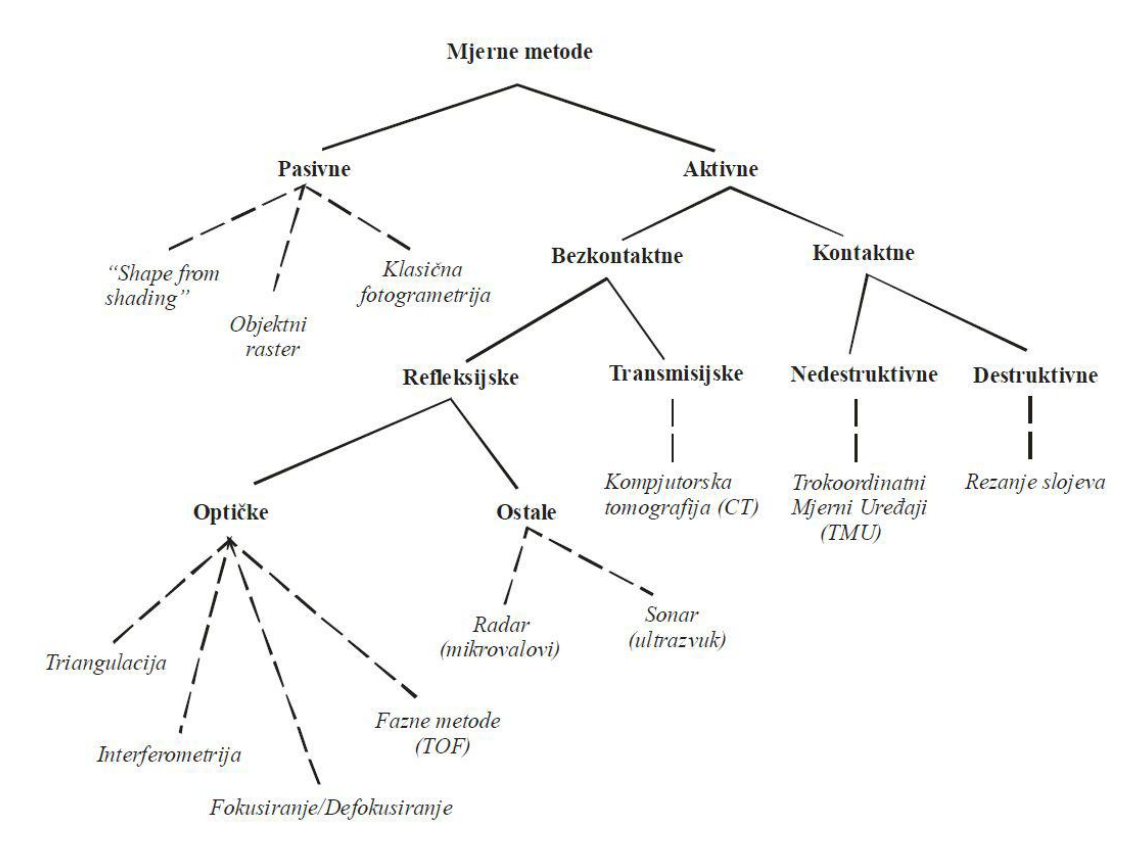

**Slika 4**.**3 Podjela optičkih mjernih metoda [7]**

<span id="page-30-1"></span>Aktivne metode definiraju položaj mjerenih točaka objekta u prostoru relativno u odnosu na mjerni senzor. Takav položaj može se definirati fizičkim kontaktom vrha ticala senzora s površinom objekta. Također, položaj mjerenih točaka na objektu moguće je odrediti i projiciranjem nekog tipa energije ili analizom povratnog signala. Kontaktne mjerne metode dijele se na nedestruktivne i destruktivne metode. Kao primjer nedestruktivne metode je Trokoordinatni Mjerni Uređaj (TMU), a destruktivne rezanje slojeva. Na slici 4.4 prikazan je optički mjerni uređaj (kontaktni nedestruktivni mjerni postupak). Kod kontakata je temeljni princip jednostavan. Za digitalizaciju mjernog objekta potrebno je ticalom uzastopno doticati površinu mjernog objekta, kontakt ispravno detektirati i na temelju podataka o smjeru i intenzitetu interakcije s mjernim objektom izvesti zaključak o položaju mjerne točke.

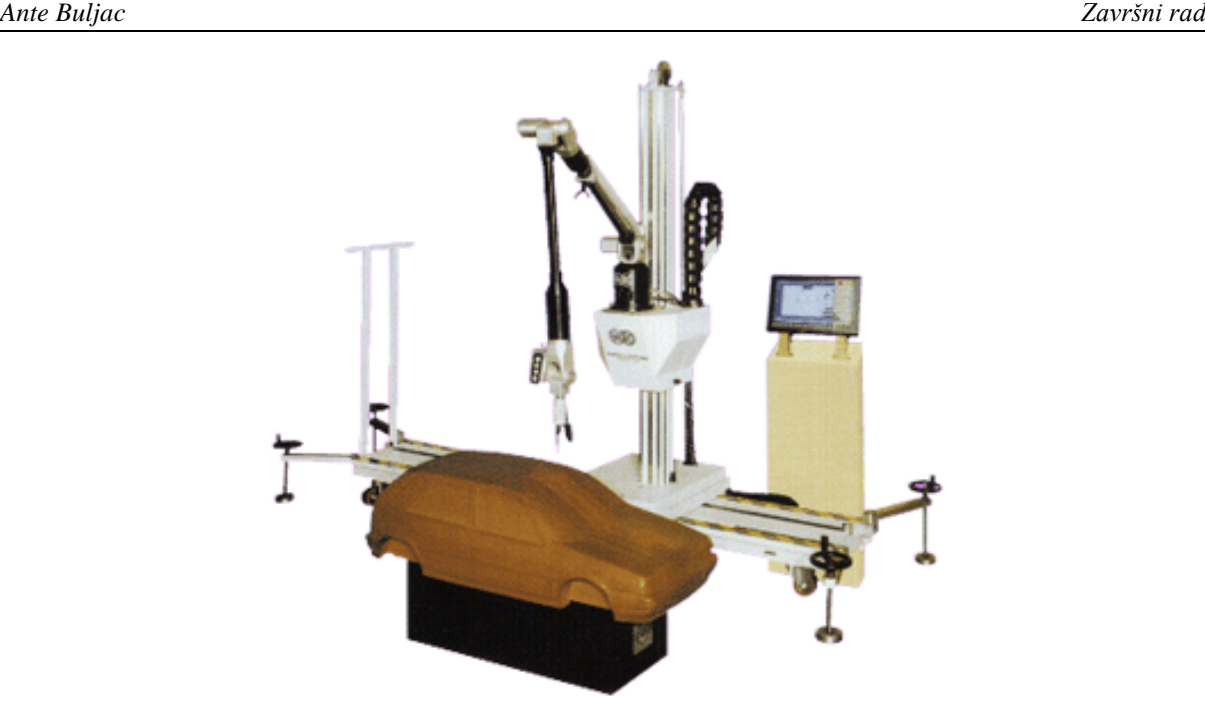

**Slika 4.4 Kontaktni optički mjerni uređaj** [7]

<span id="page-31-0"></span>Potreba za izravnim dodirom mjernog senzora s površinom mjernog objekta izbjegnuta je razvojem beskontaktnih senzora čiji se razvoj može podijeliti na refleksijske i transmisijske metode. Refleksijske metode su ograničene na određivanje vanjskog oblika mjernih objekata frekvencijskim rasponom projiciranog zračenja od 0.01 MHz (ultrazvuk), preko područja mikrovalova (od 10 do 100 GHz), pa do frekvencijskog područja vidljivog svjetla (od 100 do 1000 THz). Transmisijske metode projekcijom elektromagnetskog zračenja frekvencija većih od 1000 THz (X- zrake) omogućuju odreĎivanje gustoće volumena u i oko mjernog objekta. Kao primjer transmisijskih metoda je Kompjuterska Tomografija (CT).

Zbog toga što transmisijske metode svojim frekvencijskim rasponom nisu prikladne za ljudsko zdravlje, a time i svakodnevno mjerenje u današnjem razvijenom svijetu, razvoj se uglavnom usmjerio na refleksijske metode koje se nalaze u području frekvencijskog opsega vidljivog svjetla [slika 4.5].

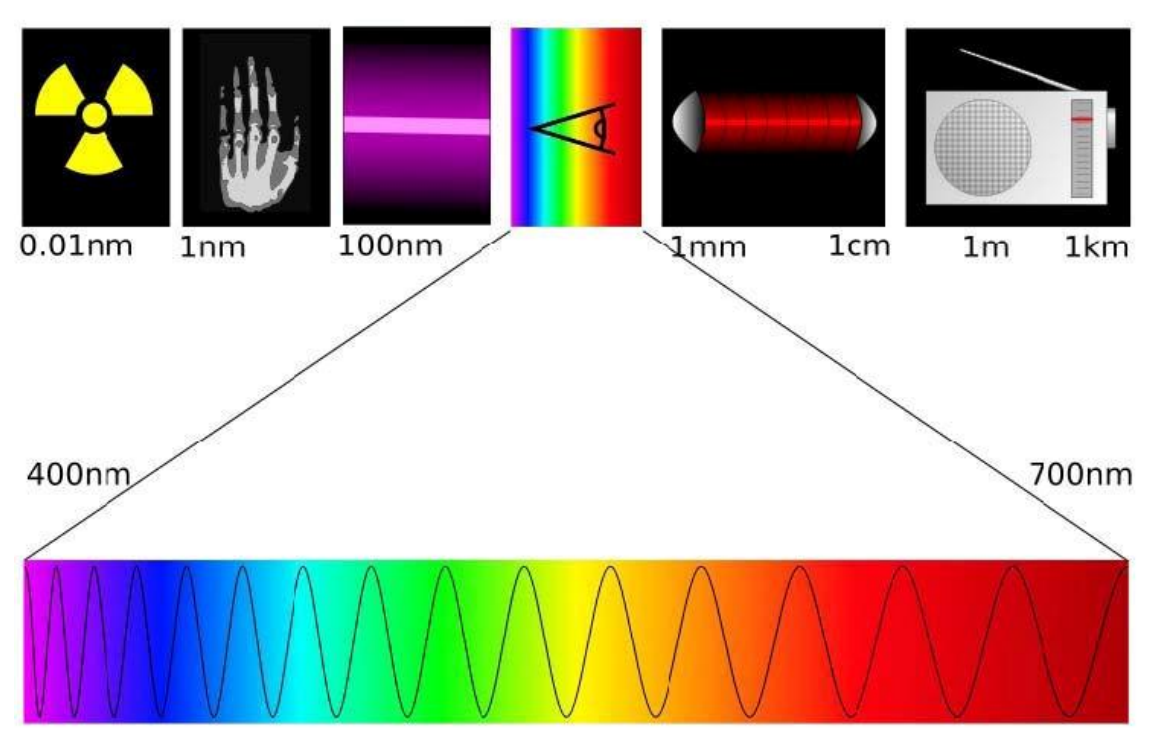

**Slika 4**.**5 Vidljivi dio spektra [7]**

<span id="page-32-0"></span>Beskontaktne refleksijske metode dijele se na optičke i ostale (Radar i Sonar). Optičke metode mogu se podijeliti na triangulaciju, intereferometriju, fazne metode (TOF), itd.

U odnosu na aktivne nedestruktivne mjerne metode, beskontaktne optičke metode definiraju položaj mjerne točke na površini objekta triangulacijskim metodama. Spomenutim metodama pripada i *Aramis* s kojim su napravljena sva ispitivanja i koji je detaljno objašnjen u ovom radu.

U današnjim metodama postoji tendencija korištenja pasivnih fotogrametrijskih i optičkih projekcijskih metoda s ciljem transformacije koordinatnih sustava. Pasivne metode su one u kojima nema interakcije, tj. fizičkog kontakta između površine mjernog objekta i mjernog senzora. Prema tome zaključak je da se kod dobivanja informacija pasivnim mjernim metodama mogu koristit samo optički zakoni za dobivanje mjernih osjeta. Potrebno je dobiti informacije o relativnom prostornom položaju mjernih točaka na površini mjernog objekta u njegovoj trenutnoj konfiguraciji. Do informacije se dolazi analizom reflektiranog vidljivog dijela spektra svjetla s površine mjernog objekta. Izvor svjetla pritom može biti umjetnog ili prirodnog karaktera (npr. dnevno svjetlo), uz uvjet da kod pasivnih mjernih metoda izvor svjetla svojim djelovanjem ne sudjeluje aktivno u definiranju mjernih točaka, već samo omogućuje njihovu vidljivost mjernom senzoru.

## <span id="page-33-0"></span>**4.3. Postupak optičkog mjerenja**

Postupak optičkog mjerenja od bitne je važnosti za dobivanje ispravnih rezultata mjerenja, a sam postupak mjerenja opisan je u dijagramu toka [slika 4.6].

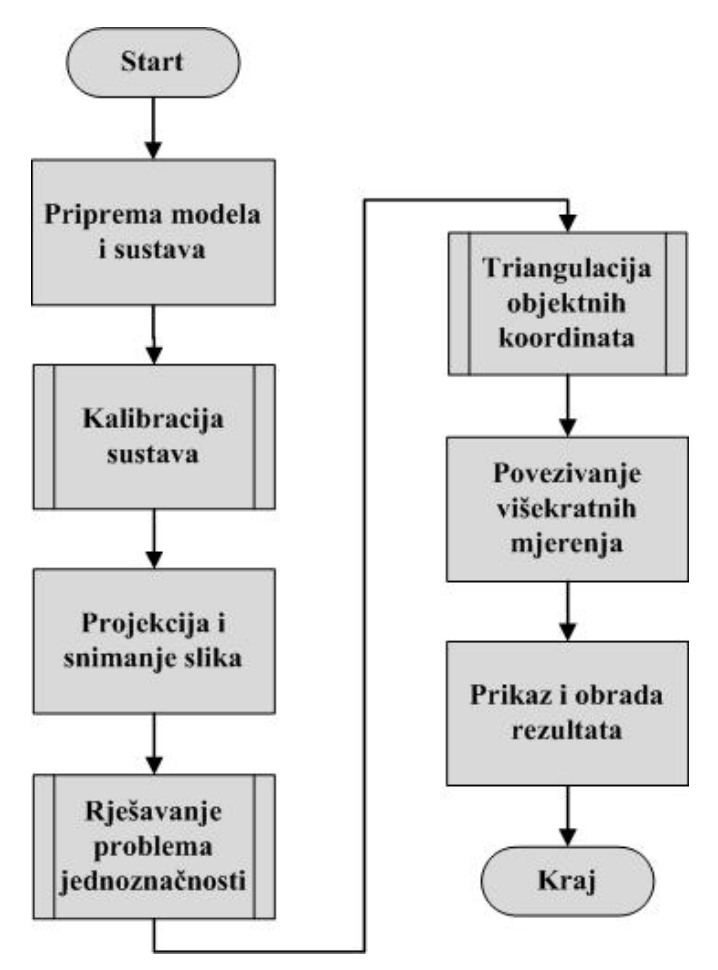

**Slika 4**.**6 Dijagram toka optičkog mjerenja [7]**

<span id="page-33-1"></span>Optička mjerenja zbog svojih beskontaktnih svojstava pridonose boljem razumijevanju karakteristika materijala i ponašanja gotovih komponenti. *Aramis* je optički sustav za praćenje eksperimenata s visokom vremenskom i prostornom rezolucijom. U nastavku će biti objašnjen optički mjerni sustav *Aramis*, postupak triangulacije, načini rješavanja problema jednoznačnosti, kalibracija, priprema mjernog objekta i postupak mjerenja.

# <span id="page-34-0"></span>**5. OPTIČKI MJERNI SUSTAV** *ARAMIS*

Optički mjerni sustav *Aramis* [slika 5.1], temelji se na principu objektnog raster postupka. Služi za mjerenja trodimenzionalne promjene oblika i raspodjele deformacija s površine statički ili dinamički opterećenih ili deformiranih objekata. Primjenjuje se u analizi čvrstoće konstrukcija, određivanju svojstava materijala, verifikaciji i usavršavanju numeričkih proračuna, itd. Prikladan je za analizu objekata iz metalnih, kompozitnih, gumenih, drvenih i drugih materijala.

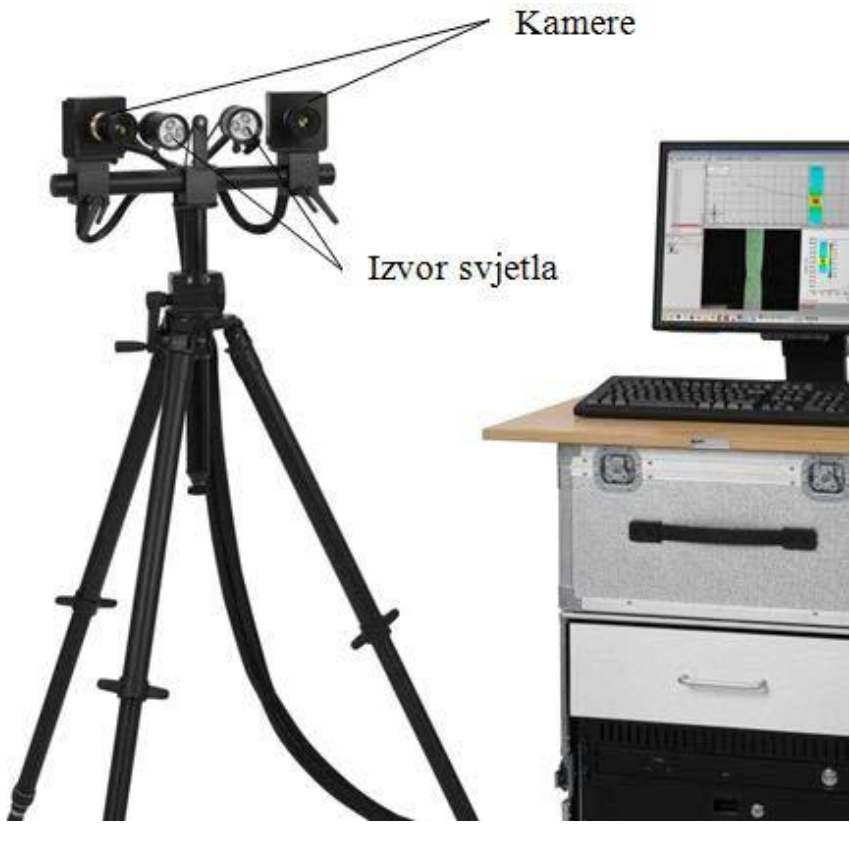

**Slika 5**.**1 Optički mjerni sustav** *Aramis* **[9]**

<span id="page-34-1"></span>Za statički i dinamički ispitane objekte kao rezultat mjerenja mogu se dobiti:

- a) trodimenzionalne površinske koordinate (oblik snimanog objekta),
- b) polje trodimenzionalnih pomaka, brzine i akceleracije pomaka,
- c) polje tenzora površinskih deformacija i naprezanja,
- d) brzina prirasta deformacije.

Za razliku od tenzometara ili ekstenzometra koji daju samo pojedinačne mjerne vrijednosti, *Aramis* određuje raspodjelu deformacija po cijelom analiziranom području, što omogućuje bolje razumijevanje ponašanja materijala i konstrukcija.

Optički mjerni sustav *Aramis* može se koristi za:

- a) ispitivanje materijala,
- b) procjenu čvrstoće,
- c) provjeru dimenzija objekta,
- d) ispitivanje ne-linearnih ponašanja materijala,
- e) karakterizaciju puzanja i zamora materijala,
- f) određivanje krivulje granične deformabilnosti,
- g) provjeru modela konačnih elemenata,
- h) određivanje karakteristika materijala,
- i) analizu ponašanja homogenih i nehomogenih materijala tijekom deformiranja i izračun naprezanja,

dok su tipična područja uporabe sustava:

- a) ispitivanje svojstava materijala na visokim ili niskim temperaturama,
- b) ponašanja spojeva i kontakata dvaju tijela,
- c) širenja pukotina,
- d) toplinske deformacije.
- e) deformacije kod obrade ili zavarivanja materijala itd.

Grafički prikaz mjernih rezultata nudi uvid u ponašanje mjernog objekta. *Aramis* prepoznaje površinsku strukturu mjernog objekta u digitalnim slikama te svakom pikselu na slici dodjeljuje koordinate. Prva slika u projektu mjerenja predstavlja nedeformirano stanje objekta. Nakon ili tijekom deformiranja mjernog objekta dodatno se snimaju slike, *Aramis* ih uspoređuje i izračunava pomake i deformacije objekta.

Funkcije samog sustava *Aramis* kontroliraju se programski, te su time preko programa dostupne funkcije mjerenja, procjene, prikaza i ispisa rezultata. Isto tako svim funkcijama se moţe pristupiti putem padajućeg izbornika ili kombinacijom tipki. *Aramis* koristi operativni sustav *Linux* koji u kombinaciji s posebno razvijenim software-om *Aramisa* predstavlja vrhunski sklop alata, informacija i mogućnosti.

Dalje u tekstu navedene su još neke od specifičnosti optičkog sustava Aramis:

- a) može se koristit kao 2D ili 3D mjerni sustav,
- b) sustav objektnoj površini dodjeljuje kvadratne ili pravokutne pojedinosti , tzv. fasete,
- c) varijacija svjetlosti u pojedinim slikama automatski se kompenzira putem programa (eng. *Shutter time* - vrijeme otvaranja blende),
- d) omogućuje jednostavnu pripremu objekta za ispitivanje, osim u slučaju kada površina objekta nije dovoljno površinski strukturirana-tada se upotrebljavaju rasterske metode koje zahtijevaju nanošenje stohastičkog rastera na mjerni objekt,
- e) veliko područje mjerenja: mogućnost mjerenja malih i velikih objekata s istim senzorom (veličine objekta od 1 mm do 2000 mm). Deformacije se mogu mjeriti u rasponu od 0,01% do 100%,
- f) omogućuje 3D grafički prikaz rezultata s visokom točnošću podataka,
- g) grafički prikaz mjernih rezultata prikazuje optimalno ponašanje komponenata,
- h) izuzetna mobilnost i potpuna mogućnost automatizacije sustava, kontrola kvalitete,
- i) prezentacija proračuna i mjernih rezultata prema početnim ili korisnički orijentiranim bojama.

#### <span id="page-36-0"></span>**5.1. Mjerni postupak sa sustavom Aramis**

Prije početka ispitivanja važno je napraviti sve faze pripreme mjernog objekta i samog optičkog sustava. Na taj način svode se na najmanju moguću mjeru sve eventualne nepravilnosti koje se mogu pojaviti tijekom samog mjerenja. Svaki nedostatak koji se uoči, biti će lakše i brže riješen ako se postupno radi priprema cijelog mjerenja. Ovaj dio će biti opisan i podijeljen u par koraka.

**Priprema mjernog objekta** važan je dio provedbe mjerenja. Nepodobna površina mjernog objekta i problem s rasterom mogu znatno utjecati na rezultat. Zato je potrebno ispuniti sljedeće preduvjete:

- a) Površina mjernog objekta mora imati uzorak prepoznatljiv senzoru kako bi jasno mogao izdvojiti piksele u slici (fasete). Na temelju toga, područje piksela u referentnoj slici može se dodijeliti određenom području piksela u ciljanoj slici.
- b) Karakteristični uzorak površine mora biti u stanju pratiti deformacije uzorka.
- c) Poželino je da površina uzorka bude glatka. Jako strukturirana površina može

uzrokovati probleme u identifikaciji fasete i proračunu 3D koordinata točaka.

- d) Obojani uzorak na objektu mora imati dobar kontrast.
- e) Također površina uzorka ne smije biti siajna zato što refleksija uzrokuje loš kontrast i svjetlinu u desnoj i lijevoj kameri. Refleksija može predstavljati problem kod računanja područja faseta.

Ako mjerni objekt ne zadovoljava neke od navedenih uvjeta, ima premalo prepoznatljivih karakteristika kao što je slučaj homogene površine ili je npr. površina reflektirajuća, onda se takva površina treba posebno pripremiti za mjerenje. Priprema površine izvodi se nanošenjem boje stohastičkog rastera. Prikaz jednog takvog uzorka vidljiv je na slici 5.2.

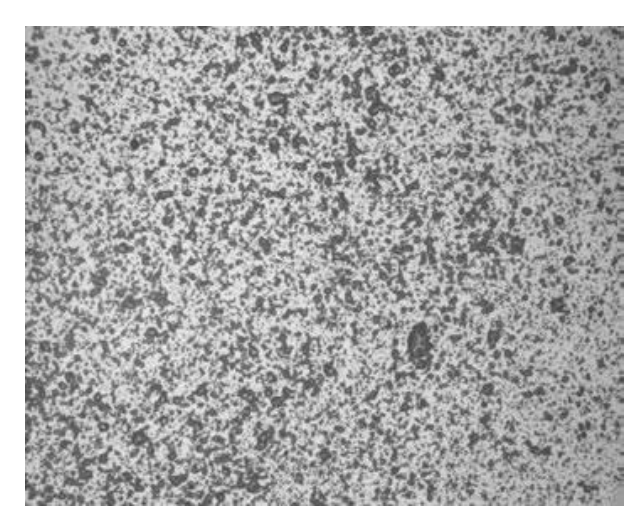

**Slika 5.2 Stohastički raster na površini mjernog objekta [10]**

<span id="page-37-0"></span>Uzorak bilo stohastični ili pravilni, izrazitoga kontrasta, će prilikom promjene oblika objekta pratiti deformacije njegove površine. Uobičajen postupak je sprejanje bijelom i crnom bojom. Preporučuje se da uzorak bude što nepravilniji, kako bi se povećala vjerojatnost za pronalaženje istog polja u obje kamere.

Prije nanošenja stohastičkog rastera potrebno je mjerni objekt očistiti od nečistoća i ulja. Pri nanošenju boje obično se prvo nanosi nereflektirajuća mat bijela boja, ako je mjerni objekt reflektirajući. Nakon nanošenja bazne bijele boje nanosi se crna boja u prolazima kako bi se dobio raster crnih točkica na bijeloj površini. U drugim slučajevima kada bi površina bila tamna, ali nereflektirajuća, tada bi je bilo dovoljno prešpricati bijelom bojom čime bi se dobio efekt bijelih točkica te bi mjerenje bilo moguće ili obrnuto. Potrebna količina nanesene boje određena je prema uputama tvrtke koja je proizvela uređaj a uzorci se nalaze u uputama za primjenu [slika 5.3].

*Fakultet strojarstva i brodogradnje 27*

Za razliku od velikih mjernih volumena kod manjih mjernih volumena raster mora biti finiji i gušći. Ako pak objekt na kojem će se vršiti mjerenje spada u veće mjerne volumene, preporuča se korištenje uzoraka čija je struktura grublja i veća. Zbog toga je preporučljivo korištenje prethodno napravljene matrice s definiranim uzorkom, na koju će se nanijeti boja.

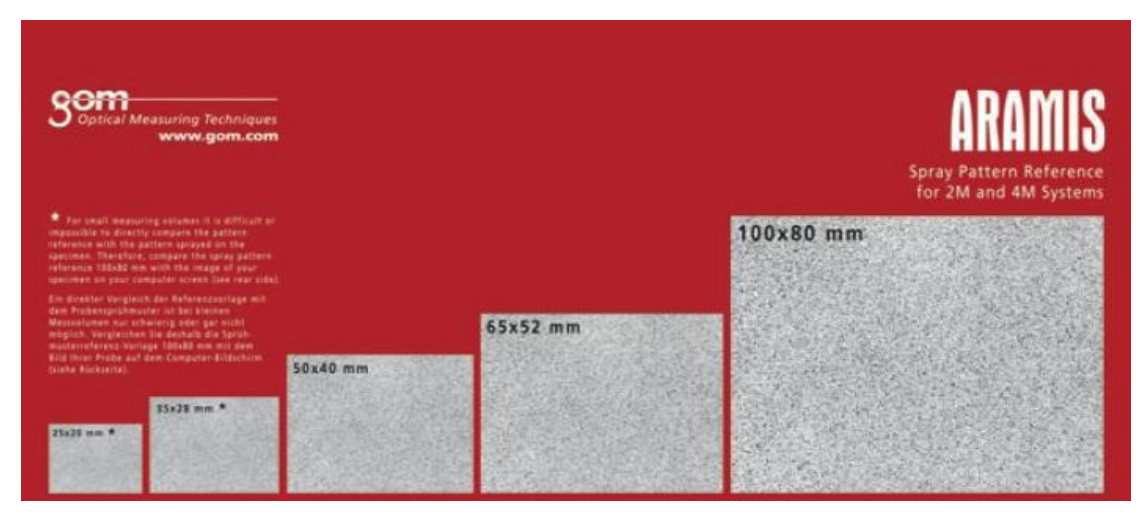

**Slika 5**.**3 Uzorci rastera za odreĎene mjerne površine [10]**

<span id="page-38-0"></span>**Priprema optičkog mjernog sustava** podrazumijeva podešavanje udaljenosti od objekta, osvjetljenja objekta, senzora i kalibraciju kamera. Kalibracija služi kako bi se podesili unutarnji i vanjski parametri kamera, te se poništile sve eventualne nepravilnosti u kameri koje mogu biti uzrokovane okolinom u kojoj se provodi mjerenje (ako se između mjernog objekta i kamere nalazi staklo, ako je prostor zadimljen, prašnjav) ili samim kamerama (zaprljanost leća ili polarizacijskih stakala, ili različita oštećenja na lećama). Kalibracija se provodi prije svakog mjerenja zbog toga što različiti mjerni objekti zahtijevaju i različiti mjerni volumen.

U postupku kalibracije najprije se kalibracijski objekt pozicionira u centar mjernog volumena. Zatim je potrebno namijestiti kalibracijski objekt da bude paralelan s mjernim sustavom. Kad su mjerni sustav i objekt podešeni, potrebno je slijediti upute programa o daljnjim koracima kalibracije.

Dakle, kalibracija se provodi postupkom koji je već definiran u programu sustava, tako da se s unaprijed preporučenim parametrima iz korisničkog priručnika, kao što su međusobne udaljenosti kamera, kut kamera, udaljenost sustava od mjernog objekta, više puta snima kalibracijski objekt [slika 5.4] u različitim položajima koje nam program zadaje putem korisničkog sučelja. Na taj se način, nakon što sustav izgenerira rezultate, jednom pikselu na slici koju kamera snima dodjeljuje stvarna mjerna jedinica milimetar.

Ako mjerni volumen nije dostatan, a treba ga se proširiti, moguće je premjestiti mjerni objekt u odnosu na senzor tijekom kalibracije. To se radi prema pravilu postavljanja mjernog objekta u 1/3 prostora od centra mjernog volumena bliže senzoru, ili 1/2 prostora dalje od centra mjernog volumena u odnosu na senzor.

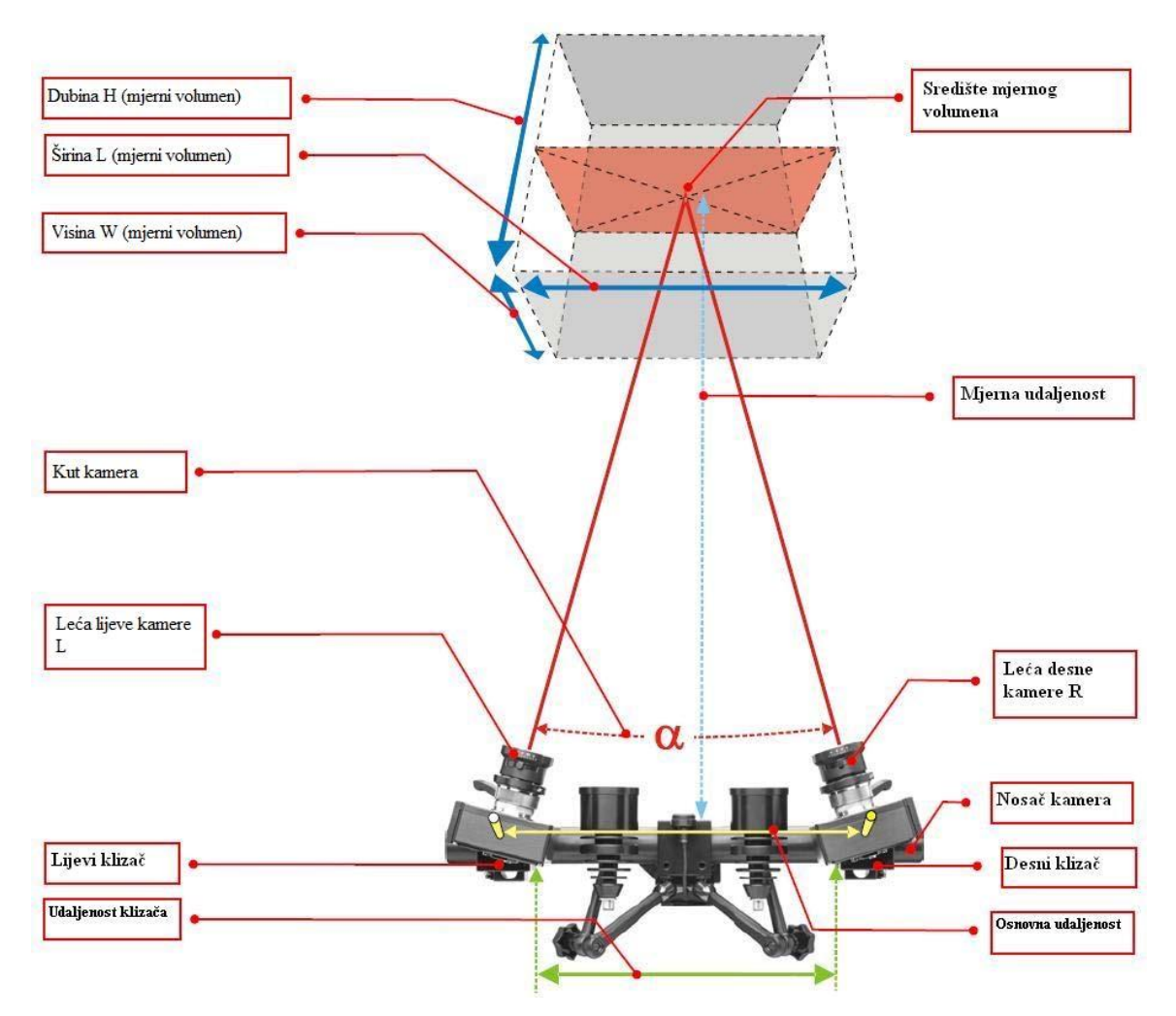

**Slika 5.4 Ilustracija sustava** *Aramis* **sa potrebnim parametrima [9]**

<span id="page-39-0"></span>Kada se sustav jednom kalibrira za određeni mjerni volumen parametri se pohranjuju u memoriji te kalibraciju nije potrebno ponavljati za isti mjerni volumen. Tako kalibriran sustav moguće je premještati na bilo koju lokaciju gdje s e želi provesti mjerenje, ali uz oprez da se položaj postavljenih kamera ne bi poremetio.

Na kraju postupka kalibracije program prikazuje rezultate kalibracije. Za ispravnu kalibraciju, devijacija može biti između 0,01 ili 0,04 piksela. U slučaju loše postavljenih kamera, leća, krivog kalibracijskog objekta ili loše kalibracije doći će do dekalibracije sustava. To znači da će sustav automatski imati veću devijaciju i netočne rezultate. Sustav jednadžbi triangulacije je predefiniran sustav preko kojeg se dobiva skup rješenja na osnovu

čije standardne devijacije je moguće procijeniti da li je sustav ispravno kalibriran. Devijacija kalibracije računa se iz prosječne devijacije referentne točke od svih točaka snimljenih tijekom procesa kalibracije.

Za mjerni sustav *Aramis* koriste se dva različita kalibracijska objekta: kalibracijske ploče za male volumene i kalibracijski štapovi za veće volumene. Kalibracijski objekti na sebi sadrže referente točke [slika 5.5]. Ovisno o vrsti, kalibracijska ploča ima jednu ili dvije skalne trake. Na skalnim trakama udaljenost između dviju točaka je stalna.

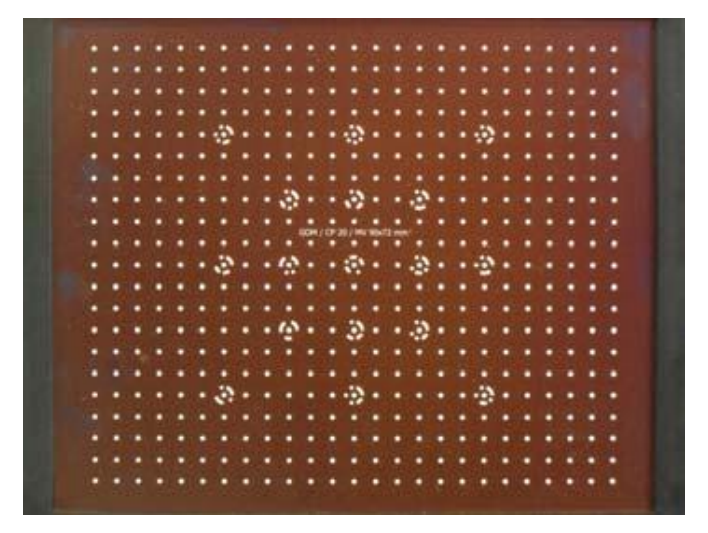

**Slika 5**.**5 Kalibracijski objekt [9]**

<span id="page-40-0"></span>Promjena i odabir kalibracijskog objekta provodi se prema potrebnom volumenu snimanog objekta. Naravno, ispravno odabran kalibracijski objekt pokazat će najmanju promjenu devijacije u procesu kalibracije.

Nadalje, parametri koje je također potrebno namjestit prije svakog mjerenja su i mjerni volumen, otvor blende s kojim se korigira razina osvijetljenosti na slici, fokus kamera koji podešava oštrinu slike, te polarizacijska stakla koja se nalaze na kamerama i izvorima svjetla i koja omogućuju smanjenje neželjene refleksije s površine objekta. Sve parametre treba podesiti prema uputama proizvođača, a uglavnom ovise o potrebnom mjernom volumenu i dubini snimanja. Svi potrebni parametri kod kalibracije prikazani su na slici 5.6.

|                        | volumen<br>mm x mmj<br>Mjerni | Komentar                                                                                                    | objekta<br>Min. udaljenost<br>od mjernog | Dist. prsten [mm] | udaljenost<br>Mjema <sup>'</sup> | Udaljenost kamera | Kut kamere <sup>[°</sup> ] | Kodirani kalibra-<br>cijski objekti | Dubina mjernog volumena [mm]                                                                          |                |       |       |       |       |       |       |     |    |
|------------------------|-------------------------------|----------------------------------------------------------------------------------------------------|------------------------------------------|-------------------|----------------------------------|-------------------|----------------------------|-------------------------------------|----------------------------------------------------------------------------------------------------|----------------|-------|-------|-------|-------|-------|-------|-----|----|
| Leće                   |                               |                                                                                                    | [mm                                      |                   | $\boxed{m}$                      | $\text{[mm]}$     |                            |                                     | 1.4                                                                                                   | $\overline{2}$ | 2.8   | 4     | 5.6   | 8     | 11    | 16    | 22  | 32 |
|                        | $25 \times 18$                | 1)                                                                                                    | 500                                      | 25                | 205                              | 66                | 26                         | CQ 23x18                            |                                                                                                    |                | n.a.  | n.a.  | n.a.  | n.a.  | n.a.  | n.a.  |     |    |
|                        | 35 x 26                       | $\left( \right)$                                                                                                    | 500                                      | 12.5              | 225                              | 70                | 25                         | CQ/CP20 30x24                       |                                                                                                    |                | n.a.  | n.a.  | n.a.  | n.a.  | n.a.  | 1.8   |     |    |
|                        | $50 \times 37$                | 1)                                                                                                    | 500                                      | 12.5 260          |                                  | 88                | 25                         | CO/CP20 55x44                       | ---                                                                                                   |                | n a   | n a   | n a   | n a   | 0.5   | 58    |     |    |
|                        | 65 x 48                       |                                                                                                    | 500                                      | ---               | 305                              | 108               | 25                         | CQ/CP20 55x44                       | ---                                                                                                   |                | n.a.  | n.a.  | n.a.  | n.a.  | 4.6   | 13    |     |    |
|                        | 80 x 60                       |                                                                                                    | 500                                      |                   | 345                              | 126               | 25                         | CQ/CP20 55x44                       | <b></b>                                                                                               |                | n.a.  | n.a.  | n.a.  | 2.1   | 9.6   | 22    |     |    |
|                        | 100 x 75                      |                                                                                                    | 500                                      |                   | 400                              | 150               | 25                         | CP20 90x72                          |                                                                                                    |                | n.a.  | n.a.  | n.a.  | 7.6   | 19    | 38    |     |    |
| A1 (Titanar)           | 125 x 90                      |                                                                                                    | 500                                      | ---               | 475                              | 184               | 25                         | CP20 90x72                          | ---                                                                                                   |                | n.a.  | n.a.  | 4.1   | 18    | 35    | 65    |     |    |
|                        | 150 x 110                     | ---                                                                                                    | 500                                      | ---               | 550                              | 216               | 25                         | CP20 175x140                        | ---                                                                                                   |                | n.a.  | n.a.  | 12    | 32    | 57    | 99    |     |    |
|                        | 175 x 130                     |                                                                                                    | 500                                      | ---               | 625                              | 250               | 25                         | CP20 175x140                        | $\overline{\phantom{a}}$                                                                              |                | n.a.  | 4.6   | 22    | 49    | 82    | 140   | --- |    |
| familija leća<br>50mm, | 200 x 150                     |                                                                                                    | 500                                      | ---               | 695                              | 282               | 25                         | CP20 175x140                        |                                                                                                    |                | n.a.  | 11    | 34    | 68    | 110   | 190   |     |    |
|                        | 250 x 180                     | ---                                                                                                    | 500                                      | ---               | 845                              | 348               | 25                         | CP20 250x200                        | ---                                                                                                   |                | 4.7   | 31    | 66    | 120   | 190   | >250  |     |    |
|                        | 300 x 220                     |                                                                                                    | 800                                      | ---               | 995                              | 414               | 25                         | CP20 250x200                        |                                                                                                    |                | 20    | 57    | 110   | 180   | 280   | >300  |     |    |
|                        | 350 x 260                     | ---                                                                                                    | 800                                      | ---               | 1140                             | 480               | 25                         | CP20 350x280                        | ---                                                                                                   |                | 38    | 88    | 160   | 260   | >350  | >350  | --- |    |
|                        | 400 x 290                     | ---                                                                                                    | 800                                      | ---               | 1290                             | 546               | 25                         | CP20 350x280                        | ---                                                                                                   |                | 62    | 130   | 220   | 350   | >400  | >400  | ┄   |    |
|                        | 500 x 370                     | …                                                                                                    | 800                                      | …                 | 1590                             | 678               | 25                         | CP20 350x280                        | <b></b>                                                                                               |                | 120   | 230   | 370   | >500  | >500  | >500  |     |    |
|                        | 750 x 550                     | $\overline{2}$                                                                                                    | 1200 fixed                               | --                | 2310                             |                   | 29                         | CC20 700x560                        |                                                                                                    |                | 330   | 560   | >750  | >750  | >750  | >750  |     |    |
|                        | 1000 x 730                    | 2)                                                                                                    | 1200 fixed                               |                   | 3070                             |                   | 22                         | CC20 1000x800                       | ---                                                                                                   |                | 740   | >1000 | >1000 | >1000 | >1000 | >1000 |     |    |
|                        | 1250 x 920                    | $\mathbf{2}$                                                                                                    | 1600 fixed                               |                   | 3800                             |                   | 24                         | CC20 1400x1120                      |                                                                                                    |                | 1200  | >1250 | >1250 | >1250 | >1250 | >1250 |     |    |
|                        | 1500 x 1100                   | 21                                                                                                    | 1600 fixed                               |                   | 4550                             |                   | 20                         | CC20 1400x1120                      |                                                                                                    |                | >1500 | >1500 | >1500 | >1500 | >1500 | >1500 |     |    |
|                        | 1750 x 1300                   | $\mathbf{2}$                                                                                                    | 1600 fixed                               |                   | 5290                             |                   | 17                         | CC20 2000x1600                      |                                                                                                    |                | >1750 | >1750 | >1750 | >1750 | >1750 | >1750 |     |    |
|                        | Legenda:                      | 1) Bez laserske točkice<br>2) Za više informacija obratiti pažnju na<br>upute za korištenje - "Hardware for ARAMIS" |                                          |                   |                                  |                   |                            |                                     | --- Promjer leća nije moguće podešavati<br>n.a. Nije moguće namjestiti fokus na cijeli mjerni volumen |                |       |       |       |       |       |       |     |    |

**Slika 5**.**6 Parametri koji ovise o potrebnom mjernom volumenu [9]**

## <span id="page-41-0"></span>**5.2. Veličina i oblik fasete**

Programski zadana veličina i oblik fasete dobar je kompromis između mjerne rezolucije i mjernog šuma. Manje fasete u pravilu daju veći broj mjernih podataka, ali isto tako postoji granica minimalne veličine fasete ispod koje je mjerni šum neprihvatljiv. Prema veličini fasete potrebno je prilagoditi površinu uzorka tako da se stohastička struktura može jasno očitati unutar nje. Samu veličinu fasete moguće je u pikselima podesiti preko programa. Fasete kao skup piksela se identificiraju i prate pomoću stupnja intenziteta sive boje kroz različite korake opterećenja.

Oblik fasete (pravokutni, kvadratni) izravno utječe na rezultate mjerenja. Za mjerenje deformacije gdje je mjerni uzorak izložen velikom gradijentu deformacije dobro je koristiti pravokutnu fasetu. Za uzorke koji su četverokutnog oblika, moguće je ručno koristiti kvadratne fasete [slika 5.7] koje se nalaze u četverokutnom polju i slijede geometriju mjernog uzorka.

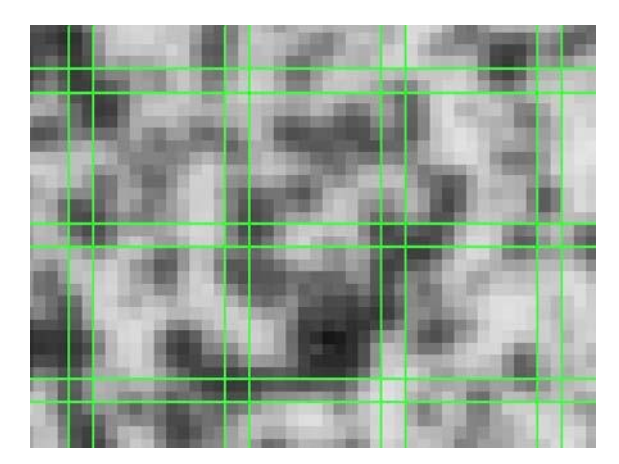

**Slika 5**.**7 Primjer fasete 15x15, s 2 preklapajuća piksela [10]**

<span id="page-42-0"></span>Kod 3D mjerenja koriste se dvije kamere (stereo sustav) koje su prethodno kalibrirane. Na slijedećem primjeru [slika 5.8] promatra se preko slika desne i lijeve kamere primjer jedne fasete (15x15 piksela) tijekom opterećenja u šest koraka. Promatrane vrijednosti su označene kroz 6 stupnjeva deformacije a to su koraci od 0 do 5. Korak 0 predstavlja referentno nedeformirano stanje, a korak 5 predstavlja konačno deformirano stanje. Zorno prikazana isprekidana bijela linija prikazuje nedeformirano stanje kako bi se jasno usporedio odnos između fasete i deformacije.

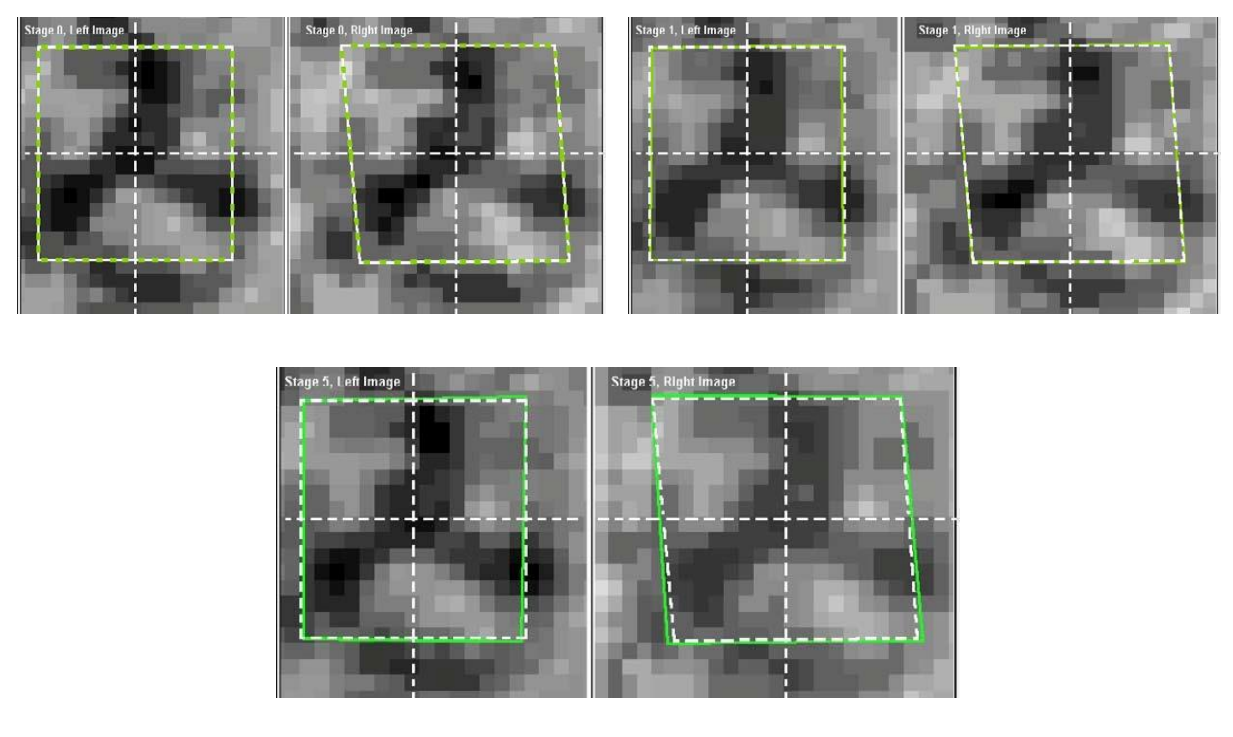

**Slika 5**.**8 Prikaz faseta tijekom deformiranja [10]**

Dvodimenzionalne koordinate faseta sustav određuje iz točke koja predstavlja kut zelene fasete i točke centra. Korištenjem metode fotogrametrije, dvodimenzionalne koordinate iste fasete se promatraju iz lijeve kamere i desne kamere, a rezultat je zajednička trodimenzionalna koordinata. Nakon računanja rezultat je dostupan kao trodimenzionalni prikaz. Iz trodimenzionalnog prikaza se mogu napraviti sve daljnje prezentacije statističkih podataka, komponenti i proračuna.

Dakle, optički mjerni sustav *Aramis* prati deformiranje mjernog uzorka kroz niz slika pomoću raznih kvadratičnih ili pravokutnih faseta. Fasete se koriste kao područja, najčešće kvadratna, s kojima sustav pretražuje cijelo područje slike. Područja prepoznaje prema prepoznatljivim karakteristikama stohastičkog rastera u jednoj i drugoj kameri te ta područja povezuje i stvara jednu cjelinu. Spomenuta metoda fotogrametrije kojom se riješava problem jednoznačnosti, odnosno problem pronalaženja slikovne koordinate neke mjerne točke u drugoj kameri zove se metoda epipolarne ravnine.

#### <span id="page-43-0"></span>**5.3. Metoda epipolarne ravnine**

Radi se o proceduri neovisnoj o promatranom mjernom objektu a koja ovisi o unutrašnjim parametrima kamera i njihovoj relativnoj orijentaciji. Prema slici 5.9, neka se poloţaj objektne točke P preslikan u lijevoj kameri II nalazi u točki p. Točke O i O' predstavljaju poznata projekcijska središta lijeve, odnosno desne kamere (poznati su vanjski parametri orijentacije kamera **R** i **t**). Položaj slikovnog osjeta objektne točke p' u desnoj kameri neka je pritom nepoznat, što znači da nije zadovoljen uvjet jednoznačnosti.

Spoje li se pravcima točke  $P$  i O, te točke O i O', dobivena su dva pravca koja leže u istoj ravnini (pravac OO', koji prolazi točkama e, odnosno e' zajednički je svim vidljivim objektnim točkama P). Ravnina koja je ovako definirana u literaturi je poznata kao epipolarna ravnina. Projekcija epipolarne ravnine u lijevu kameru definira epipolarnu liniju l. S obzirom na to da je na početku pretpostavljeno da u desnoj kameri nije poznato gdje se nalazi preslikana točka p', projiciranjem epipolarne ravnine u desnu kameru dobiva se druga epipolarnu liniju l' na kojoj će po ovoj definiciji morati ležati tražena slikovna točka p'.

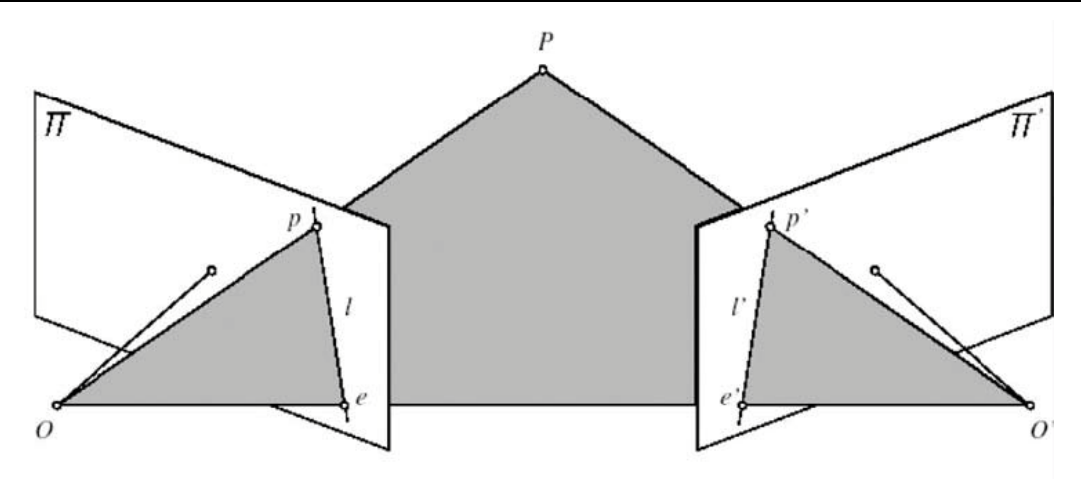

**Slika 5.9 Princip epipolarne ravnine [10]**

<span id="page-44-1"></span>Ovaj će uvjet biti zadovoljen ako se točka P nalazi u vidnom polju desne kamere i njeni slikovni osjeti ne prolaze točkama e, odnosno e', te ako promatrana objektna točka nije zasjenjena unutar vidnog polja neke od kamera. Tako je zapravo, korištenjem informacija o poznatom relativnom položaju lijeve i desne kamere problem pronalaženja pripadajućeg para točke p (tzv. stereopara) u desnoj kameri sveden s ravninskog problema (ravnina slike je dvodimenzionalna) u jednodimenzijski problem traženja točke p' uzduž epipolarne linije l' u drugoj kameri.

#### <span id="page-44-0"></span>**5.4. Snimanje pomaka i analiza rezultata**

Nakon provedenog spomenutog podešavanja sustava, pozicionira se ispitni objekt u područje mjernog volumena koji je prethodno određen kalibracijom. Nakon što je definirano područje uzorka (izračunata maska) i određena početna točka (*Start point*) radi se proračun projekta. Slijedi snimanje digitalnih fotografija kontrastnog uzorka na površini objekta tijekom ili nakon opterećenja pomoću jedne ili više kamera. Kamere mogu biti sinkronizirane s kidalicom ili uređajem za opterećivanje. Ovisno o vrsti kamera snima se i do 8000 fotografija u sekundi, što omogućuje preciznu analizu brzih dinamičkih procesa.

Analizom fotografija za kompletno snimano područje određuju se trodimenzionalne koordinate točaka s površine objekta kao i polje pomaka i tenzora deformacija. Ako su poznata svojstva materijala, računa se i polje tenzora naprezanja. Analiza je potpuno automatizirana, tako da se i veliki broj stupnjeva opterećenja brzo i pouzdano obrađuje.

Rezultati mjerenja prikazuju se u obliku 3D vizualizacija ili dijagrama u mjernim izvještajima ili se eksportiraju u standardiziranim formatima. Prikladni su za usporedbu s metodom konačnih elemenata i drugim numeričkim simulacijama.

## <span id="page-45-0"></span>**6. PROVEDBA EKSPERIMENTA**

## <span id="page-45-1"></span>**6.1. Izotropni materijal**

Određivanje elastičnih svojstava izotropnog materijala vršit će se na epruvetama od konstrukcijskog čelika (materijal S 235) izrađenim prema normi DIN 50125.

## <span id="page-45-2"></span>*6.1.1. Priprema epruvete i mjernog sustava*

Zbog nereflektirajuće i tamne površine samih epruveta, a u svrhu postizanja zadovoljavajuće stohastičnosti površine, epruvete su posprejane samo bijelim sprejom bez prethodnog nanošenja temeljnog tamnog sloja. Epruveta od konstrukcijskog čelika, postavlja se okomito u čeljusti statičke kidalice, te se na unaprijed određenu udaljenost postavlja sustav za mjerenje *Aramis*, kako bi objekt bio u definiranom mjernom volumenu [slika 6.1].

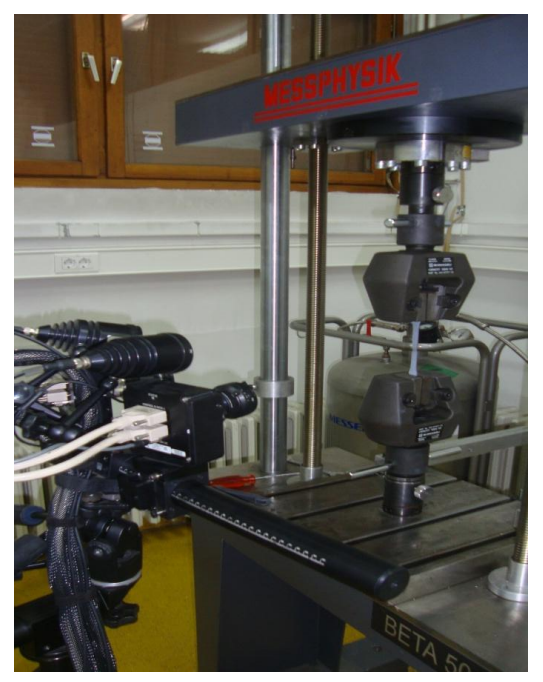

**Slika 6**.**1 Provedba mjerenja na vlačnoj epruveti**

<span id="page-45-3"></span>Prije početka eksperimenta, potrebno je okvirno izračunati vrijeme trajanja eksperimenta kako bi se u programu mjernog sustava mogao definirati ukupan broj slika i brzina otvaranja i zatvaranja blende, *Shutter time*, s kojima će sustav provoditi eksperiment. Za brzinu opterećivanja je odabrano 5 mm/min. Pošto je zadana brzina mala, u mjernom sustavu je postavljen spori način snimanja, tj. 1 slika po sekundi, čime je omogućeno povećavanje vremena otvaranja i zatvaranja blende što kao prednost daje više svjetla na snimkama, tj. polje koje se snima je tada sustavu razumljivije.

Za opterećivanje uzoraka korištena je kidalica *Messphysik Beta 50 - 5* s maksimalnom silom opterećenja od 50 kN i upravljačkom jedinicom *EDC 25* [slika 6.2a]. Upravljačka jedinica povezuje kidalicu s računalom, pomoću kojeg se preko korisničkog sučelja u pripadajućem programu upravlja radom kidalice. Optički sustav *Aramis* predstavlja zaseban odvojeni sustav od ovog. Kako bi se uspostavila digitalna veza u radu između kidalice i optičkog sustava potrebno je nadograditi EDC upravljačku jedinicu s pomoćnim analognim izlazom za EDC (*Output Analog ANA*, slika 6.2b). Pomoćni anlogni izlaz za EDC je uređaj pomoću kojeg se uzima signal sile koji putuje od kidalice prema računalu i pomoću odgovarajućeg kabla šalje prema *Aramisu*, a sve u svrhu sinkronizacije oba sustava i dobivanja preciznijih rezultata.

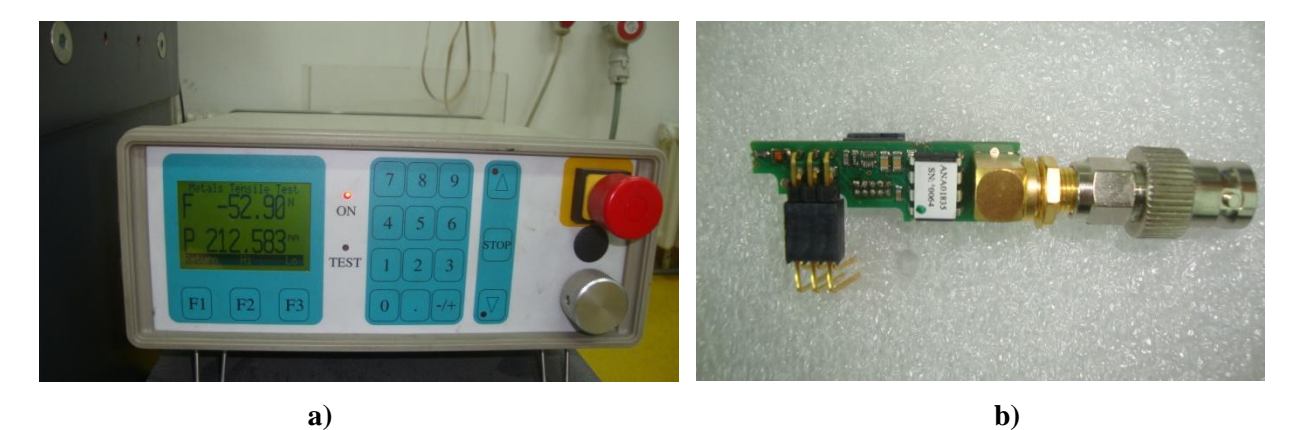

**Slika 6**.**2 a) upravljačka jedinica** *EDC 25***, b) analogni izlaz za EDC** *Output Analog ANA*

<span id="page-46-0"></span>Nažalost, analogni izlaz za EDC nije se uspio spojiti na postojeću upravljačku jedinicu *EDC 25* zbog nepostojanja adekvatnog priključka a i sve ostale kombinacije s direktnim priključivanjem na matičnu ploču su odbačene nakon konzulatcija s proizvođačem opreme.

Bez obzira na to, ispravnim i pažljivim postupanjem tijekom snimanja i naknadnom obradom rezultata u drugim programskim paketima dobivaju se jednako precizni podaci. Tako se prilikom početka snimanja najprije pokrene mjerni sustav pa tek onda statička kidalica kako se ne bi dogodio neki propust u prvim trenucima eksperimenta, a koji bi možda kasnije bio bitan kod uspoređivanja rezultata. Nakon pojave loma epruvete statička kidalica se automatski zaustavi a korisnik zaustavlja *Aramis* koji tada počinje s fazom proračunavanja dobivenih slika. Ukupan broj slika za eksperiment je iznosio 253, svaka od slika snimljena je svake sekunde, što onda odgovara i vremenu snimanja od 253 sekunde.

#### <span id="page-47-0"></span>*6.1.2. Obrada slika i dobivanje rezultata*

Prije početka snimanja radi se u tzv. *Measurement mode-u*, gdje je potrebno zadati dimenzije faseta, međusobnu udaljenost dviju susjednih faseta i označiti mjesta na stohastičkom rasteru koja se žele proračunati. Za veličinu fasete odabrano je 40x40 piksela, a korak je iznosio 15x15 piksela.

Nakon snimanja prelazi se u *Project mode* gdje se odabirom *Start pointova* pojavljuju fasete s kojima sustav pretražuje cijelo područje slike. Zadavanjem Start *pointova* program se upućuje na ono područje slike u kojem se nalazi mjerni objekt i na taj način se skraćuje bespotreban i dugotrajniji proces pretraživanja po cijelom području snimljenih slika. Područja prepoznaje zbog stohastičkog rastera u jednoj i drugoj kameri, te ih povezuje i stvara jednu cjelinu. Metoda kojom uređaj to radi zove se epipolarna ravnina i opisana je u poglavlju 5. Nakon što sustav obradi sve slike (*stage*-ove) dobiva se oblak točaka koji daje svojevrstan 3D prikaz modela uz pomoć mreže površinskih konačnih elemenata što je prikazano na slici 6.3b, dok je na slici 6.3a dan odgovarajući prikaz stvarnog objekta. Sustav se nakon toga automatski prebacuje u *Evaluation mode*, tj. način rada za dobivanje rezultata.

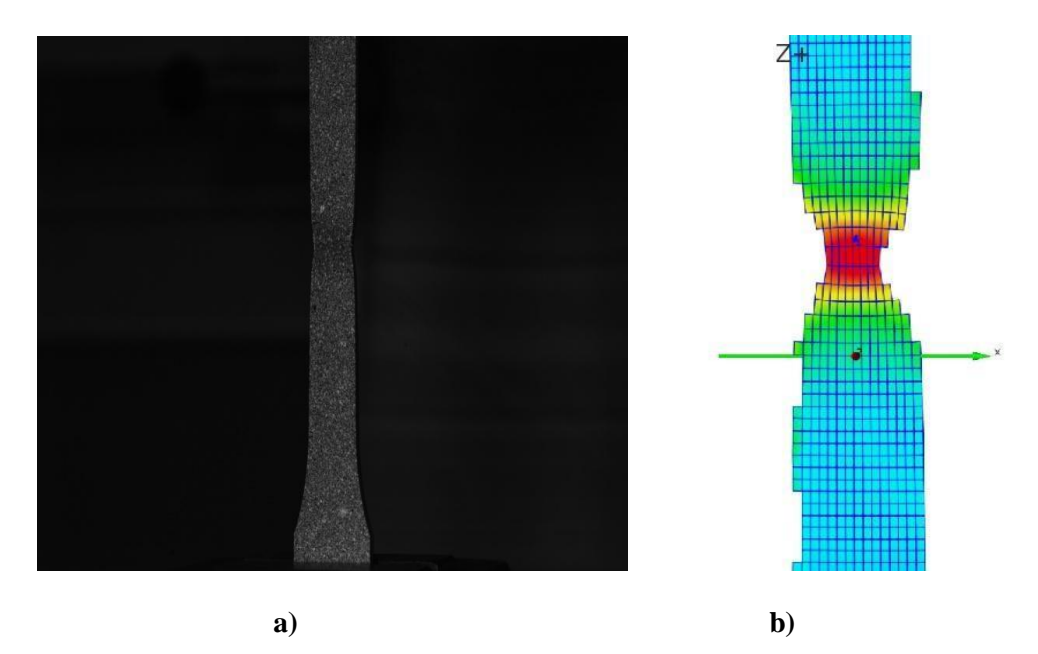

**Slika 6**.**3 a) stvarni prikaz modela za** *stage* **253, b) prikaz u** *Aramisu* **za** *stage* **253**

Kako bi se ispravno izmjerili pomaci u smjeru osi *X* i *Y*, prvi korak u *Evaluation mode*-*u* je transformacija izvornog koordinatnog sustava. Početno je koordinatni sustav vezan za mjerni sustav *Aramis* koji nije u ravnini s epruvetama te zbog toga predstavlja problem mjerenja pomaka. Transformacija koordinatnog sustava se radi preko *3-2-1 metode.* To znači da se prvo zadaju tri 3D točke (Z1, Z2, Z3, smještene na što većoj međusobnoj udaljenosti) koje definiraju ravninu, zatim dvije dodatne 3D točke koje definiraju pravac i ravninu okomitu na prvu (Y1, Y2, smještene na najvećoj mogućoj međusobnoj udaljenosti) i na kraju jedna 3D točka (X1) koja praktički definira ishodište koordinatnog sustava i treću ravninu okomitu na prethodne dvije [slika 6.4].

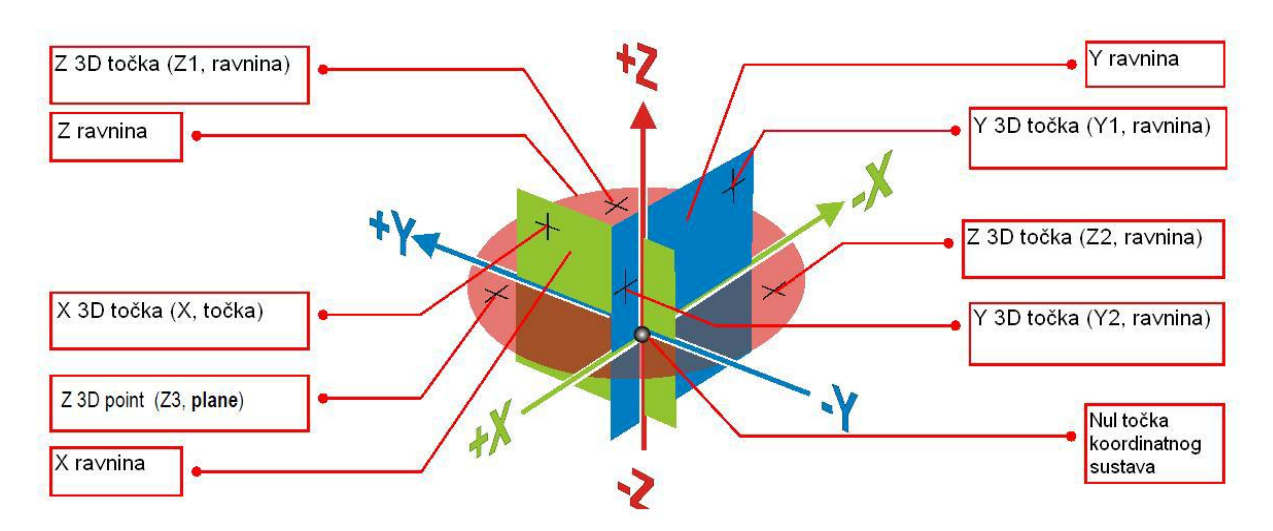

**Slika 6**.**4 3-2-1 transformacija koordinatnog sustava [10]**

<span id="page-48-0"></span>Sada, kada je referenti koordinatni sustav definiran za površinu uzorka može se krenuti u analizu pomaka i deformacija. Preko opcije *Primitives point* na površini uzorka definiraju se dvije točke, smještene simetrično u donosu na vrat epruvete i s koordinatama *X*=0, *Z*=0. Lokaciju vrata nije teško odrediti jer je u *Evaluation mode*-u moguć pristup svim *stage*-ovima, odnosno svakoj od 253 slike uslikane tijekom opterećivanja. Jednostavnim klikanjem miša prelazi se na *stage 253*, označi područje vrata i vraća se u *stage 0* (nedeformirana epruveta) gdje se definiraju spomenute *Primitives points* simetrično s obzirom na označeno područje. Nakon toga preko opcije *Analysis* kreira se nova varijabla *Line1* [slika 6.5], odnosno udaljenost između te dvije točke, koju sustav provede kroz sve *stage*-ove te se dobivaju vrijednosti uzdužnog produljenja epruvete u ovisnosti o vremenu.

Za prvu udaljenost između točaka odabire se L<sub>0</sub>=10 mm (udaljenost između točaka na neopterećenoj epruveti), drugu *L*<sub>0</sub>=30 mm i treću *L*<sub>0</sub>=40 mm. Na taj način se jednostavnim ponavljanjem postupka sa *Primitives points* dobivaju tri različita mjerna područja.

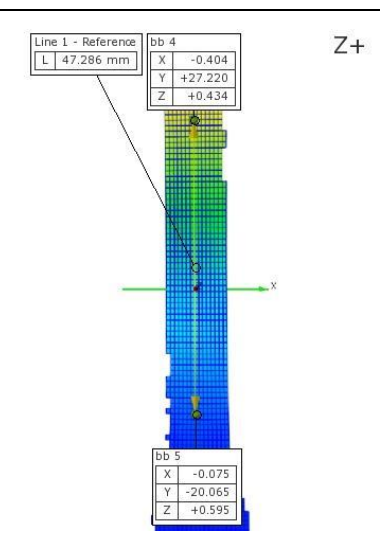

**Slika 6**.**5 Prikaz varijable** *Line 1* **za stage 205**

<span id="page-49-0"></span>U opciji *Report* odabirom nekog od ponuĎenih ili izradom vlastitog *layouta* definira se oblik prikaza rješenja [slika 6.6]. Nadalje, svaki od elemenata odabranog layouta može se dodatno definirati i urediti, pa se tako selektiranjem dijagrama i opcijom *Edit element* definira varijabla koju će dijagram prikazivati. U ovoj slučaju to će biti varijabla *L.* Eksportiranjem podataka iz dijagrama dobiva se matrica **L** veličine 253x1, odnosno dobivaju se vrijednosti produljenja za svaki od 253 *stage*-a procesa, koje su spremne za daljnju obradu.

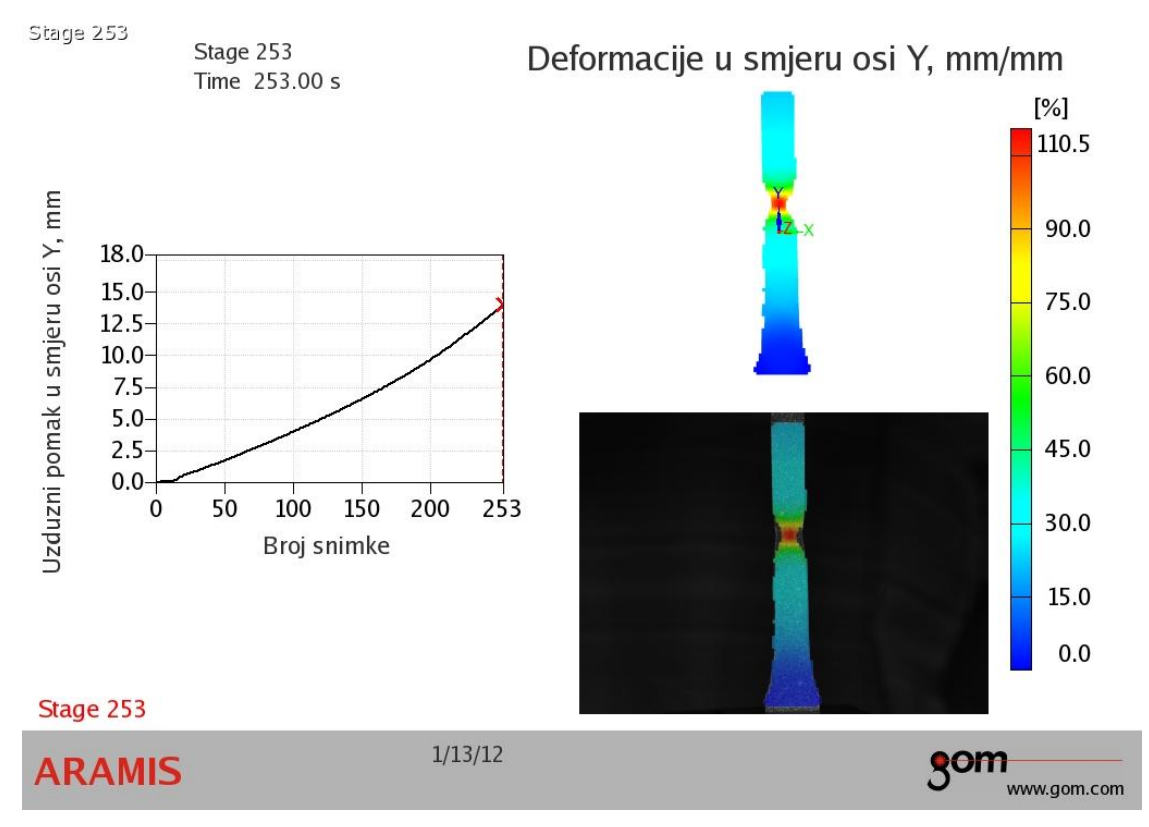

<span id="page-49-1"></span>**Slika 6**.**6 Prikaz rezultata (***report***)** 

Obradom podataka u Microsoft Office Excell-u dijeli se vrijednost promjene duljine *ΔL* s početnom duljinom *L*<sup>0</sup> za svaki od članova matrice **L** čime se dobije nova matrica deformacija **ε**. Podaci s kidalice također se eksportiraju u obliku matrice sile **F** u ovisnosti o vremenu *t*. S obzirom da je period promjene sile manji od 1 sekunde, da bi se dobili točni parovi vrijednosti naprezanje-deformacija potrebno je iz matrice sila **F** selektirati samo one vrijednosti koje odgovaraju cijelim sekundama i na taj način kreirati novu matricu **Fred** reda 253x1. Dijeljenjem matrice **F**<sub>red</sub> s površinom poprečnog presjeka S<sub>0</sub> dolazi se do matrice naprezanja **σ.** Na taj način se praktički manualno obavila sinkronizacija kidalice i *Aramisa* što bi se automatski obavljalo u slučaju da se analogni izlaz za EDC uspio spojiti na postojeći sustav. Konačno, ubacivanjem matrica **σ** i **ε** u programski paket MATLAB, dobivaju se dijagrami ovisnosti naprezanja o deformaciji za različite početne udaljenosti *L*0. Povećavanjem *L*<sub>0</sub> prati se deformacija sve većeg područja epruvete (ne više pretežno *vrata* kao kod *L*<sub>0</sub>=10 mm), a sukladno s tim pojavljuju se sve manje konačne deformacije, odnosno utjecaj *vrata epruvete* je sve manji. Na slici 6.7 prikazana je ovisnost naprezanja o deformaciji za početno mjerno područje  $L_0=10$  mm.

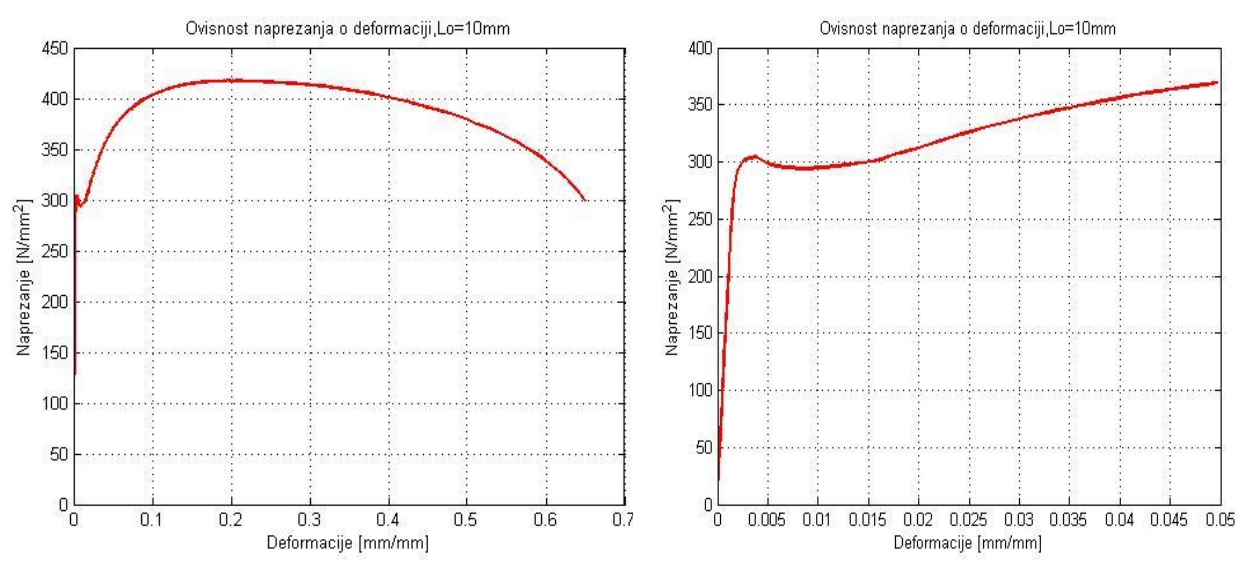

**Slika 6.7 Ovisnost naprezanja o deformaciji za**  $L_0=10$  **mm** 

Na slikama 6.8 i 6.9 prikazani su rezultati za *L*<sub>0</sub>=30 mm (što je ujedno i preporučeno mjerno područje koje proizlazi iz izraza  $L_0$ = prema normi HRN EN 10002-1),  $L_0$ =40 mm i na kraju za sva tri slučaja u jednom dijagramu radi bolje usporedbe [slika 6.10]. U lijevom stupcu prikazano je cijelo područje na dijagramima, dok je desnim stupcem obuhvaćeno samo područje Hooke-ovog pravca, tečenje i početak plastičnog deformiranja.

<span id="page-51-0"></span>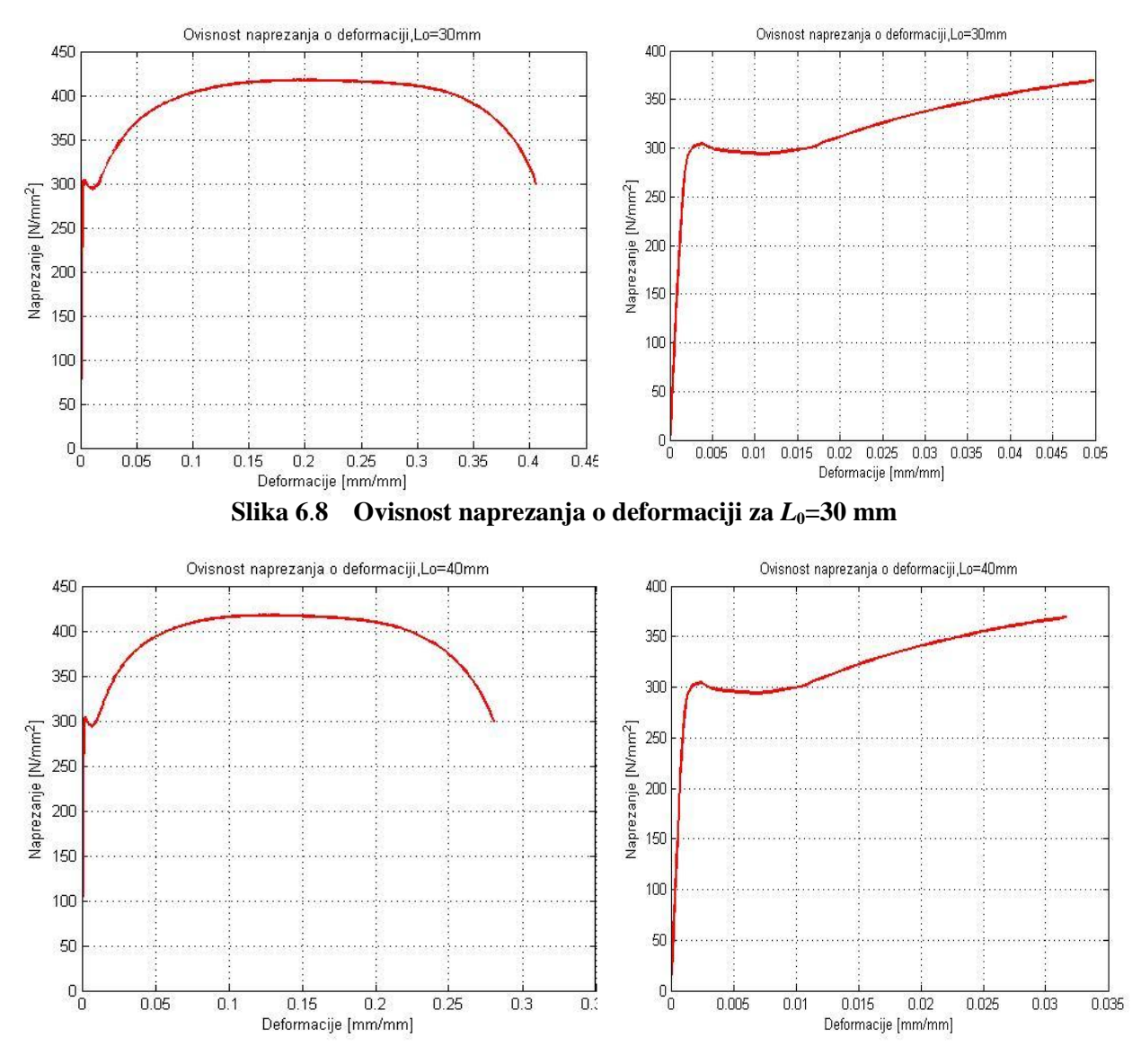

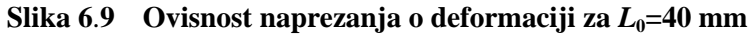

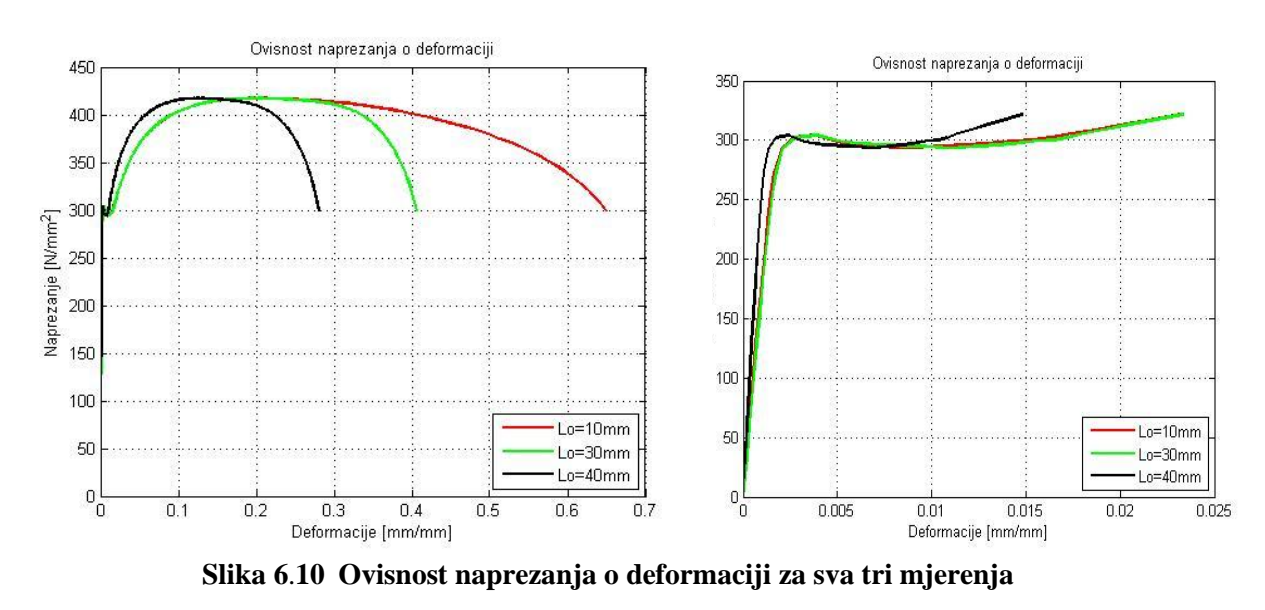

U svrhu dobivanja što realnijih vrijednosti u izrazu za deformaciju  $\epsilon = \Delta L/L$  poželjno je da *L* (u ovom slučaju *L*<sub>0</sub>) bude što manji, odnosno da teži nuli. S druge strane, smanjivanjem *L*0, lokalizira se na područje vrata pa se značajno povećava udio plastičnih deformacija vrata i dobivaju se nerealno visoke vrijednosti krajnjih deformacija, pa se tako za slučaj  $L_0=10$ mm dobiva *ε*kon=0.66. Stoga je bitno uzeti u obzir navedeno i odabrati ono mjerno područje koje daje najbolji kompromis između navedenih ograničenja.

ISO norme preporučuju određivanje modula elastičnosti u području deformacije  $0,0005 < \varepsilon < 0,0025$ , a mogu se odrediti kao tangentni, sekantni ili regresijski moduli elastičnosti. Tangentni modul elastičnosti matematički predstavlja nagib tangente u odabranoj točki dijagrama, sekantni modul elastičnosti je nagib pravca provučenog kroz dvije odabrane točke, dok je regresijski modul elastičnosti nagib pravca interpoliranog kroz sve mjerne točke unutar zadanog područja. Prethodnim lokaliziranjem na linearni dio *σ-ε* dijagrama sekantnom metodom dolazi se do vrijednosti *E*=198 000 N/mm<sup>2</sup> .

Ponavljanjem postupka *Primitives point-Analysis-Line 2* , ali u ovom slučaju odabirom točaka simetrično s obzirom na uzdužnu os *Y*, definira se nova varijabla kojom se dolazi do vrijednosti poprečnih deformacija. Rezultati također ovise o definiranom mjernom području pa se ovisno o tome dobivaju različiti iznosi konačnih deformacija što je za  $l_0=5$  mm i  $l_0=10$ mm prikazano dijagramima na slikama 6.11 i 6.12.

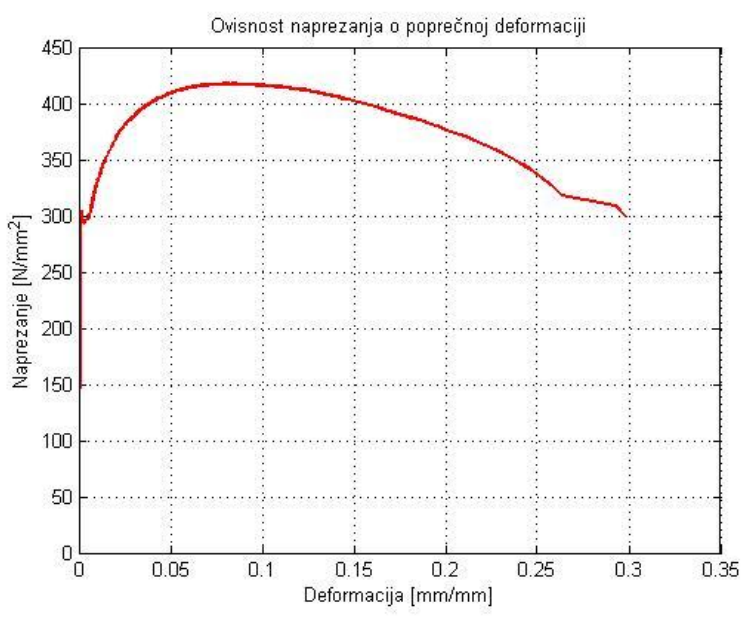

**Slika** 6.11 **Ovisnost naprezanja o poprečnoj deformaciji <b>za**  $l_0 = 5$  mm

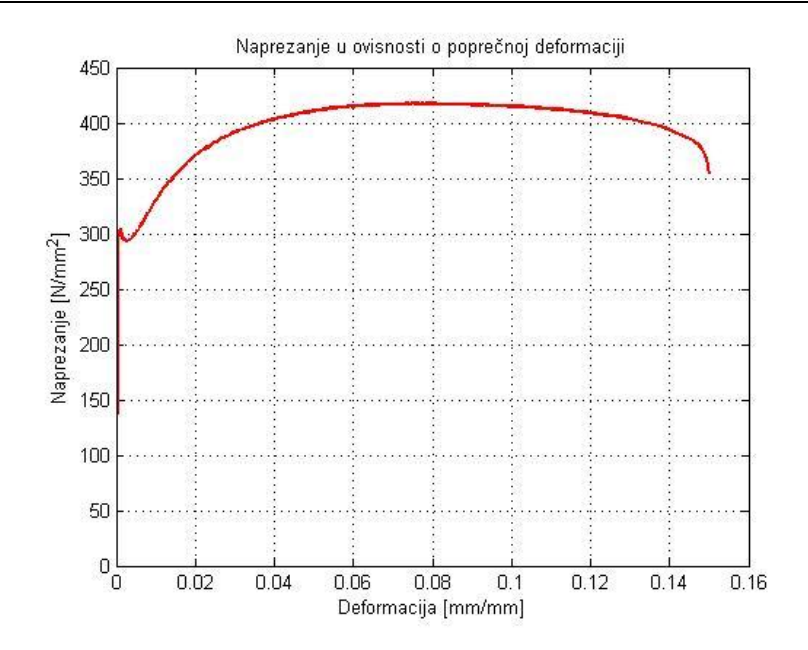

**Slika 6**.**12 Ovisnost naprezanja o poprečnoj deformaciji za** *l***0=10 mm**

Poissonov faktor predstavlja negativan omjer poprečnih i duljinskih deformacija prema izrazu (3.2). Kombinirajući vrijednosti duljinskih i poprečnih deformacija na način da se duljinskim deformacijama za najmanje korišteno mjerno područje  $(L<sub>0</sub>=10$  mm) pridruže pripadajuće vrijednosti poprečnih deformacija za najuže definirano mjerno područje (*l*<sub>0</sub>=5 mm) dobije se dijagram na slici 6.13. U drugoj kombinaciji korišteni se rezultati duljinskih deformacija za *L*<sub>0</sub>=30 mm i poprečnih deformacija za *l*<sub>0</sub>=10 mm što je prikazano na slici 6.14.

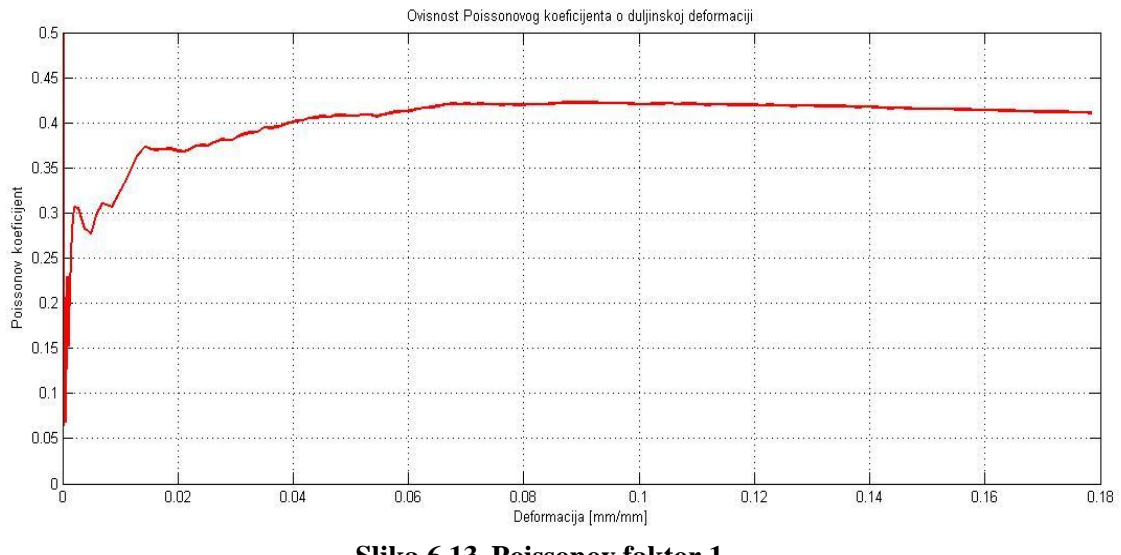

**Slika 6**.**13 Poissonov faktor 1**

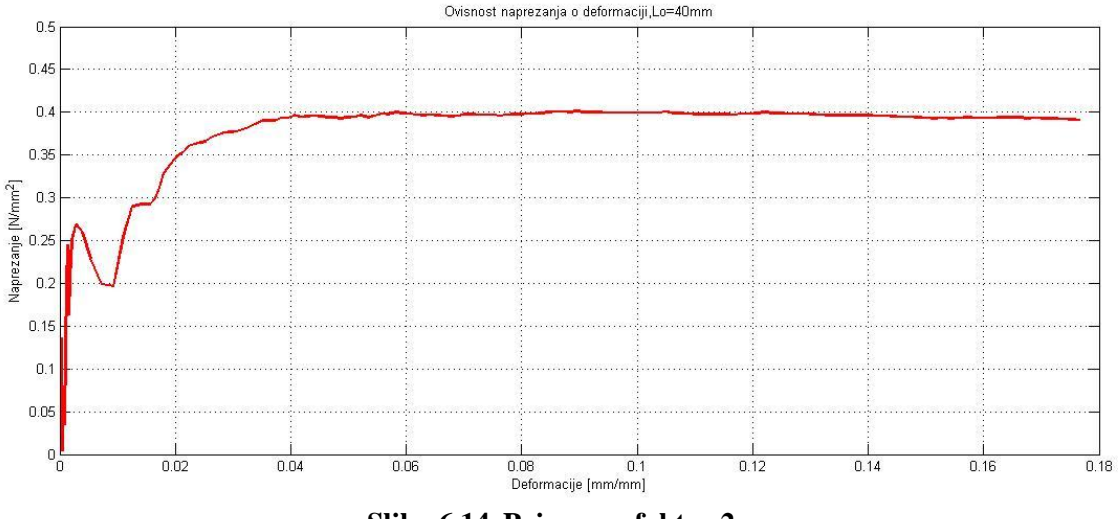

**Slika 6**.**14 Poissonov faktor 2**

Iz dijagrama je vidljivo da i za prvi slučaj, lokaliziran na sami vrat epruvete, i drugi koji obuhvaća šira mjerna područja u uzdužnom i poprečnom smjeru epruvete, kvalitativni i kvantitativni karakter krivulje Poissonovog faktora ostaje isti. Zanemarivši početne nepravilnosti u ponašanju krivulje (do =0.005) za ostali dio linearne deformacije (*ε*=0.005- 0.025) uočava se kolebanje krivulje oko neke srednje vrijednosti iznosa *υ*=0.25-0.3 i nakon toga, ulaskom u plastično područje, očekivani rast do vrijednosti od otprilike *υ*=0.4 koja ostaje konstantna u oba slučaja.

Odabirom prosječne vrijednosti za Poissonov faktor *υ*=0.28 i *E*=198000 N/mm<sup>2</sup> , i uvrštavanjem tih vrijednosti u izraz (2.14) dobivaju se vrijednosti za tenzor podatljivosti

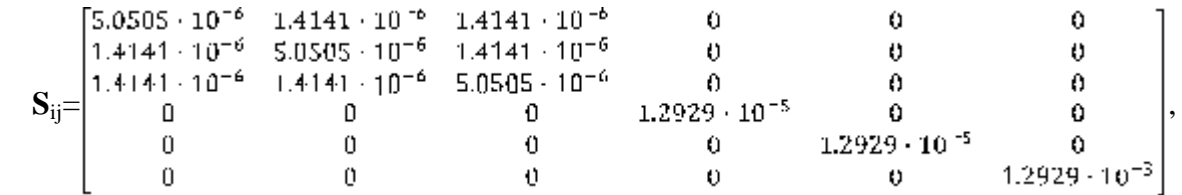

a naknadnom inverzijom tenzora podatljivosti dolazi se do vrijednosti za tenzor elastičnosti

$$
\mathbf{C}_{ij} = \begin{bmatrix} 253109 & 98417.6 & 98417.6 & 0 & 0 & 0 \\ 98147.6 & 253109 & 98417.6 & 0 & 0 & 0 \\ 98447.6 & 98417.6 & 253109 & 0 & 0 & 0 \\ 0 & 0 & 0 & 77345.5 & 0 & 0 \\ 0 & 0 & 0 & 0 & 77345.5 & 0 \\ 0 & 0 & 0 & 0 & 0 & 77345.5 \end{bmatrix} \text{N/mm}^2.
$$

## <span id="page-55-0"></span>**6.2. Kompozitni materijal**

Elastična svojstva kompozitnog materijala određena su na epruvetama izrađenim prema normi DIN 50125 u Laboratoriju za eksperimentalnu mehaniku Fakulteta strojarstva i brodogradnje u Zagrebu. Staklena vlakna uronjena su u matricu od poliesterske smole i križno isprepletena s kutom između vlakana od 90 $^{\circ}$ . Prvi tip epruveta izrezan je pod kutom od 0 $^{\circ}$ u odnosu na smjer horizontalnih vlakana, a drugi pod kutom 90° u odnosu na smjer istih, čime se dobivaju identične epruvete s obzirom na usmjerenost vlakana prema osi opterećivanja. Treći tip epruveta izrezan je pod kutom od 45° u odnosu na smjer vlakana. Na slici 6.15a prikazana je obrada epruveta, a na slici 6.16b izrađene epruvete.

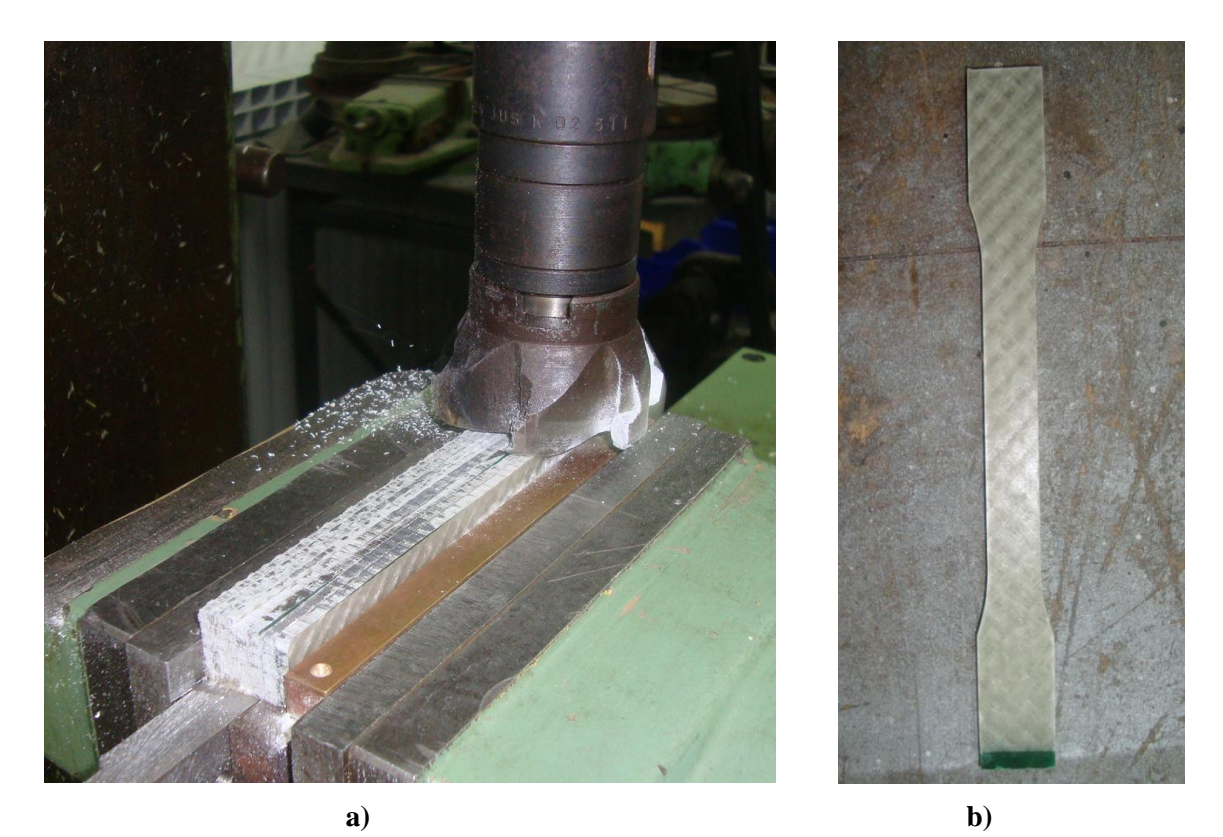

**Slika 6**.**15 a) izrada epruveta, b) izraĎene epruvete (vlakna pod 45°)**

## <span id="page-55-2"></span><span id="page-55-1"></span>*6.2.1. Priprema epruvete i mjernog sustava*

Kod epruveta od kompozitnog materijala je, s obzirom na reflektirrajuću površinu epruvete, a u svrhu postizanja zadovoljavujećeg rastera, potrebno primarno nanijeti nereflekrirajući sloj bijele mat boje, a nakon toga lagano posprejati crnim sprejom [slika 6.16].

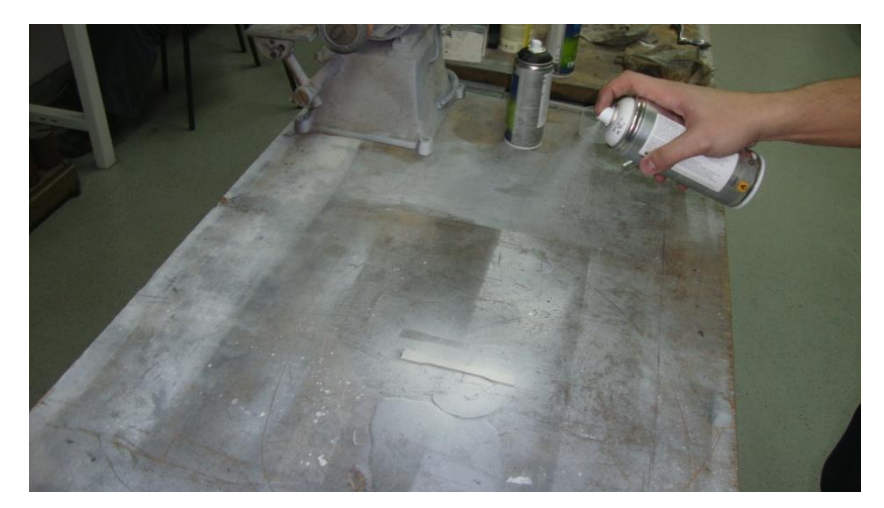

**Slika 6**.**16 Priprema stohastičnog uzorka na epruveti**

<span id="page-56-0"></span>Epruveta se postavlja okomito u čeljusti statičke kidalice. Između mjerenja na izotropnom i kompozitnom materijalu prošao je određeni vremenski period stoga je optički sustav *Aramis* uklonjen s pozicije ispred kidalice da ne smeta prilikom izvođenja ostalih eksperimenata. Međutim, kako *Aramis* u tom razdoblju nije korišten, kutevi između kamera i ostali parametri podešeni prilikom snimanja izotropnog materijala nisu poništeni. Stoga kalibraciju nije potrebno ponovno provoditi jer su epruvete jednakih dimenzija, već samo vratiti sustav u prethodnu poziciju ispred kidalice tako da se epruveta nađe u kalibriranom mjernom volumenu [slika 6.17].

Prije provedbe mjerenja provjerava se ispravnost nanesenog rastera na način da se u *Measurement mode*-u uslika nekoliko slika, odaberu *Start point-*ovi i sustav, nakon što obradi podatke, prikazuje rezultate iz kojih se vidi koliki dio površine mjernog objekta je uspio prepoznati i definirati kao mjerno područje.

U radu s kompozitima na kidalici se mora prijeći na sporiji način opterećivanja, u ovom slučaju 1 mm/min, što zahtijeva i spori način snimanja (1 slika po sekundi), a to s druge strane omogućuje bolju kvalitetu slike zbog duljeg vremena otvorenosti i zatvorenosti blende (*Shutter time*). U *Measurement mode*-u je ponovno za veličinu fasete odabrano 40x40 piksela uz korak 15x15 piksela što je i u ovom slučaju najbolji kompromis između mjerne rezolucije i mjernog šuma.

Konačno, pritezanjem čeljusti kidalice, te naknadnim malim pomicanjem čeljusti za povrat sile u nulu jer se prilikom pritezanja pojavljuje odreĎeno tlačno naprezanje, epruveta je

spremna za opterećivanje. Taj se položaj čeljusti zabilježi kao početni te se može upotrijebiti kod ostalih epruveta. Slijedi opterećivanje uzorka, pri čemu je, kao što je već spomenuto, bitno da se kidalica i optički sustav sinkronizirano pokrenu.

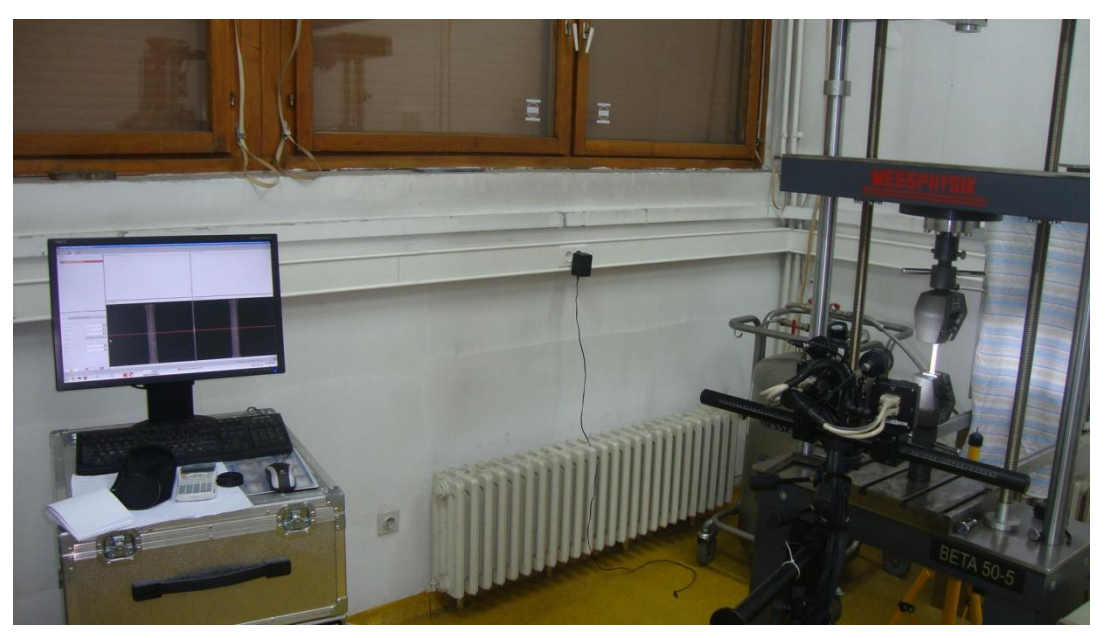

**Slika 6**.**17 Postavljeni mjerni sustav**

## <span id="page-57-1"></span><span id="page-57-0"></span>*6.2.2. Obrada slika i dobivanje rezultata*

Prilikom opterećivanja epruvete izrezane pod 0° odnosno 90° uslikano je 169 slika, što znači da je pokus trajao 169 sekundi. Prevelik broj slika bi zahtijevao dugo vremena za obadu podataka što je poželjno izbjeći ali opet treba imati na umu da premali broj slika kao rezultat daje nedovoljno precizno praćenje pomaka na površini objekta.

U *Project mode*-u odabirom *Start point*-ova na površini epruvete sustav prolazi kroz sve slike te kreira, prepoznaje i prati iste fasete na svakoj od slika. Nakon toga preko opcije *Compute project* izgeneriraju se rezultati i automatski se prelazi u *Evaluation mode* u kojem se, u interakciji s korisnikom, prikazuju i grafički uređuju rezultati mjerenja.

Prvi korak u *Evaluation mode*-u je opisana *3-2-1* transformacija koordinantog sustava. Tek kad je *X-Y* ravnina koordinatnog sustava paralelna s površinom objekta može se krenuti u kreiranje varijable *Line1* prema već opisanom postupku *Primitives points – Analysis - Line1.*  Za *L*<sup>0</sup> je odabrano *L*0=30 mm. Dijeljenjem podataka koji pokazuju produljenje varijable *Line1* tokom opterećivanja s početnom duljinom *L*<sup>0</sup> dobivaju se vrijednosti deformacije. Povezivanjem tih vrijednosti s podacima iz kidalice za silu, odnosno naprezanje, u programskom paketu MATLAB dolazi se do *σ – ε* dijagrama prikazanog na slici 6.18.

Sa dijagrama je vidljivo približno linearno ponašanje kompozitnog materijala opterećenog u smjeru vlakana jer vlakna na sebe preuzimaju većinu opterećenja.

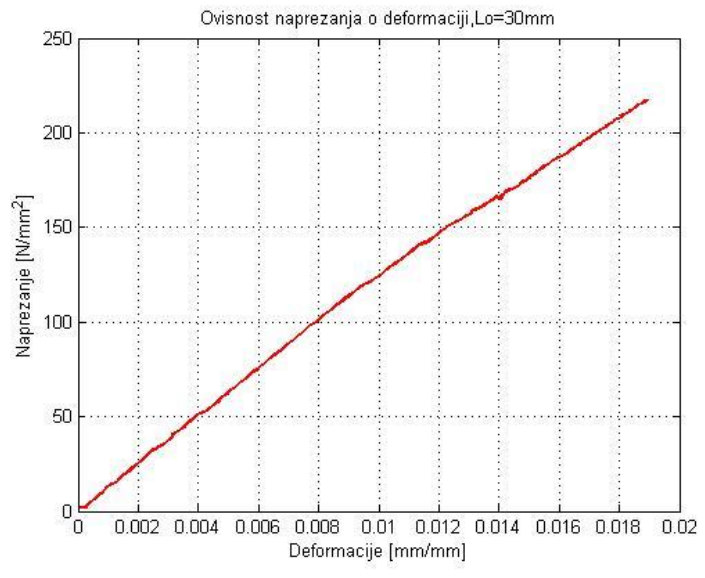

**Slika 6**.**18** *σ - ε* **dijagram za epruvetu izrezanu u smjeru vlakana**

<span id="page-58-0"></span>Nakon toga mjerenje je provedno i na drugoj epruveti, također izrezanoj u smjeru vlakana. Rezultati, kao i u prvom slučaju, pokazuju linearni karakter ovisnosti naprezanja o deformaciji sve do loma koji se u ovom slučaju postiže na nešto većoj vrijednosti prekidne čvrstoće što je sve u granicama dopuštenih odstupanja. Radi bolje usporedbe, na slici 6.19 prikazani su u istom dijagramu rezultati dobiveni ispitivanjem obje epruvete.

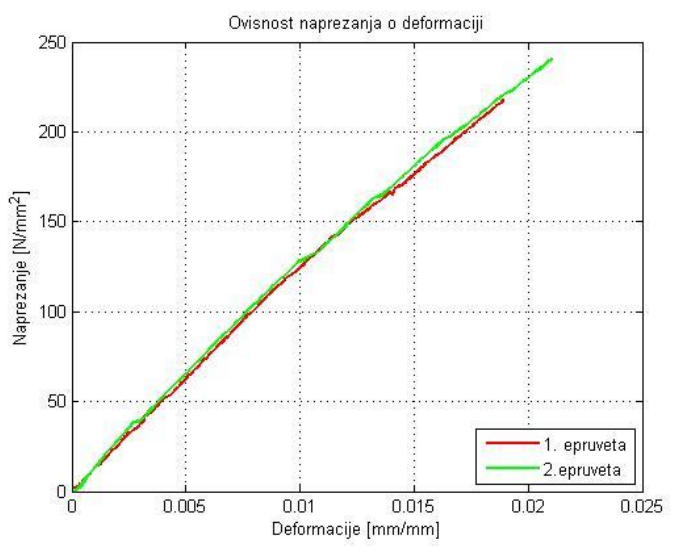

<span id="page-58-1"></span>**Slika 6**.**19** *σ - ε* **dijagram za obje epruvete izrezane u smjeru vlakana**

Preko opcije *Report* kreira se prikaz rješenja. Na slici 6.20 prikazana je deformacija u uzdužnom smjeru neposredno pred lom epruvete. Na prikazu se jasno ocrtavaju smjerovi poprečnih vlakana kao žute linije u crvenom polju matrice koja doživljava veće deformacije.

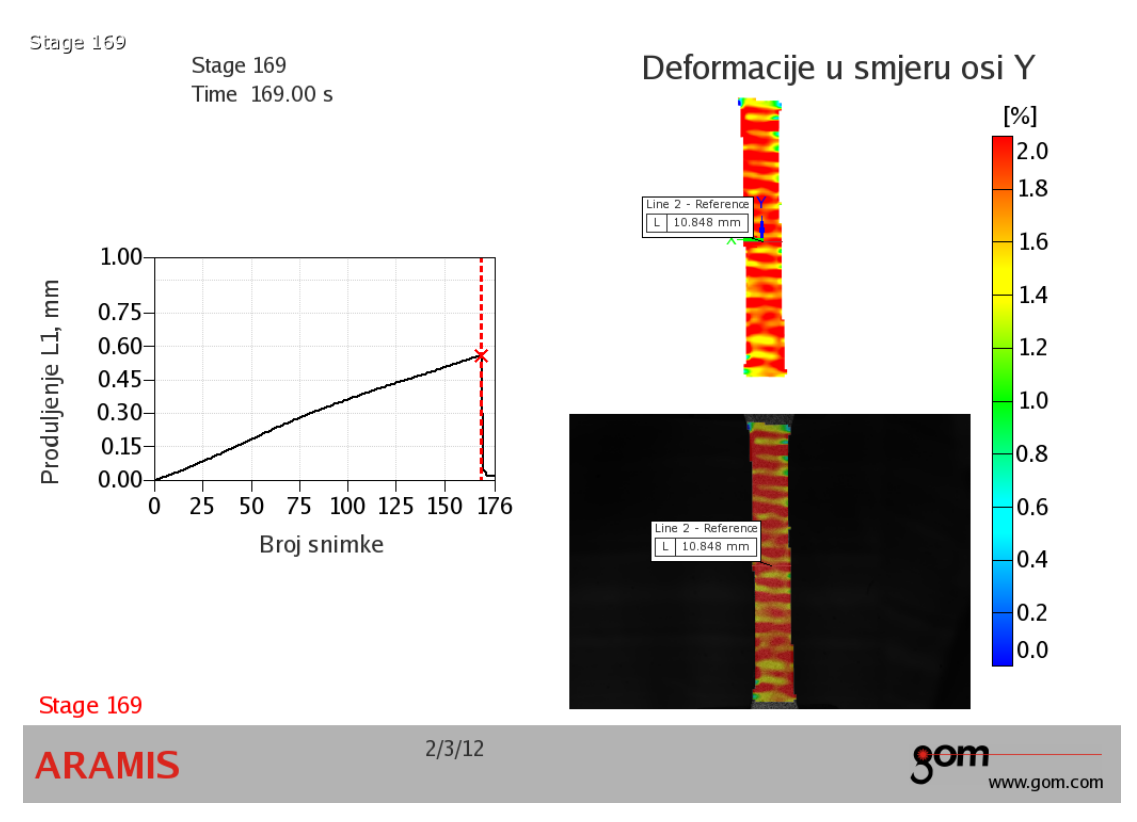

**Slika 6**.**20 Deformacije u smjeru osi** *Y*

<span id="page-59-0"></span>Pregledavanjem i odabirom približno linearnog dijela  $\sigma - \varepsilon$  dijagrama za obje epruvete i uz korištenje sekantne metode dolazi se do vrijednosti  $E_1=E_2=13300 \text{ N/mm}^2$  za modul elastičnosti.

Kod anizotropnih materijala nije neuobičajeno da Poissonov faktor  $v_{21}$  bude manji od 0.02. Zbog tog se određuje  $v_{12}$  (*eng. major Poisson ratio*), a  $v_{21}$  se izračunava prema izrazu (2.12).  $v_{12}$  je određen kao srednja vrijednost svih mjernih rezultata u području 0.006 <  $\varepsilon$  < 0.018 [slika 6.21] i iznosi  $v_{12}=0.15$ . Na slici 6.22 prikazana je i ovisnost Poissonovog faktora  $v_{12}$  o duljinskoj deformaciji za drugu ispitnu epruvetu. Karakter krivulje i srednja vrijednost Poissonovog faktora ostaju nepromijenjeni i u ovom slučaju.

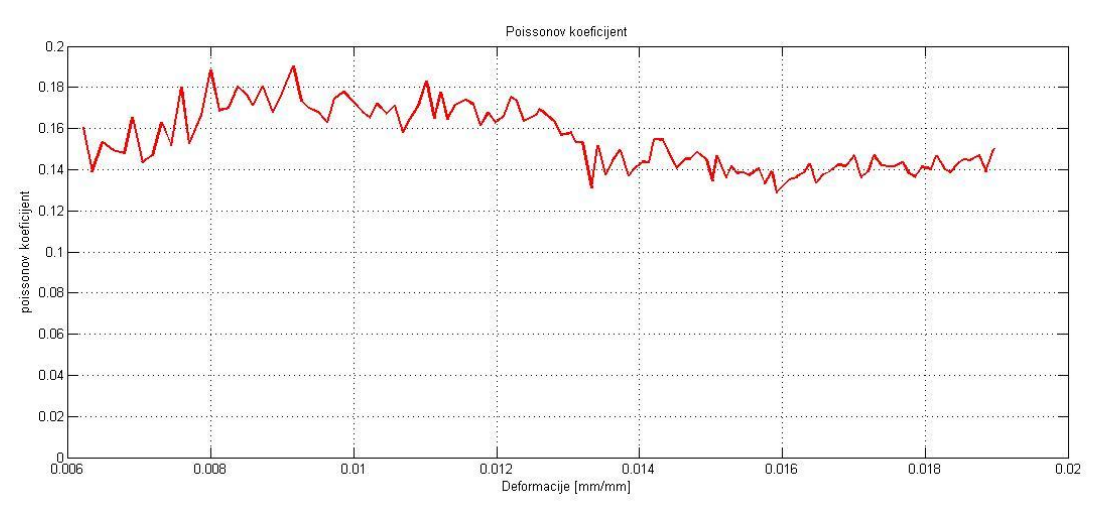

**Slika 6**.**21 Poissonov faktor epruvete 1**

<span id="page-60-0"></span>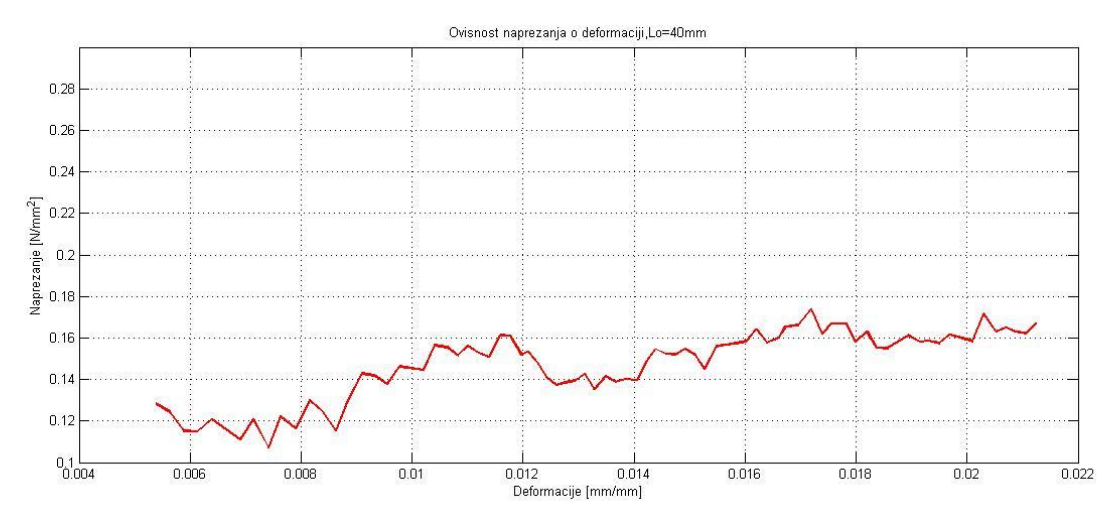

**Slika 6**.**22 Poissonov faktor dobiven na epruveti 2**

<span id="page-60-1"></span>Kod epruvete izrezane pod 45° opterećivanje je trajalo 406 sekundi što znači 406 zabilježenih slika. Kako bi se smanjilo vrijeme obrade podataka a istovremeno zadržala dovoljna preciznost praćenja pojave u *Project mode*-u je reduciran broj slika na 102. Nakon toga je postupak isti kao i u prethodnom slučaj što za rezultat daje *σ – ε* dijagram prikazan na slici 6.23. Iz dijagrama je vidljiv utjecaj polimerne matrice koja izaziva nelinearnosti u dijagramu. Sekantnom metodom primijenjenom na početni, približno linearni, dio dijagrama dolazi se do iznosa modula elastičnosti materijala u smjeru 45° u odnosu na smjer vlakana,  $\overline{E}_x$  =7500 N/mm<sup>2</sup>.

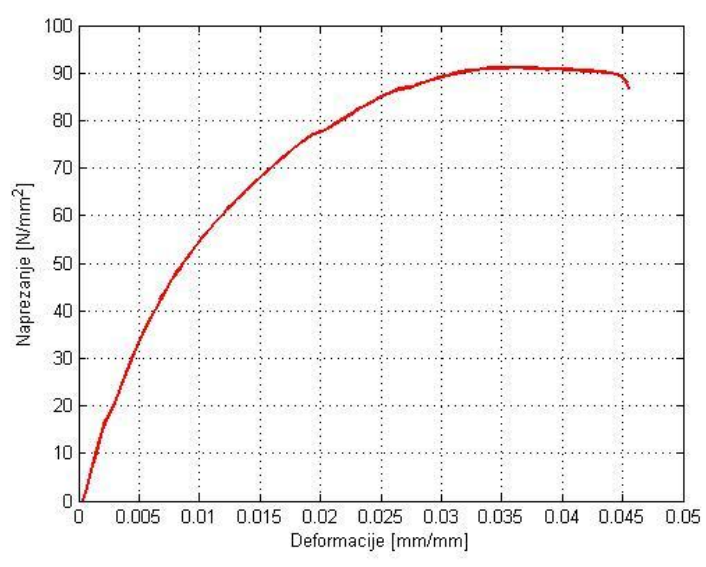

**Slika 6**.**23** *σ - ε* **dijagram za epruvetu izrezanu pod 45°**

<span id="page-61-0"></span>Ponavljanjem eksperimenta s drugom epruvetom izrezanom pod 45° u odnosu na smjer vlakana dobiva se povećano područje tečenja i veći iznosi deformacija što se pripisuje polimernoj matrici, odnosno nepravilnostima u strukturi iste, što rezultira različitim ponašanjem pri istim uvjetima opterećivanja. Na slici 6.24 su, radi bolje predožbe spomentuog, u istom dijagramu prikazane *σ - ε* krivulje za obje epruvete. U svrhu boljeg razumijevanja takvih pojava bilo bi potrebno provesti eksperiment na većem broju epruveta kako bi se uočile određene pravilnosti u ponašanju i donijeli kvalitetni zaključci. Međutim, zbog ograničenih resursa, i činjenice da je težište rada postavljeno na drugu problematiku ta ispitivanja nisu provedena.

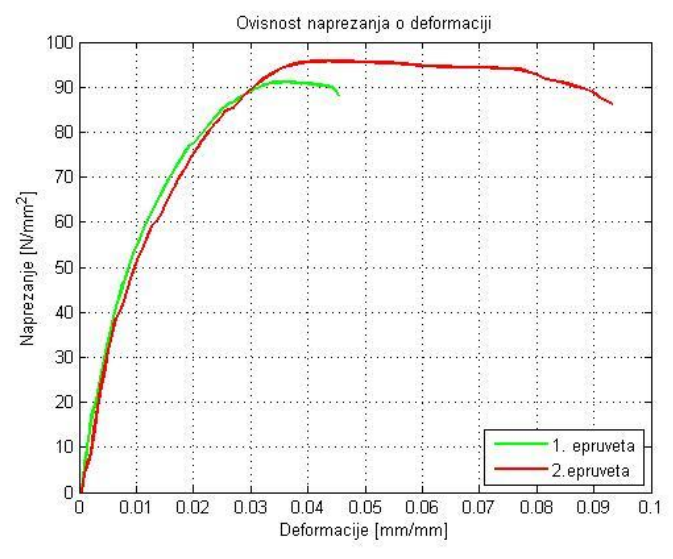

<span id="page-61-1"></span>**Slika 6**.**24** *σ - ε* **dijagram za obje epruvete izrezane pod 45°**

Na slici 6.25 prikazane su deformacije u smjeru osi *Y* za jedan od 102 obrađena stupnja deformacije. Iz prikaza se jasno uočava položaj vlakana u obliku žutih linija u crvenom polju matrice jer vlakna i područje neposredno uz njih doživljavaju deformaciju manju od polimerne matrice.

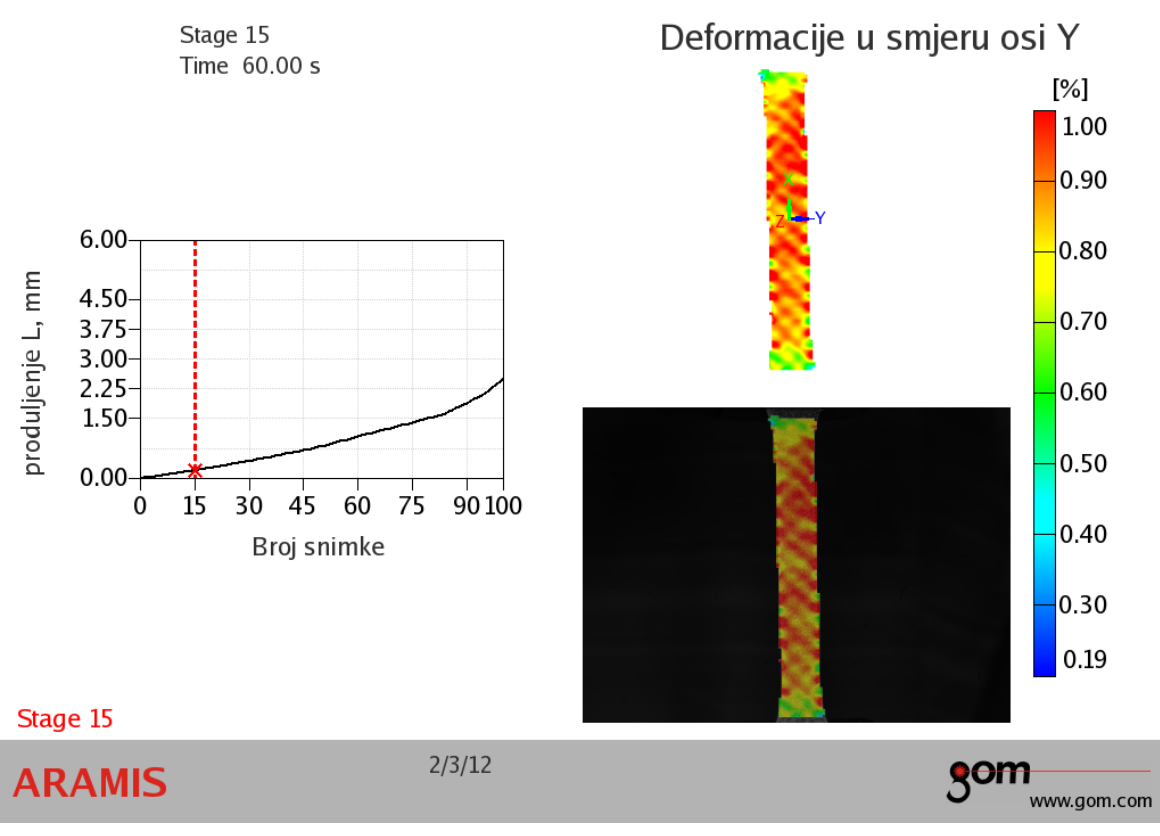

**Slika 6**.**25 Deformacije u smjeru osi** *Y*

<span id="page-62-0"></span>Na slici 6.24 prikazan je lom epruvete u smjeru vlakana, odnosno u smjeru jedne od glavnih osi ortotropije.

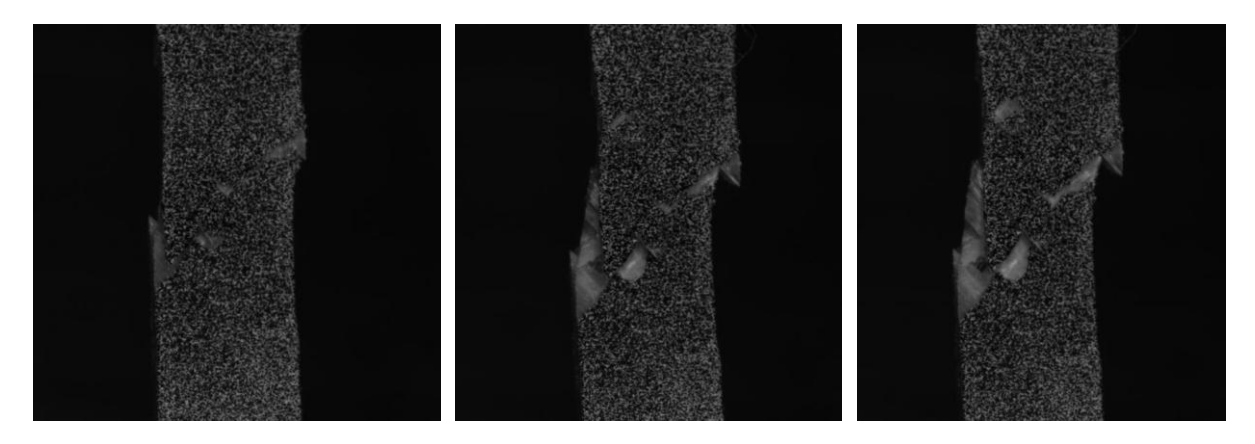

**Slika 6**.**26 Prikaz napredovanja loma epruvete**

Za određivanje  $v_{23}$  potrebna je dodatna oprema, odnosno s postojećom nije moguće odrediti deformaciju po debljini epruvete. Teoretski bi to bilo ostvarivo paralelnom upotrebom još jednog optičkog sustava ili nekog drugog uređaja za mjerenje pomaka na bočnoj plohi epruvete što je u praksi teško izvedivo. Na osnovi vrijednosti za ovu veličinu kod materijala sličnih karakteristika za Poissonov faktor je odabrana vrijednost  $v_{23}=0.175$ .

Uvrštavanjem vrijednosti za  $E_1, E_2, v_{12}$  i  $E_x$  u transformacijsku formulu prema izrazu (3.5) dolazi se do vrijednosti za modul smičnosti  $G_{12}$ . U tablici 6.1 prikazane su inženjerske konstante elastičnosti za ispitani kompozit.

*E*<sub>1</sub>, MPa *E*<sub>2</sub>, Mpa *G*<sub>12</sub>, MPa *v*<sub>12</sub> 2<sub>1</sub> *v*<sub>21</sub> 2<sub>3</sub> 13300 | 13300 | 2000 | 0,15 | 0,15 | 0,175

**Tablica 6.1. Inţenjerske konstante elastičnosti**

Vrijednosti iz tablice 6.1 su u skladu s očekivanima jer se radi o staklenim vlaknima tipa C čija je glavna karakteristika korozijska postojanost i mogućnost primjene u kemijski agresivnim sredinama, dok mehanička svojstva nisu u prvom planu, odnosno nisu na razini kao kod ostalih staklenih vlakana tipa E ili S. Ako se vrijednosti iz tablice 6.1 uvrste u izraz (2.13) dobivaju se vrijednosti za tenzor podatljivosti

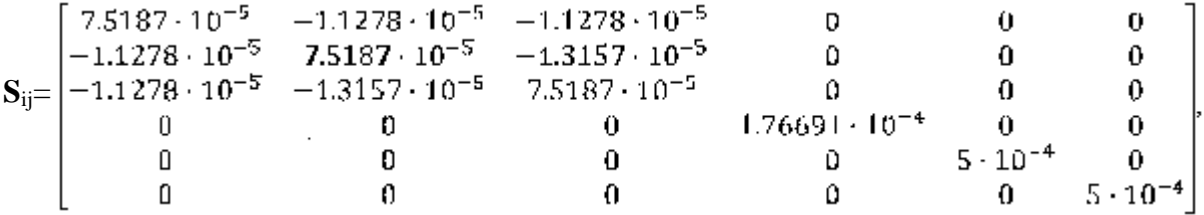

a naknadnom inverzijom tenzora podatljivosti dolazi se do vrijednosti za tenzor elastičnosti

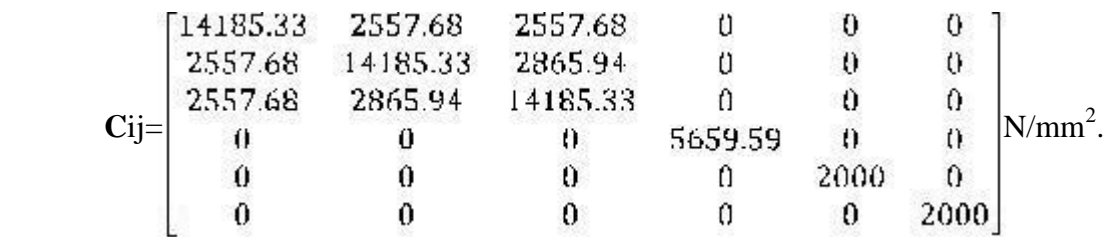

# <span id="page-64-0"></span>**7. ZAKLJUČAK**

Cilj ovog rada je bio eksperimentalno odrediti mehanička svojstva izotropnog i anizotropnog materijala s izraženim stupnjem anizotropije. Kao izotropni materijala korišten je konstrukcijski čelika S 235, dok su svojstva anizotropnog materijala ispitana na kompozitu s poprečno položenim vlaknima i kutom između vlakana od 90°. Epruvete iz oba materijala izrađene su prema normi DIN 50125. Eksperiment je proveden na dovoljnom broju uzoraka kako bi se mogle odrediti sve komponente tenzora elastičnosti. Za mjerenje deformacija korišten je optički sustav *Aramis* a za opterećivanje uzorka statička kidalica *Messphysik Beta 50 – 5*, oprema Laboratorija za Eksperimentalnu mehniku Fakulteta strojarstva i brodogradnje u Zagrebu.

Statičkim vlačnim pokusima iz  $\sigma$  -  $\varepsilon$  dijagrama u elastičnom području određen je sekantni modul elastičnosti, tj. nagib tangente na Hookeov pravac. Iz poznate deformacije u uzdužnom smjeru epruvete  $\varepsilon$ <sub>v</sub> i deformacije u poprečnom smjeru  $\varepsilon$ <sub>x</sub> određen je Poissonov faktor *υ*, odnosno kod kompozita Poissonovi faktori *υ*<sup>12</sup> i *υ*21. Četvrta nepoznata konstanta kod kompozita, modul smicanja *G*<sub>12</sub> određena je prema izrazu 3.5.

Kao rezultat mjerenja za epruvete od konstrukcijskog čelika dobiven je modul elastičnosti iznosa *E*=198000 N/mm 2 i Poissonov faktor *υ*= 0.28 što je u granicama očekivanih vrijednosti za taj materijal.

Kod kompozitnog materijala za module elastičnosti i Poissonove faktore u smjeru vlakana dobivene su vrijednosti  $E_1 = E_2 = 13300$  N/mm<sup>2</sup>, te  $v_{12} = v_{21} = 0.15$ , dok modul elastičnosti u smjeru 45° u odnosu na smjer vlakana iznosi *E<sup>x</sup>* =7500 N/mm<sup>2</sup> . Uvrštenjem tih vrijednosti u transformacijske formule dobiven je modul smičnosti iznosa  $G_{12}=2000$  N/mm<sup>2</sup>. Prema očekivanju modul elastičnosti u smjeru vlakana je najveći, dok se u svim ostalim smjerovima pa tako i pod 45° od smjera vlakana dobivaju manje vrijednosti modula elastičnosti. Epruvete koje su bile izrezane pod 45° u odnosu na smjer vlakana pucale su pod 45° čime su također potvrđena predviđanja jer je upravo to presjek sa maksimalnim vrijednostima mehaničkih svojstava.

Kao osnovni problem tijekom eksperimenta pokazala se nemogućnost direktnog povezivanja upravljačke jedinice kidalice *EDC 25* i optičkog sustava *Aramis* što bi uveliko olakšalo proces obrade podataka, odnosno automatski bi se povezivale vrijednosti naprezanja i deformacije i prikazivali u obliku *σ* - *ε* dijagrama. Bez obzira na to, naknadnom manualnom sinkronizacijom podataka dobiveni su jedanko pouzdani dijagrami.

Mjerenje pomaka pomoću optičkog sustava *Aramis* pri statičkom vlačnom pokusu znatno pojednostavljuje postupak određivanja mehaničkih karakteristika materijala. Velika prednost ove optičke metode u odnosu na mjerenja pomoću mehaničkih ekstenzometara je što je beskontaktna. Time se smanjuje opasnost od oštećivanja materijala zbog pričvršćivanja ekstenzometra na epruvetu što je posebno izraženo kod materijala osjetljivih na zarezno djelovanje kao što je to slučaj i kod ispitivanog kompozita. Isto tako, nema opasnosti od proklizavanja ekstenzometra tijekom mjerenja. Također, za razliku od tenzometara ili ekstenzometra koji daju samo pojedinačne mjerne vrijednosti, Aramis određuje raspodjelu deformacija po cijelom analiziranom području, što omogućuje bolje razumijevanje ponašanja materijala i konstrukcija.

Dobiveni rezultati pokazuju da optički mjerni sustav *Aramis* ima niz prednosti u usporedbi s ostalim metodama mjerenja pomaka i da se može uspješno koristiti kod određivanja mehaničkih svojstava što je posebno izraženo kod kompozitnih materijala.

# <span id="page-66-0"></span>**PRILOZI**

I. CD-R disc

# <span id="page-67-0"></span>**LITERATURA**

- [1] [1] T. Filetin, Svojstva i primjena materijala, Fakultet strojarstva i brodogradnje, Zagreb, 2002.
- [2] I. Alfirević, Uvod u tenzore i mehaniku kontinuuma, Golden marketing, Zagreb, 2003.
- [3] A. Bakić, Metoda kaustike u analizi kontaktnih problema kompozitnih materijala, Doktorska disertacija, FSB Zagreb, 2009.
- [4] M. Frantz, Mehanička svojstva materijala, Fakultet strojarstva i brodogradnje, Zagreb, 1998.
- [5] Alfirević, I: *Nauka o čvrstoći I*, Zagreb, 1989.
- [6] *Camera obscura*[, http://en.wikipedia.org/wiki/Camera\\_obscura](http://en.wikipedia.org/wiki/Camera_obscura)
- [7] *Fotogrametrija*[, http://hr.wikipedia.org/wiki/Fotogrametrija](http://hr.wikipedia.org/wiki/Fotogrametrija)
- [8] Messphysik, www.messphysik.com, 27.12.2011.
- [9] Aramis User Information Hardware, GOM mbH, Njemačka 2009.
- [10] Aramis User Manual Software, GOM mbH, Njemačka 2009.